# **UNIVERSIDADE DE CAXIAS DO SUL ÁREA DO CONHECIMENTO DAS CIÊNCIAS EXATAS E ENGENHARIAS CURSO DE ENGENHARIA CIVIL**

**DALTON FERNANDES RIGHES**

**DESENVOLVIMENTO DE APLICAÇÃO WEB PARA O CÁLCULO DE REAÇÕES DE APOIO E GERAÇÃO DE DIAGRAMAS DE ESFORÇOS SOLICITANTES EM VIGAS ATRAVÉS DO MÉTODO DOS DESLOCAMENTOS EM FORMULAÇÃO MATRICIAL**

> **CAXIAS DO SUL 2022**

# **DALTON FERNANDES RIGHES**

# **DESENVOLVIMENTO DE APLICAÇÃO WEB PARA O CÁLCULO DE REAÇÕES DE APOIO E GERAÇÃO DE DIAGRAMAS DE ESFORÇOS SOLICITANTES EM VIGAS ATRAVÉS DO MÉTODO DOS DESLOCAMENTOS EM FORMULAÇÃO MATRICIAL**

Trabalho de Conclusão de Curso desenvolvido com o objetivo de solidificar, expandir e aplicar os conhecimentos obtidos no curso de Graduação em Engenharia Civil da Universidade de Caxias do Sul

Orientador Prof. Esp. Maurício Monteiro Almeron

# **CAXIAS DO SUL 2022**

# **DALTON FERNANDES RIGHES**

# **DESENVOLVIMENTO DE APLICAÇÃO WEB PARA O CÁLCULO DE REAÇÕES DE APOIO E GERAÇÃO DE DIAGRAMAS DE ESFORÇOS SOLICITANTES EM VIGAS ATRAVÉS DO MÉTODO DOS DESLOCAMENTOS EM FORMULAÇÃO MATRICIAL**

Trabalho de Conclusão de Curso desenvolvido com o objetivo de solidificar, expandir e aplicar os conhecimentos obtidos no curso de Graduação em Engenharia Civil da Universidade de Caxias do Sul

Orientador Prof. Esp. Maurício Monteiro Almeron

**Aprovado em 28/06/2022**

# **Banca examinadora**

Prof. Esp. Maurício Monteiro Almeron Universidade de Caxias do Sul

\_\_\_\_\_\_\_\_\_\_\_\_\_\_\_\_\_\_\_\_\_\_\_\_\_\_\_\_\_\_\_\_\_\_\_\_\_\_\_\_\_\_\_

\_\_\_\_\_\_\_\_\_\_\_\_\_\_\_\_\_\_\_\_\_\_\_\_\_\_\_\_\_\_\_\_\_\_\_\_\_\_\_\_\_\_\_

\_\_\_\_\_\_\_\_\_\_\_\_\_\_\_\_\_\_\_\_\_\_\_\_\_\_\_\_\_\_\_\_\_\_\_\_\_\_\_\_\_\_\_

Prof. Me. Luciano Zatti Universidade de Caxias do Sul

Prof. Me. Gustavo Ribeiro da Silva Universidade de Caxias do Sul

#### **RESUMO**

Este trabalho realizou um levantamento bibliográfico sobre análise estrutural com objetivo de desenvolver um software, na forma de uma aplicação WEB, capaz de realizar o cálculo de reações de apoio e geração de diagramas de esforços solicitantes em vigas horizontais planas através da aplicação do Método dos Deslocamentos em sua abordagem matricial. A parte bibliográfica foi dividida em três etapas, sendo a primeira um levantamento de informações que servem como base para o estudo. A segunda parte focou na análise estrutural de vigas e a terceira parte trata da apresentação dos resultados obtidos. O detalhamento dos processos de análise aqui descritos seguiram a lógica determinada pela linguagem de programação escolhida, o JavaScript, e pelo ambiente ao qual a aplicação deverá rodar; um navegador WEB. Ao fim, a aplicação e seus recursos foram apresentados com uma descrição detalhada sobre o processo de uso e da obtenção de seus resultados. Também foi realizado um comparativo dos seus resultados com um software referência, o Ftool, onde a aplicação apresentou resultados idênticos ou dentro da margem de erro estipulada.

Palavras-chave: software; análise estrutural; vigas; cortante; momento; fletor.

# **ABSTRACT**

This paper carries out a bibliographic survey on structural analysis with the objective of developing a software, in the form of a WEB application, capable of showing the resolution of support reactions and the generation of internal forces diagrams in plane horizontal beams through the application of the Displacement Method in its matrix approach. The bibliographic part was divided into three stages, the first being an information collection that serves as a basis for the study. The second part focuses on beams structural analysis, and the third part it's a discussion about the obtained results. The analysis process here described will be detailed following the logic of the programming language in use, the JavaScript, and the application environment, a WEB browser. In the end, the application and its features will be presented with a detailed description of the usage process and results extraction. A results comparison was also be carried out with a reference software, Ftool, where the application results were identical or on the stipulated error margin.

Keywords: software; structural analysis; beams; shear force; bending moment.

# **LISTA DE ILUSTRAÇÕES**

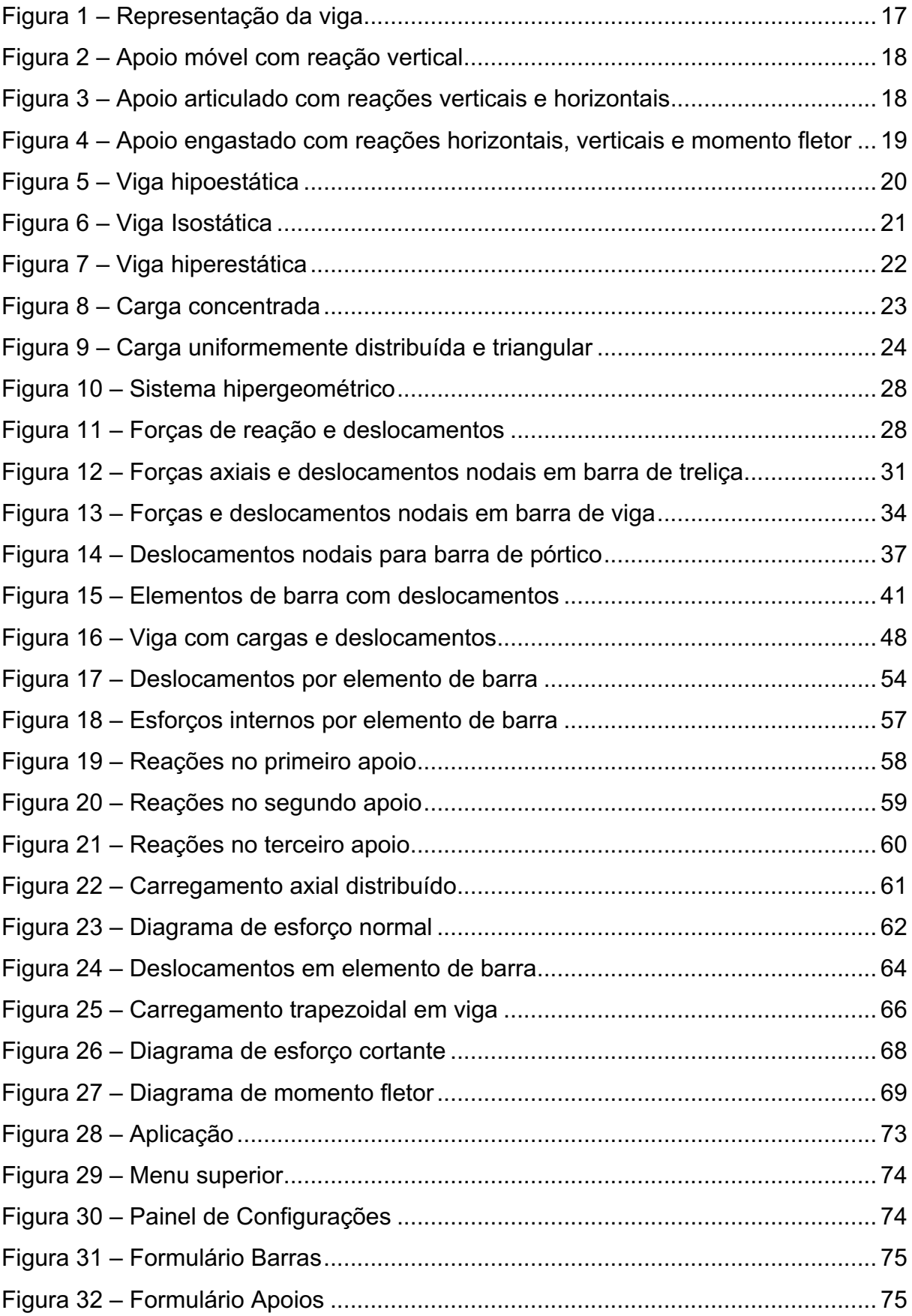

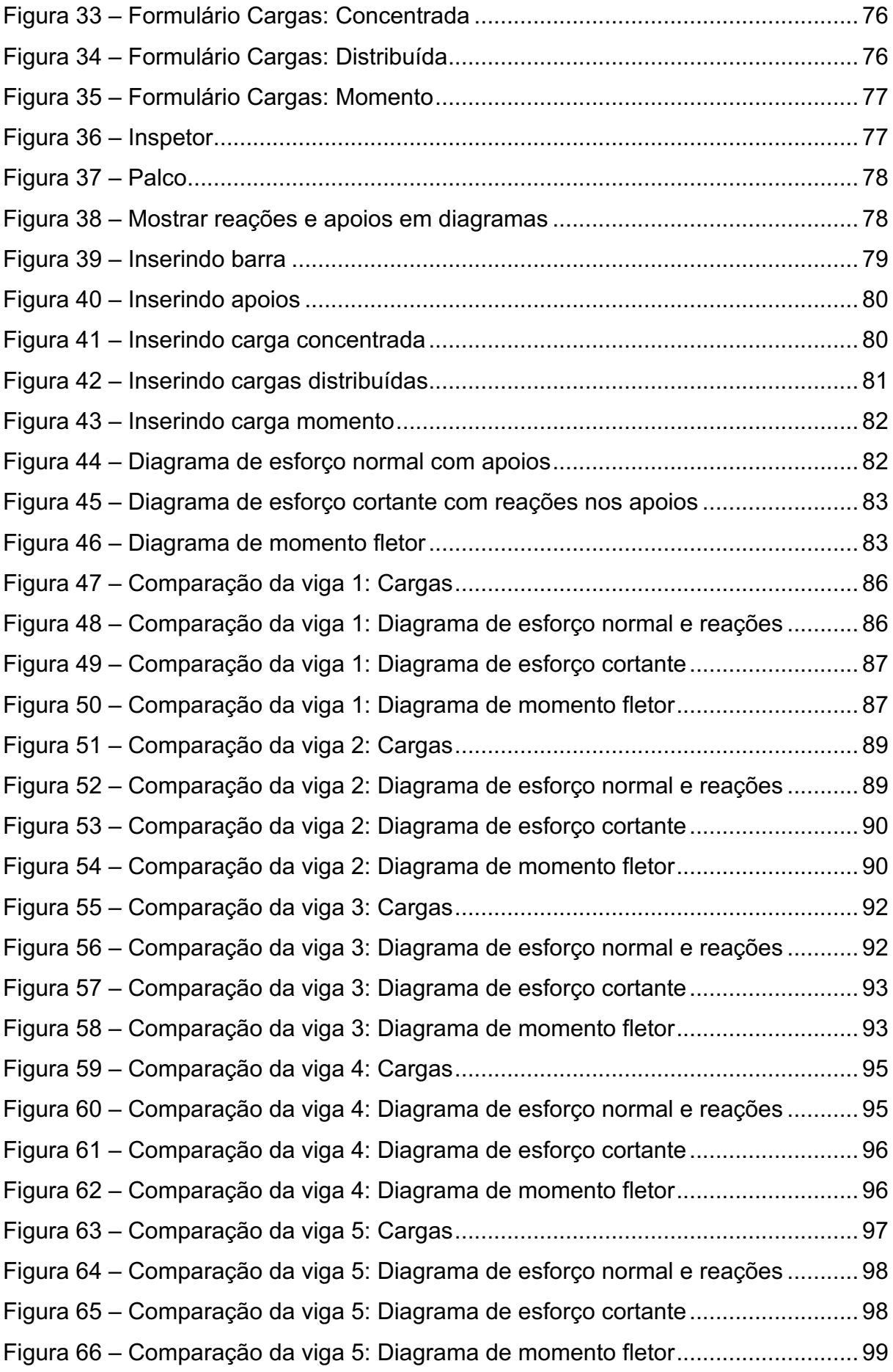

# **LISTA DE SIGLAS**

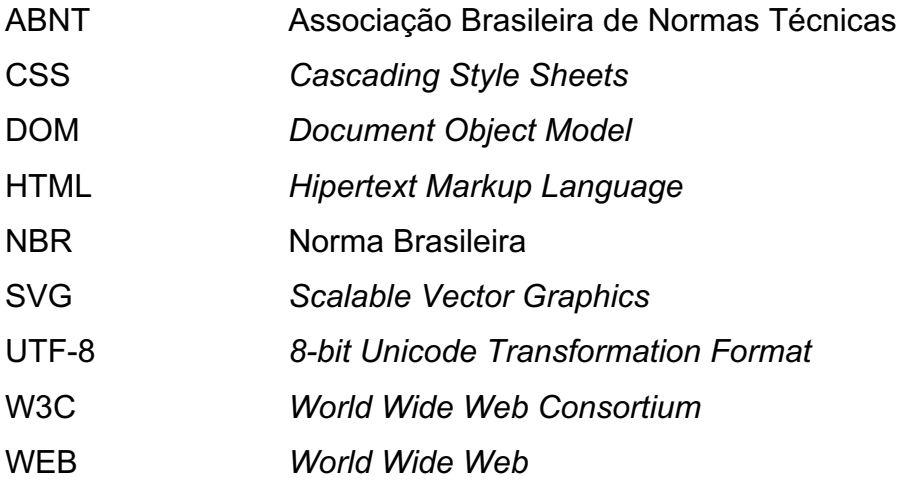

# **SUMÁRIO**

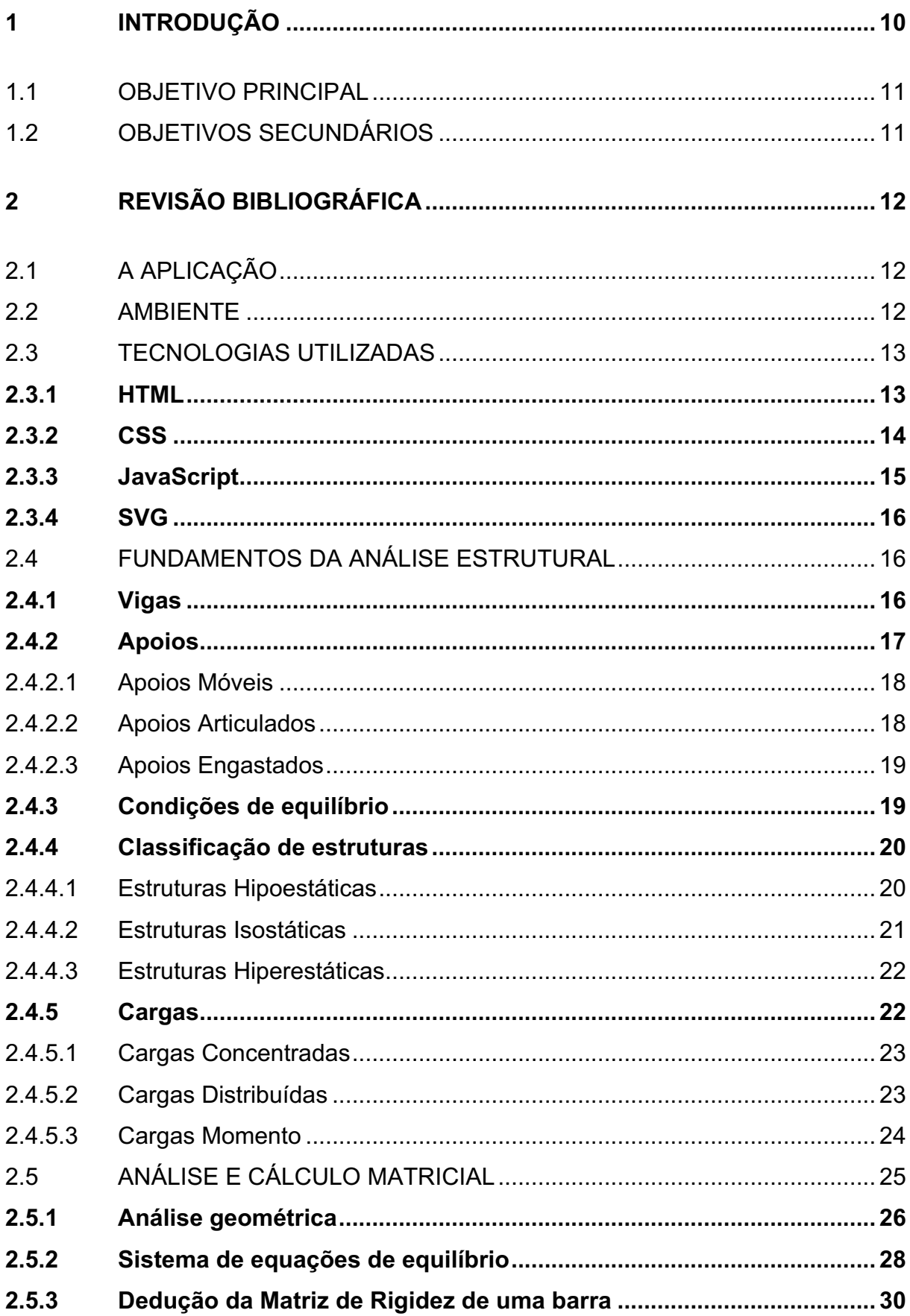

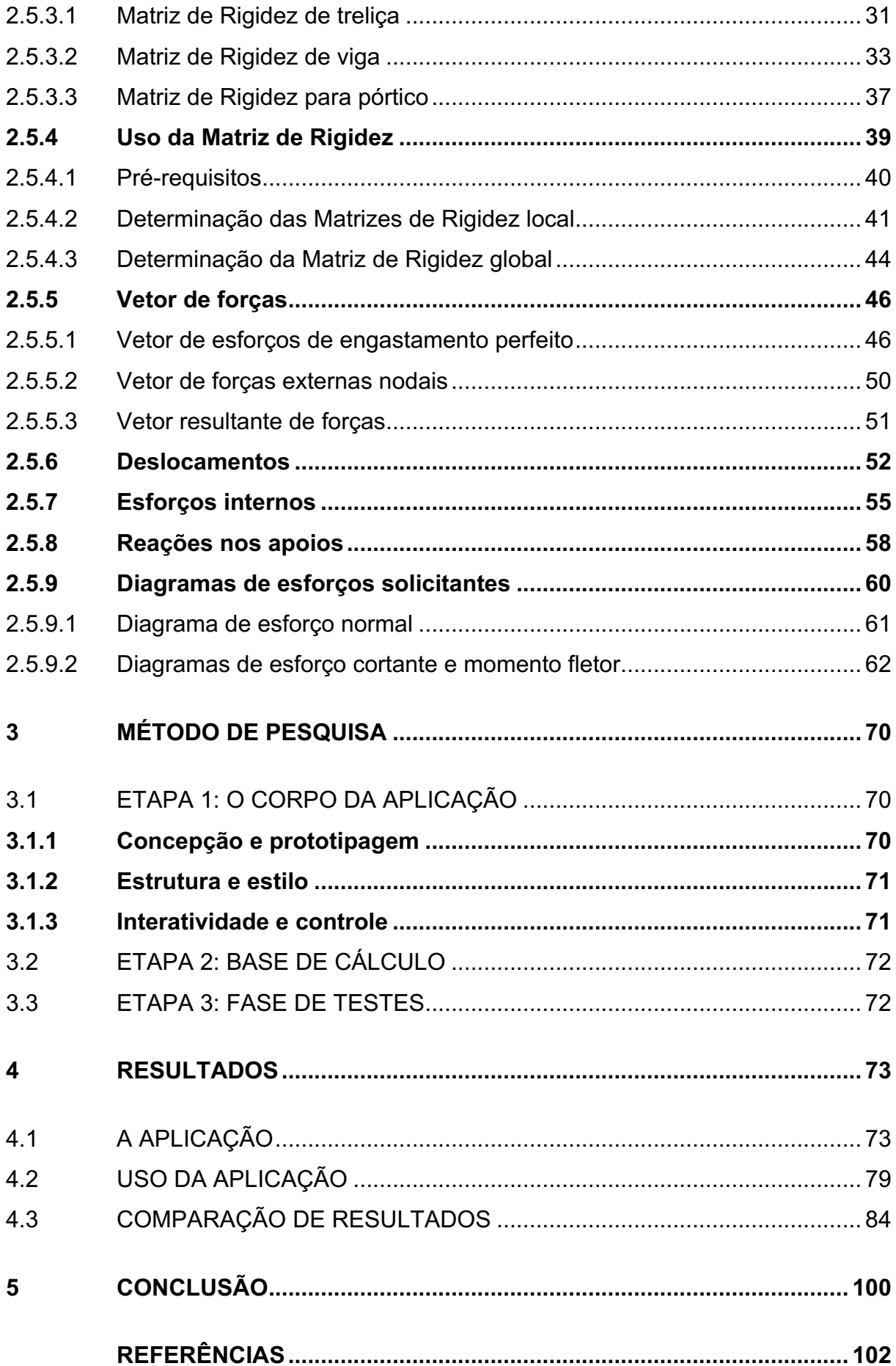

# **1 INTRODUÇÃO**

Vivemos em uma época em que o acesso rápido à informação é essencial para as atividades produtivas. Pouco mais de uma década atrás qualquer engenheiro que necessitasse confirmar alguma informação recorreria à livros ou normativas impressas. E mesmo que a mídia impressa tenha imenso valor nos dias de hoje, não é portátil o suficiente para estar a mão do engenheiro a qualquer momento que este necessite.

Nos últimos 20 anos ocorreram grandes revoluções no mundo da tecnologia que mudaram completamente o modo como as pessoas se relacionam com a informação. A principal delas foi o desenvolvimento e expansão da Internet e tecnologias relacionadas, que evoluiu de pequenas listas com informações de interesse acadêmico, coorporativo ou militar, para sistemas sofisticados de aplicações que permitem a troca de qualquer mídia possível de ser convertida para um meio digital. Outra revolução foi a eletrônica e de infraestrutura que permitiu que grande parte da população mundial tivesse acesso a equipamentos (muito destes portáteis) capazes de funcionalidades virtualmente ilimitadas e com acesso à Internet, o que torna a informação, por estes acessada, também virtualmente ilimitada.

Nos dias de hoje, engenheiros fazem uso constante destes equipamentos para auxiliar na execução de suas atribuições através de diversas aplicações. Essas aplicações, entretanto, estão dispostas em diferentes plataformas. A fragmentação das plataformas as torna mais interessantes para alguns perfis de usuários que, em geral, estão satisfeitos com os recursos por ela oferecidos. Porém, as dificuldades ocorrem para os usuários que apresentam diversos perfis de uso. Isso é um problema visto que a versatilidade é hoje, uma necessidade no mercado de trabalho e isso também se aplica aos engenheiros. Isso faz com que a escolha de uma plataforma de software limite o usuário em suas capacidades.

Essa fragmentação não é um problema novo, visto que existiram grandes iniciativas de desenvolvimento de software multiplataforma, como o *Java* (KANAT-ALEXANDER, 2012), que a diversos anos vem perdendo relevância como linguagem multiplataforma. A alternativa mais viável no horizonte são as aplicações WEB; que permitem o acesso do usuário a qualquer aplicação desde que seu dispositivo possua um navegador WEB e acesso à Internet.

Aplicações que realizem cálculos de reações de apoio em estruturas comuns na engenharia civil, e gerem diagramas de solicitações não são exatamente uma novidade, pois existem excelentes alternativas em algumas plataformas. Outras, entretanto não possuem aplicações comparáveis.

Ser útil ao engenheiro e acessível ao maior número possível de dispositivos é o que motiva a criação da aplicação alvo deste Trabalho de Conclusão de Curso.

## 1.1 OBJETIVO PRINCIPAL

Desenvolver aplicação que seja capaz de, ao inseridos os dados, informar os resultados de cálculos de reações de apoio e os diagramas de esforços solicitantes em vigas horizontais planas tanto em seus valores numéricos como graficamente.

# 1.2 OBJETIVOS SECUNDÁRIOS

- a) definir dispositivos, meios e linguagens usadas para codificar e exibir a aplicação;
- b) desenvolver interface capaz de suportar a entrada de dados e exibição de resultados de modo simples e eficiente para o analista estrutural;
- c) executar a interface idealizada através do uso de linguagens específicas a fim de facilitar a concepção da estrutura e leitura dos resultados;
- d) definir a metodologia de cálculo estrutural mais adequada para a estruturação através de linguagem computacional;
- e) estruturar todos os cálculos relativos aos processos de análise estrutural que serão necessários para atingir os resultados esperados;
- f) transformar os cálculos anteriormente estruturados em algoritmos capazes de realizar a análise de esforços estruturais em linguagem computacional;
- g) integrar as etapas anteriores a fim de atender as expectativas e necessidades do engenheiro estrutural;
- h) realização de testes para garantir resultados fidedignos e interceptar eventuais falhas de desenvolvimento e concepção.

# **2 REVISÃO BIBLIOGRÁFICA**

# 2.1 A APLICAÇÃO

O objetivo deste trabalho é transformar parte do conhecimento adquirido nos anos de graduação em uma aplicação que tenha finalidade acadêmica e profissional. Isso deverá ser concretizado na forma de um aplicativo WEB capaz de transformar dados de entrada do engenheiro de estruturas em resultados confiáveis.

Para que isto seja possível é necessário explorar e delinear as tecnologias e meios disponíveis para que o objetivo seja atingido dentro do cronograma traçado.

# 2.2 AMBIENTE

Todo software é executado em um ambiente específico. Softwares basais são executados diretamente no hardware, respondendo à impulsos elétricos de forma a se assemelharem mais a uma peça mecânica do que a uma informatizada. Já a maioria deles rodam em ambientes gerados por outros softwares em diferentes níveis. Sistemas operacionais modernos são executados acima de uma aplicação de controle de hardware, e aplicativos nativos desses sistemas geralmente são executados em uma *sandbox* gerada por estes (KANAT-ALEXANDER, 2012). A aplicação foco deste trabalho será executada no ambiente proporcionado por um navegador WEB, que nada mais é que um software utilizado para navegação na Internet; para acesso e interação com páginas e aplicações WEB.

Navegadores são provavelmente os ambientes de desenvolvimento mais plurais em todas as tecnologias já inventadas pelo homem, visto que desde o seu surgimento em 1990 eles tem evoluído de forma relativamente autônoma e em diversas plataformas, mesmo com a atuação de consórcios globais, como a W3C, trabalhando pela padronização das tecnologias WEB (SEGARAN; EVANS; TAYLOR, 2009).

A aplicação fará uso de diversas tecnologias recentes, sendo algumas delas inteiramente novas, como o SVG. Isso é interessante pois se tratam de tecnologias que tendem a ser tornar o padrão de uso na WEB, visto que seu desenvolvimento é liderado pela W3C.

#### 2.3 TECNOLOGIAS UTILIZADAS

Tecnologias WEB tendem a se tornarem obsoletas em uma janela de tempo bastante pequena quando comparadas a tecnologias disponíveis em outras plataformas. Isso ocorre por diversos motivos; um deles é o fato de estarem presentes em uma grande variedade de dispositivos, como computadores, celulares, televisores e até geladeiras. O poder de processamento destes dispositivos também cresceu muito nas últimas décadas e a WEB se tornou o centro de consumo de informação e entretenimento (SEGARAN; EVANS; TAYLOR, 2009).

Para garantir a compatibilidade da aplicação, todas as tecnologias por esta utilizadas devem estar acessíveis a pelo menos 85% da população global utilizadora de navegadores WEB no ano de 2022. Essa proporção será assegurada com auxílio da ferramenta online *Can I Use*, que cataloga cada peça de tecnologia WEB e dispõem de números sobre a sua compatibilidade e uso. Elas também devem ser padrões estabelecidos pela W3C, o que garantirá a sua padronização e a sua longevidade.

A seguir as tecnologias utilizadas para o desenvolvimento da aplicação alvo deste trabalho serão abordadas individualmente.

## **2.3.1 HTML**

O HTML é a peça de tecnologia mais antiga que será utilizada na aplicação. Foi desenvolvida no início dos anos 90 por Tim Bernes-Lee para divulgação de trabalhos acadêmicos e se tornou o padrão para apresentação de informação na WEB (SEGARAN; EVANS; TAYLOR, 2009).

O propósito do HTML é o de estruturar conteúdo em uma página WEB. No caso de uma aplicação, o seu propósito é estruturar formulários e controles em um espaço WEB, sendo que cada um destes controles também é escrito em HTML (PILGRIM, 2012).

A aplicação será escrita em HTML 5, visto que este é uma das correntes de desenvolvimento do HTML mais atualizadas pela W3C e mais bem implementada nos navegadores atuais. O HTML 5 também permite um enfoque mais estruturado em uma aplicação WEB, e não apenas uma página WEB.

# **2.3.2 CSS**

O CSS é uma linguagem criada pela W3C em 1996 com o objetivo de estilizar elementos HTML. Antes do seu surgimento, páginas WEB eram estilizadas fazendo uso de elementos HTML próprios, como por exemplo, a *tag* <*strong*>, responsável por aplicar o efeito de negrito a um texto nela contido. Além de limitadas, essas *tags* tornavam o código HTML confuso e causavam problemas em leitores de tela, que esbarravam em *tags* inesperadas em meio ao conteúdo, tornando a transcrição do texto muitas vezes, errônea (MEYER; WEYL, 2017).

Com o surgimento do conceito de WEB semântica no início dos anos 2000, a W3C decidiu que em suas futuras especificações, a estrutura (HTML), apresentação (CSS) e a ação (JavaScript) deveriam ser definitivamente separados permitindo linhas de estudo e desenvolvimento mais coesas e aplicações mais eficazes (MEYER; WEYL, 2017).

Neste projeto, será feito uso das especificações contidas no *CSS Snapshot 2021*, por ser a última versão estável amplamente adotada da linguagem, além de recursos ainda em rascunho na futura especificação, mas com mais 85% de adoção segundo o *Can I Use*. Isso permitirá à ferramenta de engenharia a organização lógica dos seus ramos de desenvolvimento, permitindo a atualização constante do seu código fonte sem que uma tecnologia precise interferir em outra, garantindo uma melhor interoperabilidade.

## **2.3.3 JavaScript**

A primeira implementação do JavaScript foi em 1995 no navegador Netscape, ainda chamado de *LiveScript*. A linguagem foi posteriormente rebatizada como JavaScript em uma tentativa de chamar a atenção de desenvolvedores da linguagem Java, que era até então, bastante popular (FLANAGAN, 2012).

O JavaScript é uma linguagem de programação criada com o intuito de transformar páginas WEB em aplicações dinâmicas. Hoje é o padrão de indústria sendo distribuída nativamente em todos os grandes navegadores WEB do mercado. Ela não é a única alternativa para aplicações do lado do cliente, mas alternativas como o Flash, da *Adobe*; Active X, da *Microsoft* e o próprio Java da *Sun*; mesmo elevando o nível das aplicações em sua época de lançamento, sempre acabaram defasadas ou mesmo obsoletas com o passar dos anos (FLANAGAN, 2012).

Neste projeto o JavaScript será utilizado para o controle de todas as ações realizadas na aplicação. A primeira delas é o controle das ações do software em si, sendo responsável pelo controle das janelas exibidas, idioma e unidades apresentadas; exibição de resultados, entre outros.

A linguagem de programação também será utilizada para transformar os dados de entrada do usuário em um resultado esperado. Ela realizará a validação dos dados inseridos, a manipulação dos mesmos para linguagem computacional, os cálculos e transformações necessárias para a obtenção dos resultados e disposição dos dados para o sistema de exibição.

É através do JavaScript que será realizada a implementação do Método dos Deslocamentos para a resolução de vigas, objetivo proposto para essa aplicação. Ela também manipulará o HTML, CSS e SVG para que a informação apresentada ao usuário seja a esperada a cada ação deste durante o uso da aplicação.

Este projeto fará uso da especificação 2020 da linguagem definida pela ECMA Internacional e de tecnologias ainda em rascunho nas especificações, mas com mais de 85% de adesão segundo o *Can I Use*. Também não será feito uso de nenhuma biblioteca comercial ou amadora, sendo a aplicação desenvolvida em sua totalidade em *JavaScript Vanilla*.

#### **2.3.4 SVG**

O SVG é um formato de imagem vetorial criado em 1999 e manutencionado pela W3C. É de grande versatilidade pois permite a construção de gráficos vetoriais através de estrutura de linguagem XML (EISENBERG; BELLAMY-ROYDS, 2004).

Por ser uma linguagem que faz uso da estrutura XML, pode ser nativamente integrado ao HTML, fazendo com que todos os nós que o compõem fiquem disponíveis na árvore DOM do navegador, o que lhe permite a interação com o CSS e o JavaScript.

A capacidade de interação entre essas diferentes tecnologias é essencial para este projeto, visto que o SVG será responsável, na aplicação, pela composição visual da estrutura solicitada pelo usuário, assim como da apresentação dos resultados na forma de diagramas de esforços solicitantes.

Neste projeto será utilizada a especificação SVG de outubro de 2018 disponibilizada pela W3C, assim como de recursos ainda em rascunho na especificação mais recente, porém com mais de 85% de adesão segundo o *Can I Use*.

# 2.4 FUNDAMENTOS DA ANÁLISE ESTRUTURAL

Antes de adentrar no referencial teórico sobre o método dos deslocamentos na sua abordagem matricial, é necessário tratar sobre alguns dos fundamentos da análise estrutural que servem como base para o material que o segue.

#### **2.4.1 Vigas**

A aplicação deverá focar esforços no tipo mais comum de estruturas na Engenharia Civil, que são as vigas. A resolução de esforços em vigas é importante pois elas são a representação mais simples de uma estrutura reticular plana e, portanto, podem ser usadas para deduzir a resolução de estruturas mais complexas, como pórticos, treliças e grelhas (GARRISON, 2018). Neste tópico, abordaremos a sua definição e a representação adotada.

Viga é um elemento estrutural horizontal capaz de transferir cargas nela distribuídas para pilares ou mesmo paredes dispostas em suas extremidades (GARRISON, 2018). Nas estruturas usuais normalmente recebem as cargas de reações de lajes, paredes e, eventualmente, até mesmo de pilares. Estão, predominantemente, submetidas a esforços de flexão e cisalhamento.

Como forma de representação, adotaremos o formato, apresentado na Figura 1, de uma estrutura reticular simples, devido à sua difusão no meio acadêmico e profissional na área da Engenharia Civil.

Figura 1 – Representação da viga

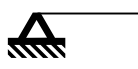

Fonte: O autor (2022).

# **2.4.2 Apoios**

Apoios são representações usadas na concepção de elementos estruturais, ou no conjunto destes, com o objetivo de restringir graus de liberdade das estruturas (SÜSSEKIND, 1981). Para cada restrição de movimento é gerada uma reação. Nas estruturas deste escopo são:

- a) restrição de movimento vertical (translação)
- b) restrição de movimento horizontal (translação)
- c) restrição por momento fletor (rotação)

A seguir, serão abordados os 3 tipos comuns de apoio usados na concepção de estruturas da construção civil e suas particularidades.

#### 2.4.2.1 Apoios Móveis

O apoio móvel é aquele que provoca na estrutura uma restrição ao movimento vertical (translação), porém não possui restrições à movimentação horizontal e por momento fletor (rotação) (GARRISON, 2018). A restrição ao movimento vertical provoca uma única reação como explícito na Figura 2. Portanto, só haverá uma força desconhecida que será perpendicular ao corpo da estrutura (MCCORMAC, 2019).

Figura 2 – Apoio móvel com reação vertical

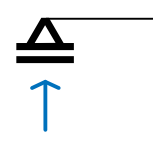

Fonte: O autor (2022).

2.4.2.2 Apoios Articulados

O apoio articulado, Figura 3, é aquele que permite rotação da estrutura e, portanto, não possui restrição por momento fletor, entretanto não permite movimentação vertical ou horizontal (translação), causando restrições, e consequentemente reações, nestes dois sentidos (GARRISON, 2018). Sendo assim, todo apoio articulado terá duas forças desconhecidas. Uma para impedir a translação horizontal e outra para o vertical (MCCORMAC, 2019).

Apoios articulados em sua concepção clássica não são comuns na construção civil, sendo mais comumente presentes em estruturas propostas pela Engenharia Mecânica, mas são utilizados em projeto quando as restrições atendem as necessidades do mesmo.

Figura 3 – Apoio articulado com reações verticais e horizontais

 $\frac{1}{\sqrt{2}}$ 

#### 2.4.2.3 Apoios Engastados

O apoio engastado, Figura 4, possui restrições a movimentações verticais, horizontais e por momento fletor (rotação), causando 3 reações em seu ponto de encontro com a estrutura (GARRISON, 2018).

Figura 4 – Apoio engastado com reações horizontais, verticais e momento fletor

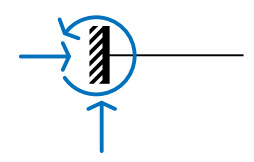

Fonte: O autor (2022).

### **2.4.3 Condições de equilíbrio**

Um corpo em equilíbrio estático é aquele que, submetido a forças, não apresente tendência a rotação ou translação (SÜSSEKIND, 1981). Ou então, que a soma de todas as forças atuantes, independente do tipo e direção, seja zero (MCCORMAC, 2019). Para que isto ocorra, é necessário que os vetores resultantes das forças aplicadas sejam nulos.

Na análise das estruturas abordadas neste trabalho, é essencial considerar que as mesmas estarão em equilíbrio estático. Essa visão tem lastro dentro da realidade, visto que um dos objetivos do engenheiro é planejar a estrutura de modo que as tensões do ambiente sejam suportadas sem movimentações relevantes da construção. Para garantir isto ocorra, a estrutura é sempre analisada considerando as 3 equações de equilíbrio da estática.

$$
\sum F_x = 0 \tag{1}
$$

$$
\sum F_y = 0 \tag{2}
$$

$$
\sum M = 0 \tag{3}
$$

## **2.4.4 Classificação de estruturas**

As estruturas são classificadas de acordo com o modo que elas estão inseridas em seu meio, mais precisamente de acordo com os seus apoios.

Como abordado anteriormente, cada tipo de apoio gera um número determinado de reações. A relação entre o número de reações em uma estrutura com o número de equações de equilíbrio da estática (que são 3) determinará como ela será classificada. Essa classificação afeta diretamente a estabilidade da estrutura.

## 2.4.4.1 Estruturas Hipoestáticas

É aquela ao qual, o número de reações é inferior ao número de equações de equilíbrio da estática, como exemplificado na Figura 5:

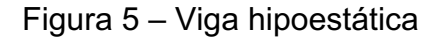

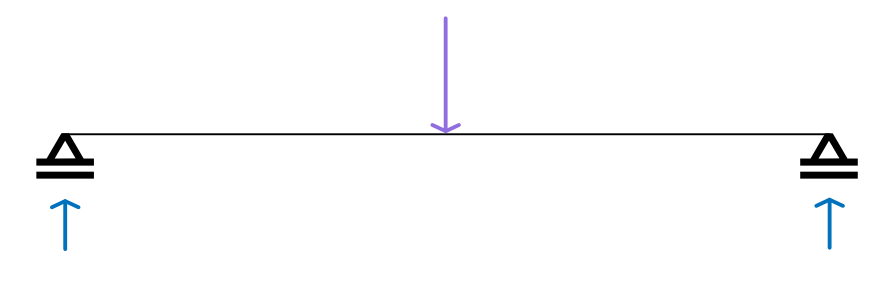

Fonte: O Autor (2022).

Nesta figura, está representada uma viga biapoiada, com dois apoios móveis. Como o apoio móvel gera apenas uma reação vertical e existem dois deles nessa viga, apresenta-se a seguinte situação:

# $N^{\circ}$  de reações  $\lt N^{\circ}$  de equações de equilibrio da estática

As estruturas hipoestáticas são por natureza instáveis e, portanto, ficam fora do escopo abrangido pela aplicação de estudo devido ao fato de não serem próprias para as atividades da construção civil.

#### 2.4.4.2 Estruturas Isostáticas

Estruturas isostáticas são a base para o cálculo das reações nos apoios, visto que a base para o seu cálculo é utilizada em estruturas das mais diversas complexidades (GARRISON, 2018). São estruturas isostáticas aquelas que tem um número de reações igual ao número de equações de equilíbrio da estática, como visto na Figura 6:

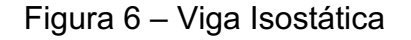

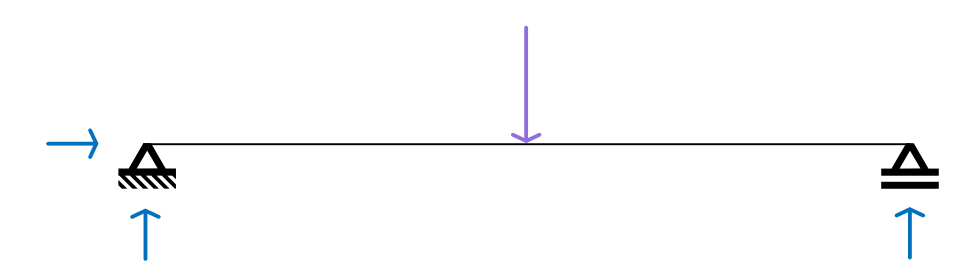

Fonte: O autor (2022).

Na Figura 6 está representada uma viga biapoiada com um apoio articulado provocando duas reações e outro apoio móvel provocando uma terceira reação; sendo assim:

$$
N^\circ
$$
 de reações =  $N^\circ$  de equações de equilibrio da estática

Estruturas isostáticas tem suas reações nos apoios calculadas através das equações de equilíbrio da estática. Essa concepção é derivada da Terceira Lei de Newton (SÜSSEKIND, 1981) que trata do princípio da ação e reação. Para uma estrutura estar em equilíbrio, suas reações devem ser a soma das ações de sentido inverso. A dedução destas reações está descrita nas Equações 4, 5 e 6:

$$
R_x = \sum F_x \tag{4}
$$

$$
R_{y} = \sum F_{y} \tag{5}
$$

$$
M = \sum F * d + \sum M \tag{6}
$$

#### 2.4.4.3 Estruturas Hiperestáticas

São aquelas estruturas na qual o número de reações é superior ao número de equações de equilíbrio da estática, como demonstrado na Figura 7:

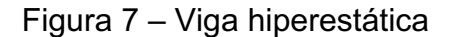

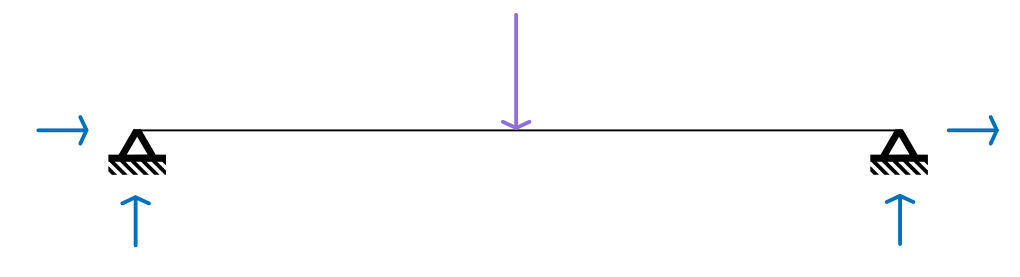

Fonte: O autor (2022).

A Figura 7 representa uma viga biapoiada com dois apoios articulados. Como cada um dos apoios articulados gera 2 reações, há 4 reações no total e, portanto:

 $N^{\circ}$  de reações  $> N^{\circ}$  de equações de equilibrio da estática

Estruturas hiperestáticas são extremamente comuns na construção civil, visto que a ligação entre os apoios e demais elementos estruturais geralmente são, na prática, engastados a fim de restringir os graus de liberdade do elemento estrutural. Para o cálculo estrutural, essas ligações podem variar de acordo com uma instrução normativa ou da análise embasada do engenheiro responsável.

# **2.4.5 Cargas**

As cargas podem ser classificadas, de acordo com o cálculo estrutural como concentradas, distribuídas e cargas momento. As três categorias serão discutidas na sequência.

#### 2.4.5.1 Cargas Concentradas

As cargas concentradas são aquelas aplicadas em um único ponto da estrutura. Tecnicamente não existem no mundo real, sendo apenas uma convenção que nos permite simplificar os procedimentos de cálculo, sendo na prática uma carga distribuída com área de influência pequena o suficiente para que seja considerada em um único ponto sem prejuízo na determinação das tensões atuantes (SÜSSEKIND, 1981).

Serão representadas como uma única seta no sentido e direção da aplicação da carga, como representado na Figura 8:

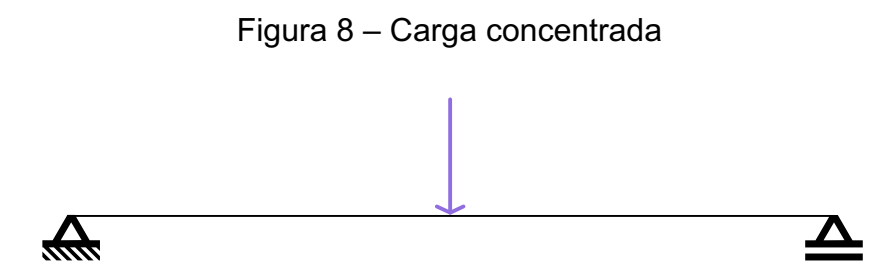

Fonte: O autor (2022).

#### 2.4.5.2 Cargas Distribuídas

Cargas distribuídas são as mais comuns no mundo real pois pela própria natureza das edificações é comum dispor de carregamentos distribuídos, como por exemplo: paredes ou telhados, sobre estruturas. Os tipos mais comuns destas cargas são as uniformemente distribuídas e as triangulares (SÜSSEKIND, 1981), como mostrado na Figura 9 (a).

Para o processo de cálculo, cargas distribuídas podem ser simplificadas para cargas pontuais com valor equivalente a área do carregamento. As cargas resultantes são dispostas sobre a estrutura de acordo com o tipo da carga original, Figura 9 (b). Cargas que anteriormente eram uniformemente distribuídas são inseridas ao centro carga original, enquanto a resultante de cargas triangulares é disposta na projeção de seu centroide, que fica a 1/3 da extremidade de maior valor.

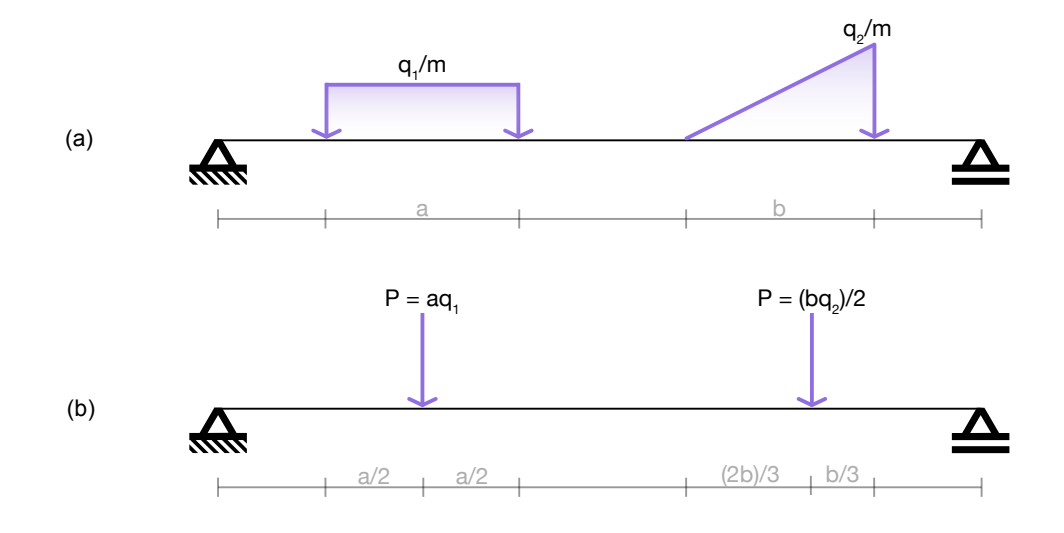

Figura 9 – Carga uniformemente distribuída e triangular

Fonte: O autor (2022).

Essas convenções são úteis para compreender a interação destes tipos de carregamento com a estrutura analisada e são amplamente utilizados em na metodologia clássica do cálculo de estruturas. Na metodologia abordada neste trabalho também serão úteis para determinar valores resultantes de carregamentos, como será visto mais a frente.

#### 2.4.5.3 Cargas Momento

Cargas momento não são tão usuais no mundo real, mas são essenciais como ferramenta para cálculo de estruturas hiperestáticas (SÜSSEKIND, 1981). Também podem ser utilizadas para determinar incógnitas no cálculo de estruturas isostáticas.

São cargas que representam a tendência de giro de uma estrutura, visto que dentro da física, o momento da força pode ser descrito pela Equação 7:

$$
M = F * d \tag{7}
$$

A equação informa que o momento é igual ao produto da força pela sua distância. Ela será usada para determinar a reação em apoios engastados, visto que o momento fletor é uma das reações intrínsecas a esse tipo de apoio.

O momento também pode ser transferido para qualquer ponto da estrutura através de outras estruturas adjacentes.

# 2.5 ANÁLISE E CÁLCULO MATRICIAL

Os procedimentos para análise e cálculo de estruturas comuns na engenharia civil são bastante difundidos e documentados. Para cada situação existe um ou mais procedimentos que podem ser adotados.

Para este projeto será adotado o método dos deslocamentos em abordagem de análise matricial da estrutura, que também é conhecido como método da rigidez direta (MARTHA, 2019). O método foi escolhido por abranger todos os casos típicos de estruturas propostas por este trabalho, assim como pela possibilidade de resolução através de métodos matemáticos que são diretamente acessíveis ou aplicáveis através da linguagem computacional escolhida, o JavaScript.

Segundo Soriano (2005), a formulação clássica do método dos deslocamentos é importante para compreender o comportamento das estruturas em barras. Já a abordagem matricial se destaca devido a generalização do processo, fazendo com que a mesma seja de mais fácil automatização que outros métodos, como o método das forças, por exemplo. Isso ocorre pois o método das forças (ou mesmo o método dos deslocamentos em sua abordagem clássica) depende constantemente de análise de situações de contorno que são relativamente simples para o cérebro humano compreender, porém são de demasiada complexidade de implementação em um sistema computacional devido ao grande número de variáveis envolvidas.

Essa relativa simplicidade na implementação computacional faz com que a grande maioria dos sistemas de análise estrutural comerciais façam uso do método dos deslocamentos em sua abordagem matricial, assim como, sua extensão ao método dos elementos finitos (SORIANO, 2005), tornando-o parte essencial do diadia do engenheiro civil.

A implementação aqui descrita segue os procedimentos de diversos autores cobertos na referência bibliográfica e atende a alguns requisitos:

- a) a implementação do método dos deslocamentos aqui descrito tem o objetivo de calcular esforços internos e reações de apoios em vigas isostáticas ou hiperestáticas planas sujeitas a forças externas;
- b) as vigas são analisadas como estruturas reticuladas, ou seja, estruturas que possuem uma dimensão preponderante às demais (SORIANO, 2005);
- c) os materiais têm comportamento linear ao longo de toda estrutura;
- d) rotações e deslocamentos são considerados desprezíveis sendo então consideradas as condições de equilíbrio da estrutura indeformada;
- e) a análise considera que a estrutura esteja estática;
- f) a estrutura sempre será horizontal sem qualquer rotação em qualquer eixo;
- g) as ações externas aplicadas à estrutura poderão ter qualquer direção e sentido, obedecendo as características particulares de cada ação.

#### **2.5.1 Análise geométrica**

De acordo com McCormac (2019), a rigidez em um nó é a força necessária para gerar um deslocamento ou rotação unitária no mesmo, caso este deslocamento seja impedido em todos os demais nós da estrutura. Este conceito, assim como suas restrições são a base do Método dos Deslocamentos, pois conhecendo a força aplicada e o deslocamento produzido, é possível deduzir o coeficiente de rigidez para qualquer carga aplicada no ponto.

Sendo assim, o método parte do princípio de que todos os deslocamentos da estrutura devem ser impedidos para então se aplicar um deslocamento (ou rotação) unitário em cada nó para finalmente se determinar um sistema de equações obtidas das relações geométricas de todas as ações e reações sofridas pela estrutura.

Essas restrições geralmente são mínimas na resolução clássica do método pois o número de graus de liberdade restringidos é igual à ordem do sistema de equações que deverá ser resolvido. Um número menor de restrições gera um grande número de situações de contorno necessárias para a resolução do problema. Na prática, essa questão geralmente é sanada através do uso de tabelas de engastamento perfeito com diversas situações de contorno deduzidas através do Método da Força Unitária (SORIANO, 2005).

Já a abordagem matricial do método define que todas as restrições possíveis devem ser aplicadas (MARTHA, 2019), a fim de homogeneizar a estrutura e reduzir as situações de contorno para apenas uma única opção. Isso gera um sistema de equações muito maior, entretanto, permite a dedução desse sistema através de um método único, facilitando sua implementação computacional. Nessa abordagem devem ser restringidos:

- a) apoios móveis (restrição ao deslocamento horizontal e à rotação);
- b) apoios articulados (restrição à rotação);
- c) todos os demais nós onde não estão alocados apoios engastados (restrição ao deslocamento vertical, horizontal e à rotação).

Os nós em uma estrutura, para esta abordagem, são gerados:

- a) a cada alocação de apoio;
- b) nas extremidades em balanço;
- c) nos pontos de alocação de cargas concentradas;
- d) nos pontos de alocação de cargas momento;
- e) nos pontos de início e fim da alocação de cargas distribuídas;
- f) em qualquer ponto onde houver descontinuidade linear de cargas distribuídas;
- g) na variação das propriedades do material ou geometria da barra;
- h) na variação de sentido da barra.

Os dois últimos itens foram citados por fazerem parte das condições de implementação do método, entretanto são desconsiderados no projeto de aplicação deste trabalho pois o mesmo tem foco na resolução de uma única barra horizontal com características uniformes em todo eixo.

Martha (2017) e outros autores costumam representar as restrições ao deslocamento como chapas rígidas para impedir a rotação e apoios móveis para impedir deslocamentos verticais e horizontais; cada um deles representando uma restrição, definindo assim o sistema hipergeométrico. A Figura 10 (a) apresenta uma viga com diferentes apoios e carregamentos. Estes geram os deslocamentos que devem ser restringidos, mostrados na Figura 10 (b).

As restrições são sempre numeradas nó a nó, sendo primeiro numeradas as restrições ao deslocamento horizontal, na sequência ao deslocamento vertical, e por último, à rotação; sempre obedecendo as considerações dispostas anteriormente.

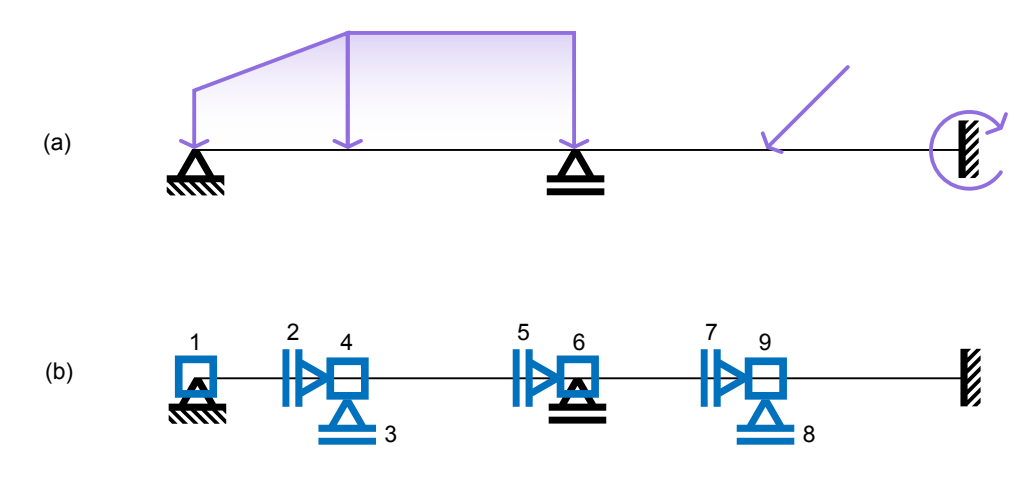

Figura 10 – Sistema hipergeométrico

Fonte: O autor (2022).

# **2.5.2 Sistema de equações de equilíbrio**

Considerando a viga e seus carregamentos representados na Figura 10 (a) e as restrições aplicadas na Figura 10 (b) é possível deduzir o sistema de forças de reação atuantes na estrutura, representados na Figura 11 (a), assim como os deslocamentos que cada uma dessas forças gera, Figura 11 (b).

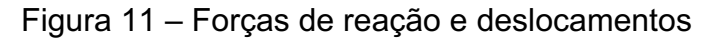

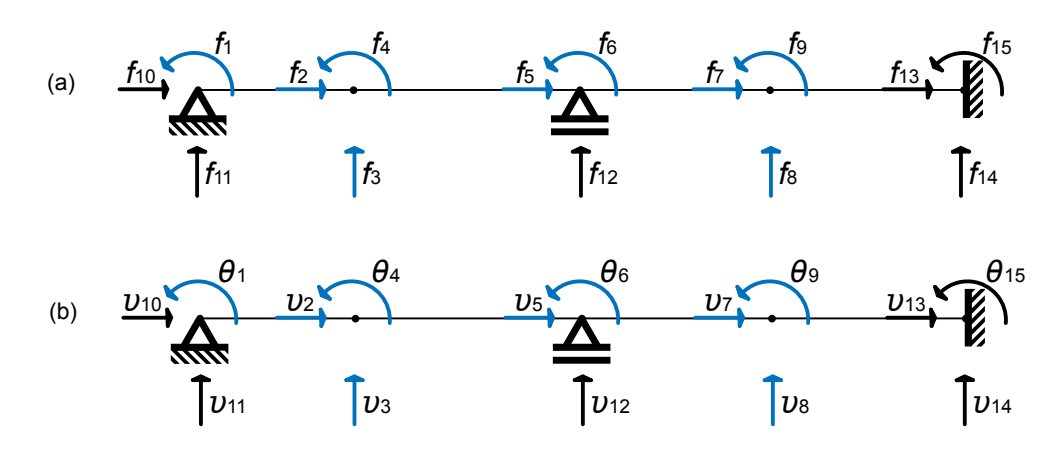

Fonte: O autor (2022).

As forças de reação e seus respectivos deslocamentos foram separados por numeração e cor para ficar mais claro quais são os deslocamentos virtuais e os prescritos.

Considerando que a estrutura tenha comportamento linear, é possível afirmar que existe proporcionalidade entre as forças e seus respectivos deslocamentos. De acordo com Soriano (2005), se aplicada apenas a força *f*<sup>1</sup> é obtido o deslocamento *θ*<sup>1</sup>  $= \delta_{11}f_1$ , sendo que  $\delta_{11}$  é o coeficiente de flexibilidade. O coeficiente relaciona a força aplicada com o respectivo deslocamento, através das propriedades da estrutura, condições de apoio e da sua geometria.

Se aplicada apenas a força *f*<sup>2</sup> na estrutura é obtido um novo deslocamento *θ*<sup>1</sup> =  $\delta_{12}f_2$ , adicionando um novo componente  $\delta_{12}$  para o deslocamento  $\theta_1$ , mostrando que este é resultado da aplicação de todas as forças do conjunto estrutural. Sendo assim, procedendo com as forças de 1 até 9 consideramos que:

$$
\theta_1 = \sum_{i=1}^9 \delta_{1i} * f_i \tag{8}
$$

É possível realizar esse processo para todos os deslocamentos virtuais para se obter o sistema de equações lineares relacionando as forças nodais com os deslocamentos:

$$
\begin{bmatrix}\n\delta_{11} & \delta_{12} & \delta_{13} & \delta_{14} & \delta_{15} & \delta_{16} & \delta_{17} & \delta_{18} & \delta_{19} \\
\delta_{21} & \delta_{22} & \delta_{23} & \delta_{24} & \delta_{25} & \delta_{26} & \delta_{27} & \delta_{28} & \delta_{29} \\
\delta_{31} & \delta_{32} & \delta_{33} & \delta_{34} & \delta_{35} & \delta_{36} & \delta_{37} & \delta_{38} & \delta_{39} \\
\delta_{41} & \delta_{42} & \delta_{43} & \delta_{44} & \delta_{45} & \delta_{46} & \delta_{47} & \delta_{48} & \delta_{49} \\
\delta_{51} & \delta_{52} & \delta_{53} & \delta_{54} & \delta_{55} & \delta_{56} & \delta_{57} & \delta_{58} & \delta_{59} \\
\delta_{61} & \delta_{62} & \delta_{63} & \delta_{64} & \delta_{65} & \delta_{66} & \delta_{67} & \delta_{68} & \delta_{69} \\
\delta_{71} & \delta_{72} & \delta_{73} & \delta_{74} & \delta_{75} & \delta_{76} & \delta_{77} & \delta_{78} & \delta_{79} \\
\delta_{81} & \delta_{82} & \delta_{83} & \delta_{84} & \delta_{85} & \delta_{86} & \delta_{87} & \delta_{88} & \delta_{89} \\
\delta_{91} & \delta_{92} & \delta_{93} & \delta_{94} & \delta_{95} & \delta_{96} & \delta_{97} & \delta_{98} & \delta_{99}\n\end{bmatrix}\n\begin{bmatrix}\nf_1 \\
f_2 \\
f_3 \\
f_4 \\
f_5 \\
f_6 \\
f_7 \\
f_8 \\
f_9\n\end{bmatrix} = \n\begin{bmatrix}\nd_1 \\
d_2 \\
d_3 \\
d_4 \\
d_5 \\
d_6 \\
d_7 \\
d_8 \\
d_9\n\end{bmatrix}
$$
\n(9)

Soriano (2005) chama a matriz  $\delta_{ii}$  da Equação 9 de Matriz de Flexibilidade, e adota a seguinte notação para a equação:

$$
\Delta_{ii} * f_i = d_i \tag{10}
$$

Como as forças aplicadas em uma estrutura tem valor conhecido e objetivo do método é descobrir os deslocamentos através de um sistema de equações é possível transformar algebricamente a equação 10 na equação 11:

$$
\Delta_{ii}^{-1} * d_i = f_i \tag{11}
$$

Também comumente representada como:

$$
k_{ii} * d_i = f_i \tag{12}
$$

É possível dizer que k*ii*, é a Matriz de Rigidez e por consequência da transformação algébrica da equação, é a inversa da Matriz de Flexibilidade deduzida anteriormente. Resolvendo o sistema de equações apresentado, é possível obter os deslocamentos nodais (SORIANO, 2005).

#### **2.5.3 Dedução da Matriz de Rigidez de uma barra**

Como visto anteriormente, a Matriz de Flexibilidade é o conjunto de coeficientes de flexibilidade pertencentes a um sistema que relaciona forças aplicadas à uma estrutura com os seus deslocamentos resultantes. Considerando que a Matriz de Rigidez é a inversa da Matriz de Flexibilidade, é possível afirmar que a Matriz de Rigidez é o conjunto de coeficientes de rigidez pertencentes a um sistema que relaciona forças aplicadas à uma estrutura com os deslocamentos resultantes. O coeficiente de rigidez k*ii* é a força necessária para gerar um deslocamento unitário (MCCORMAC, 2019) em um nó de considerando que todos os demais deslocamentos nodais da estrutura estejam restringidos.

Considerando uma barra qualquer com um carregamento genérico; é possível se obter os coeficientes de flexibilidade da mesma através da análise dos seus diagramas de esforços seccionais fazendo uso do Método da Força Unitária. Com isso é possível se montar a Matriz de Flexibilidade e, através da sua inversa, se obter a Matriz de Rigidez. Soriano (2005) denota o quanto este processo não é prático e fornece (assim como outros autores) uma tabela de deformações unitárias, com os valores já definidos para a maior parte das situações de contorno necessárias.

Pela natureza do método desenvolvido neste trabalho, serão deduzidos apenas dois casos especiais que serão agregados para formar uma Matriz de Rigidez única, que servirá para resolver todas as possibilidades estruturais que foram propostas neste trabalho. O objetivo é desenvolver um algoritmo capaz de trabalhar com esforços de rotação, cisalhamento e axiais em uma viga. Para isso serão deduzidas as Matrizes de Rigidez de treliças, vigas e de pórticos, visto que as duas primeiras trabalham tipos de esforços distintos e serão agregadas para formar a Matriz de Rigidez de pórtico que trabalha todos os tipos de esforços, mesmo que o objetivo deste trabalho seja apenas a resolução de esforços em vigas.

## 2.5.3.1 Matriz de Rigidez de treliça

A dedução da Matriz de Rigidez da treliça é importante pois através dela é possível conhecer os deslocamentos produzidos por forças axiais em uma barra.

Considerando uma barra genérica com propriedades de material e geometria uniforme, como representado na Figura 12 (a). Nela é aplicada uma força axial *f*<sup>1</sup> no nó 1 enquanto o deslocamento livre do nó 2 está restringido. Isso produz um deslocamento *υ*<sup>1</sup> representado na Figura 12 (b). O mesmo processo é reproduzido no nó 2 gerando o deslocamento *υ*<sub>2</sub> da Figura 12 (c).

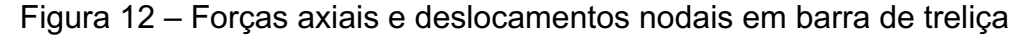

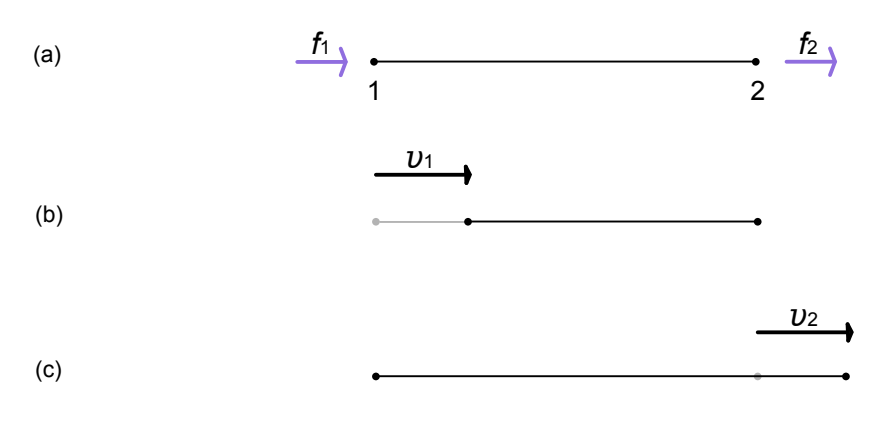

Fonte: O autor (2022).

Analisando inicialmente o nó 1; de acordo como McCormac (2019), a força *f*<sup>1</sup> necessária para provocar o deslocamento unitário *υ*<sub>1</sub> é:

$$
f_{1,1} = \frac{EA}{l} * v_1 \tag{13}
$$

Onde:

- a) f: Força aplicada no ponto nodal;
- b) E: Módulo de elasticidade da barra;
- c) A: Área da seção transversal da barra;
- d) l: Largura da barra;
- e) *υ*: Deslocamento provocado pela força f.

Quando a força  $f_2$  é aplicada na barra, isso gera uma força reativa no nó 1:

$$
f_{1,2} = -\frac{EA}{l} * v_2 \tag{14}
$$

Analisando o outro lado da barra, quando  $f_1$  é aplicada, isso gera uma força reativa no nó 2:

$$
f_{2,1} = -\frac{EA}{l} * v_1 \tag{15}
$$

E finalmente, a força f<sub>2</sub> necessária para realizar o deslocamento unitário *υ*<sub>2</sub> é:

$$
f_{2,2} = \frac{EA}{l} * v_2 \tag{16}
$$

Como visto anteriormente, um deslocamento é resultado do somatório de todas as forças aplicadas naquele ponto. Isso também é conhecido como princípio da superposição dos efeitos (SORIANO, 2005). Sendo assim, é possível somar as forças ativas e reativas em cada nó para obtermos:

$$
f_1 = \frac{EA}{l} * v_1 + \left(-\frac{EA}{l}\right) * v_2 \tag{17}
$$

$$
f_2 = \left(-\frac{EA}{l}\right) * v_1 + \frac{EA}{l} * v_2 \tag{18}
$$

Obtém-se assim duas equações, com duas incógnitas que poderiam ser reescritas como um sistema de equações. Também podem, é claro, ser reescritas na representação matricial deste sistema:

$$
\begin{bmatrix} f_1 \\ f_2 \end{bmatrix} = \begin{bmatrix} \frac{EA}{l} & -\frac{EA}{l} \\ -\frac{EA}{l} & \frac{EA}{l} \end{bmatrix} \begin{bmatrix} v_1 \\ v_2 \end{bmatrix} \tag{19}
$$

Com isso é obtida a relação *f = k\*d* onde:

- a) f*ii*: Forças aplicada na barra;
- b) k: Matriz de rigidez da barra;
- c) d*ii*: Deslocamentos gerados pela aplicação da força f.

#### 2.5.3.2 Matriz de Rigidez de viga

Com a Matriz de rigidez de uma viga, é possível deduzir, através da relação *f = k\*d*, os deslocamentos provocados por forças momento e de cisalhamento. Para proceder com a análise, considera-se uma barra qualquer com propriedades de material e geometria uniformes. Conforme representado na Figura 13 (a), essa barra estará sujeita a alguns carregamentos unitários, sendo eles:

- a) 1 carga distribuída em toda extensão de barra;
- b) 2 cargas concentradas de efeito cisalhante, uma em cada nó;
- c) 2 cargas momento, uma em cada nó.

Todos os carregamentos foram aplicados em sentido positivo, sendo a força momento positiva pela *convenção de Grinter*.

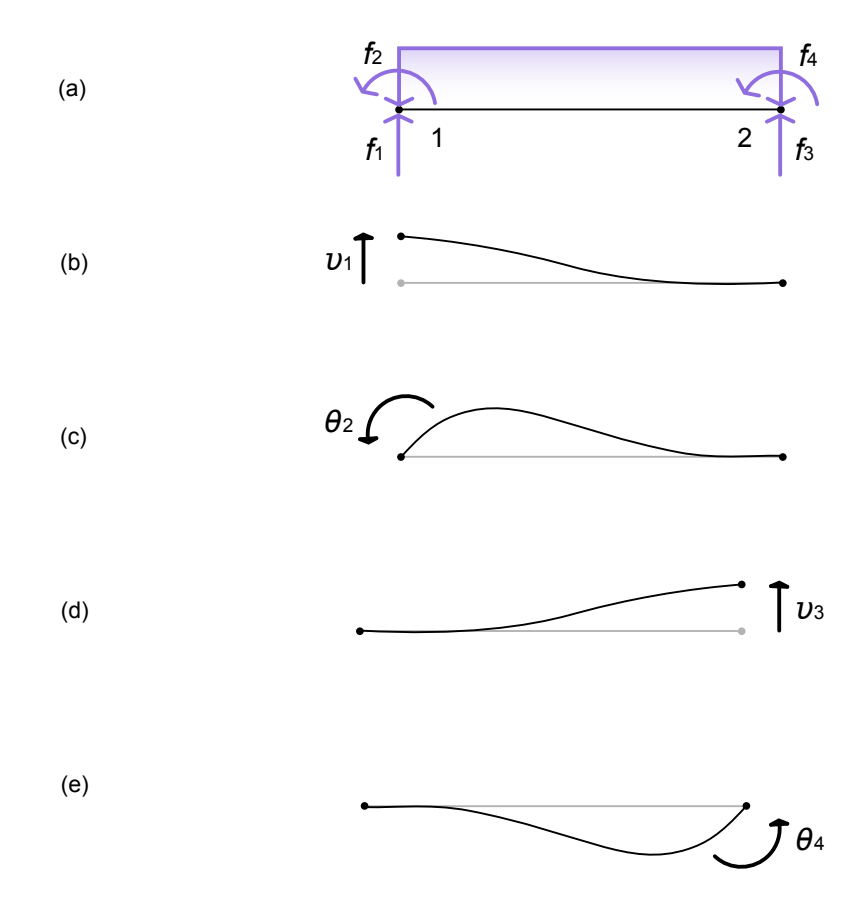

Figura 13 – Forças e deslocamentos nodais em barra de viga

Fonte: O autor (2022).

Na sequência, são aplicadas as forças uma a uma, sempre de nó a nó, iniciando pela força de cisalhamento e seguindo para a força momento. Sempre que uma força for aplicada, considera-se que todos os demais deslocamentos livres da barra serão restringidos. Para cada uma dessas forças aplicadas, são geradas forças reativas e deslocamentos resultantes.

De acordo com McCormac (2019) as forças relacionadas ao deslocamento 1, representado na Figura 13 (b) são:

$$
f_{1,1} = 12 \frac{EI}{l^3} * v_1 \tag{20}
$$

$$
f_{2,1} = 6\frac{EI}{l^2} * v_1 \tag{21}
$$

$$
f_{3,1} = -12 \frac{EI}{l^3} * v_1 \tag{22}
$$

$$
f_{4,1} = 6\frac{EI}{l^2} * v_1 \tag{23}
$$

Para o deslocamento 2, representado na Figura 13 (c), obtém-se:

$$
f_{1,2} = 6\frac{EI}{l^2} * \theta_2
$$
 (24)

$$
f_{2,2} = 4\frac{EI}{l} \cdot \theta_2 \tag{25}
$$

$$
f_{3,2} = -6\frac{EI}{l^2} * \theta_2\tag{26}
$$

$$
f_{4,2} = 2\frac{EI}{l} \cdot \theta_2 \tag{27}
$$

Para o deslocamento 3, representado na Figura 13 (d), obtém-se:

$$
f_{1,3} = -12 \frac{EI}{l^3} * v_3 \tag{28}
$$

$$
f_{2,3} = -6\frac{EI}{l^2} * \nu_3\tag{29}
$$

$$
f_{3,3} = 12 \frac{EI}{l^3} * v_3 \tag{30}
$$

$$
f_{4,3} = -6\frac{EI}{l^2} * \nu_3\tag{31}
$$

E finalmente, para o deslocamento 4, representado na Figura 13 (e), obtém-se:

$$
f_{1,4} = 6\frac{EI}{l^2} * \theta_4 \tag{32}
$$
$$
f_{2,4} = 2\frac{EI}{l} \cdot \theta_4 \tag{33}
$$

$$
f_{3,4} = -6\frac{EI}{l^2} * \theta_4 \tag{34}
$$

$$
f_{4,4} = 4 \frac{EI}{l} \cdot \theta_4 \tag{35}
$$

Usando o princípio da superposição dos efeitos, é possível dizer que as forças resultantes são:

$$
f_1 = 12 \frac{EI}{l^3} * v_1 + 6 \frac{EI}{l^2} * v_1 - 12 \frac{EI}{l^3} * v_1 + 6 \frac{EI}{l^2} * v_1 \tag{36}
$$

$$
f_2 = 6\frac{EI}{l^2} * \theta_2 + 4\frac{EI}{l} * \theta_2 - 6\frac{EI}{l^2} * \theta_2 + 2\frac{EI}{l} * \theta_2
$$
 (37)

$$
f_3 = -12\frac{EI}{l^3} * v_3 - 6\frac{EI}{l^2} * v_3 + 12\frac{EI}{l^3} * v_3 - 6\frac{EI}{l^2} * v_3 \tag{38}
$$

$$
f_4 = 6\frac{EI}{l^2} * \theta_4 + 2\frac{EI}{l} * \theta_4 - 6\frac{EI}{l^2} * \theta_4 + 4\frac{EI}{l} * \theta_4
$$
 (39)

As equações 35 a 38 podem ser reescritas na forma de um sistema de equações e consequentemente, de forma matricial:

$$
\begin{bmatrix} f_1 \\ f_2 \\ f_3 \\ f_4 \end{bmatrix} = \begin{bmatrix} 12 \frac{EI}{l^3} & 6 \frac{EI}{l^2} & -12 \frac{EI}{l^3} & 6 \frac{EI}{l^2} \\ 6 \frac{EI}{l^2} & 4 \frac{EI}{l} & -6 \frac{EI}{l^2} & 2 \frac{EI}{l} \\ -12 \frac{EI}{l^3} & -6 \frac{EI}{l^2} & 12 \frac{EI}{l^3} & -6 \frac{EI}{l^2} \\ 6 \frac{EI}{l^2} & 2 \frac{EI}{l} & -6 \frac{EI}{l^2} & 4 \frac{EI}{l} \end{bmatrix} \begin{bmatrix} v_1 \\ v_2 \\ v_3 \\ v_4 \end{bmatrix}
$$
 (40)

Com isso, a relação *f = k\*d* também é estabelecida para vigas.

#### 2.5.3.3 Matriz de Rigidez para pórtico

A Matriz de Rigidez para pórtico tem a característica particular de permitir encontrar os deslocamentos de uma barra submetida à esforços axiais, de cisalhamento e forças momento. Não precisa ser utilizada exclusivamente em pórticos, e na aplicação deste trabalho será utilizada para o cálculo de vigas justamente pela capacidade de trabalhar os tipos de força citados. Isso é possível pois, do ponto de vista do Método dos Deslocamentos, pórticos são basicamente casos específicos de viga rotacionadas (LEET; UANG; GILBERT, 2009).

A dedução da Matriz de Rigidez para pórtico é bastante simples, visto que é uma junção das matrizes para treliça e viga. Considerando a barra de treliça, na Figura 14 (a), e a barra de viga, na Figura 14 (b); ambas com seus respectivos deslocamentos aplicáveis. Para obtermos uma barra de pórtico, apenas reacomodamos os deslocamentos das barras de treliça e viga em uma posição adequada para a barra de pórtico, Figura 14 (c).

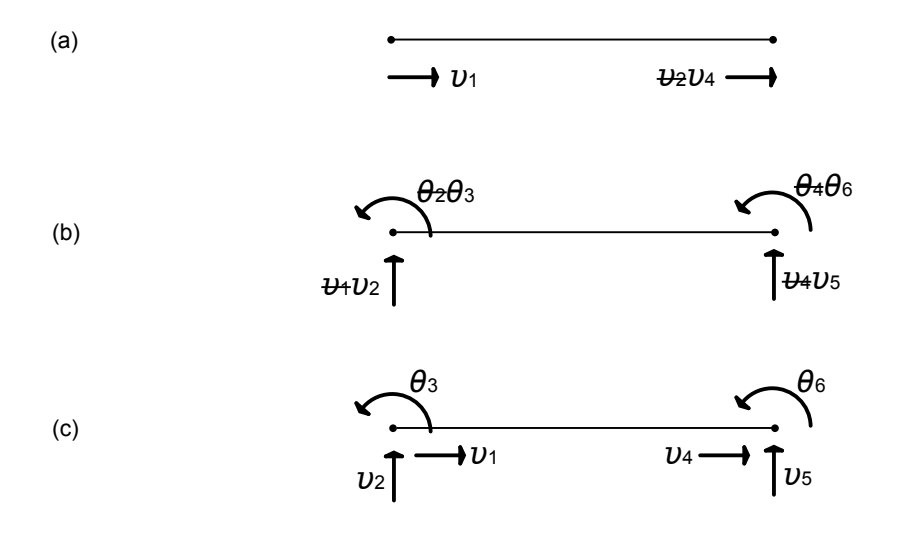

Figura 14 – Deslocamentos nodais para barra de pórtico

Fonte: O autor (2022).

Isso é possível pois todos estes deslocamentos são da mesma natureza, e em todos os casos foram consideradas barras com características uniformes. Sendo assim, a Matriz de Rigidez da treliça também teria linhas e colunas realocadas de acordo com o exibido na Figura 14; assim como a matriz para viga.

Como essas matrizes são de dimensões diferentes, os espaços vazios são preenchidos com zeros.

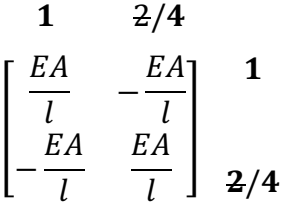

$$
\begin{array}{cccccc}\n4/2 & 2/3 & 3/5 & 4/6 \\
12 \frac{EI}{l^3} & 6 \frac{EI}{l^2} & -12 \frac{EI}{l^3} & 6 \frac{EI}{l^2} & 4/2 \\
6 \frac{EI}{l^2} & 4 \frac{EI}{l} & -6 \frac{EI}{l^2} & 2 \frac{EI}{l} & 2/3 \\
-12 \frac{EI}{l^3} & -6 \frac{EI}{l^2} & 12 \frac{EI}{l^3} & -6 \frac{EI}{l^2} & 3/5 \\
6 \frac{EI}{l^2} & 2 \frac{EI}{l} & -6 \frac{EI}{l^2} & 4 \frac{EI}{l} & 4/6\n\end{array}
$$

| 1                                                                                                    | 2 | 3 | 4 | 5 | 6 |
|----------------------------------------------------------------------------------------------------|---|---|---|---|---|
| $\begin{bmatrix}\n \frac{EA}{l} & 0 & 0 & -\frac{EA}{l} & 0 & 0 & 0 \\  0 & 12\frac{EI}{l^3} & 6\frac{EI}{l^2} & 0 & -12\frac{EI}{l^3} & 6\frac{EI}{l^2} \\  0 & 6\frac{EI}{l^2} & 4\frac{EI}{l} & 0 & -6\frac{EI}{l^2} & 2\frac{EI}{l} \\  -\frac{EA}{l} & 0 & 0 & \frac{EA}{l} & 0 & 0 & 0 \\  0 & -12\frac{EI}{l^3} & -6\frac{EI}{l^2} & 0 & 12\frac{EI}{l^3} & -6\frac{EI}{l^2} \\  0 & 6\frac{EI}{l^2} & 2\frac{EI}{l} & 0 & -6\frac{EI}{l^2} & 4\frac{EI}{l}\n \end{bmatrix}$ \n | 5 |   |   |   |   |

É obtida então a Matriz de Rigidez para pórtico que será utilizada na aplicação deste trabalho como parte do sistema para cálculo de deslocamentos em vigas. A matriz apresentada funciona para o cálculo de barras horizontais, que é justamente a proposta deste trabalho. A expansão desta matriz com adição de uma Matriz de Rotação permitiria o cálculo integral de pórticos e de vigas inclinadas, mas isto fica fora do escopo deste trabalho.

#### **2.5.4 Uso da Matriz de Rigidez**

Com a Matriz de Rigidez deduzida é possível tratar do uso desta com enfoque no objetivo proposto, que é a implementação da mesma em um algoritmo. Embora a mesma lógica sirva para o uso em qualquer processo sistemático ou sistema computacional.

A abordagem matricial do Método dos Deslocamentos tem como característica intrínseca a interpretação inicial dos dados localmente e posteriormente de forma global. Isso significa que uma viga será separada por nós de maneira já discutida no item 2.5.1. Essa separação irá gerar diversos elementos de barra que serão analisados individualmente. Soriano (2005) define um elemento de barra (ou simplesmente "barra") como um elemento estrutural retilíneo com extremidades definidas por nós e propriedades físicas e geométricas uniformes em todo o seu eixo.

Os requisitos para a inserção de um nó discutidos no item 2.5.1 não são ocasionais. Eles têm o objetivo de sempre gerar elementos de barra com as características apresentadas na dedução da Matriz de Rigidez de uma barra (item 2.5.3). Sendo assim, o algoritmo sempre trabalhará com elementos de barra de propriedades de material e geometria uniformes, que poderão possuir cargas de cisalhamento, axiais e momento em suas extremidades e cargas distribuídas em toda a sua extensão. Isso permite a sistematização do processo de análise e cálculo com o uso de apenas uma Matriz de Rigidez.

Após o cálculo da Matriz de Rigidez de cada elemento de barra é realizada a sobreposição de efeitos e gerada a Matriz de Rigidez global, que é utilizada na obtenção de mais dados relevantes para este trabalho, como será discutido em itens futuros.

Antes de realmente dissertar sobre o processo de análise e cálculo, é preciso tratar dos dados de entrada necessários para que seja possível obter as reações de apoio e diagramas de esforços solicitantes de vigas submetidas a esforços externos.

O Módulo de Elasticidade (E) é uma propriedade do material que compõem a viga. É uma constante de proporcionalidade, e representa o declive de uma reta em um gráfico de tensão-deformação (HIBBELER, 2006). Esse comportamento é descrito na Lei de Hooke:

$$
\sigma = E\epsilon \tag{41}
$$

A Equação 41 pode ser reescrita da seguinte forma:

$$
E = \frac{\sigma}{\epsilon} \tag{42}
$$

Onde:

- a) E: Módulo de elasticidade
- b)  $\sigma$ : Tensão
- c) ϵ: Deformação

O Momento de Inércia de uma área (I) é uma propriedade do material que compõem a viga. Provém da relação entre a tensão normal e o momento aplicado à uma viga elástica (HIBBELER, 2010). Pode ser obtida através da integração da área da seção transversal da viga.

As características geométricas da viga também são necessárias. São elas a largura e a área da seção transversal. E finalmente, as coordenadas e características dos apoios e dos carregamentos ao qual a viga está submetida.

Esses são basicamente os dados de entrada da aplicação alvo deste trabalho. Com posse destes é possível iniciar a fase de cálculo.

#### 2.5.4.2 Determinação das Matrizes de Rigidez local

A Matriz de Rigidez local é aquela calculada para cada elemento de barra. Considerando que os elementos tenham sido devidamente desmembrados através da imposição dos nós, o processo é simplesmente algébrico. Tomaremos como exemplo a viga da Figura 15:

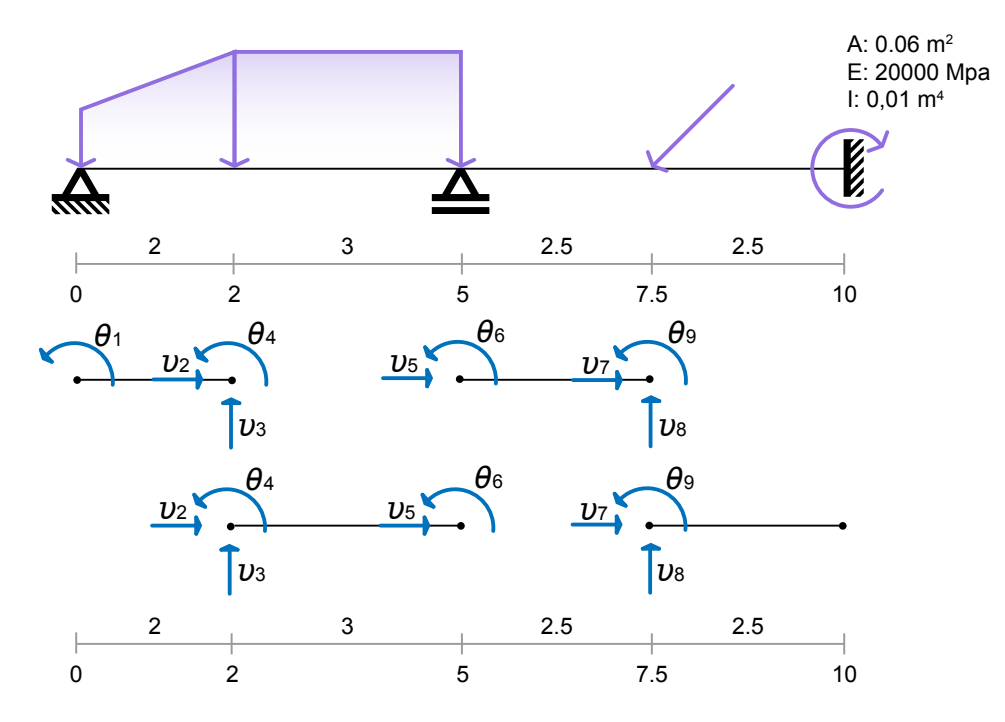

Figura 15 – Elementos de barra com deslocamentos

Fonte: O autor (2022).

Devido aos apoios e carregamentos, a viga foi virtualmente separada em quatro elementos de barra através da inserção de cinco nós sobre a estrutura. Considerando que a viga tem propriedades uniformes em toda a sua extensão, os valores de área, módulo de elasticidade*,* e momento de inércia de área são compartilhados por todos os elementos, sendo a largura, o único parâmetro variável entre cada intervalo.

A Figura 15 também traz os deslocamentos que precisaram ser restringidos pelo método no item 2.5.2. Linhas e colunas representando um deslocamento do tipo serão marcadas na Matriz de Rigidez, com o índice do deslocamento, que no nosso exemplo vai de 1 até 9. Já deslocamentos prescritos serão marcados com zero. Essa informação será útil posteriormente.

Extraindo os dados relativos ao primeiro elemento de barra:

- a) EA: 1200 (0,06\*20000). Produto do módulo de Elasticidade com a área da seção transversal;
- b) EI: 200 (20000\*0,01). Inércia;
- c) Largura: 2.

É possível então popular a Matriz de Rigidez deste primeiro elemento:

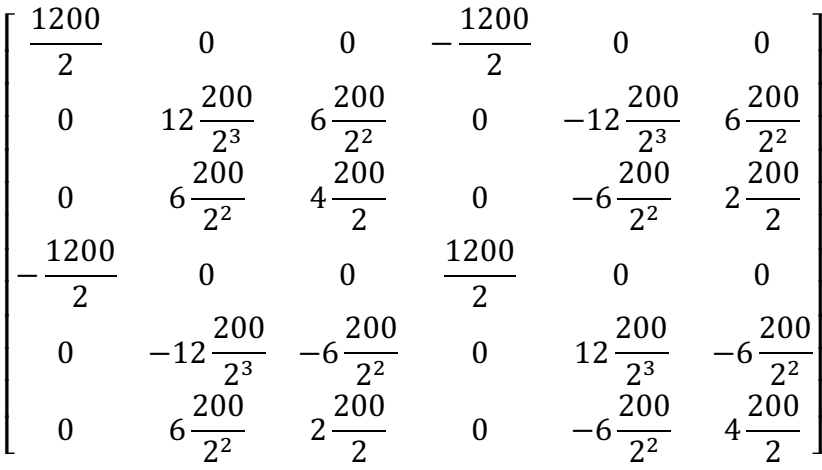

O resultado para o primeiro elemento, assim como para os demais, ao qual foi seguido o mesmo procedimento é o seguinte:

# *Elemento de barra 1:*

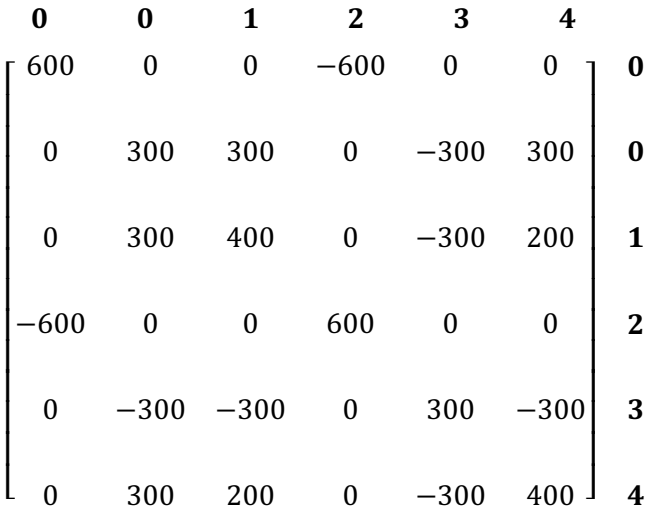

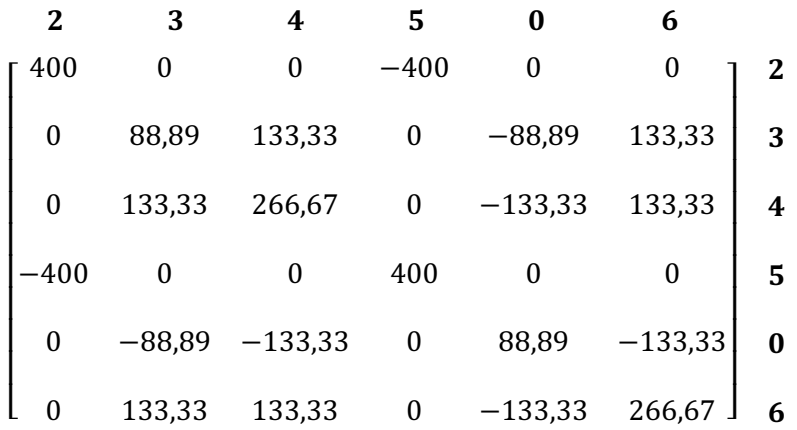

*Elemento de barra 3 :*

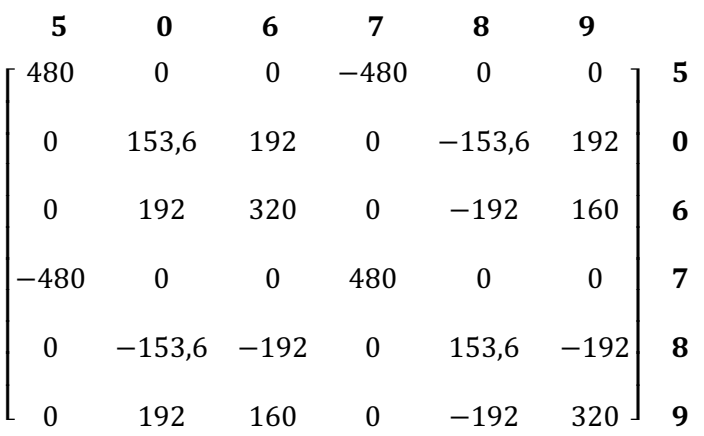

*Elemento de barra 4 :*

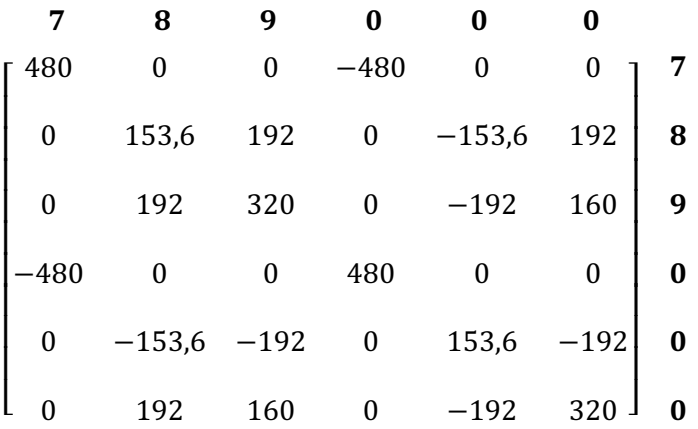

#### 2.5.4.3 Determinação da Matriz de Rigidez global

Para determinar os valores da Matriz de Rigidez global os valores das linhas e colunas relacionadas aos deslocamentos restringidos são sobrepostos e seus valores somados. As linhas e colunas dos deslocamentos prescritos são ignorados. Exemplificando com o somatório dos elementos de barra 1 e 2:

- a) a linha 1/coluna 1, relacionado ao deslocamento 1 está apenas na matriz 1, portanto o valor fica em 400. O mesmo ocorre com 1/3, 1/4, 3/1, 4/1;
- b) a linha 2/coluna 2 é a soma de 600 e 400, portanto: 1000;
- c) a linha 3/coluna 3 é igual a 388,89;
- d) e assim sucessivamente.

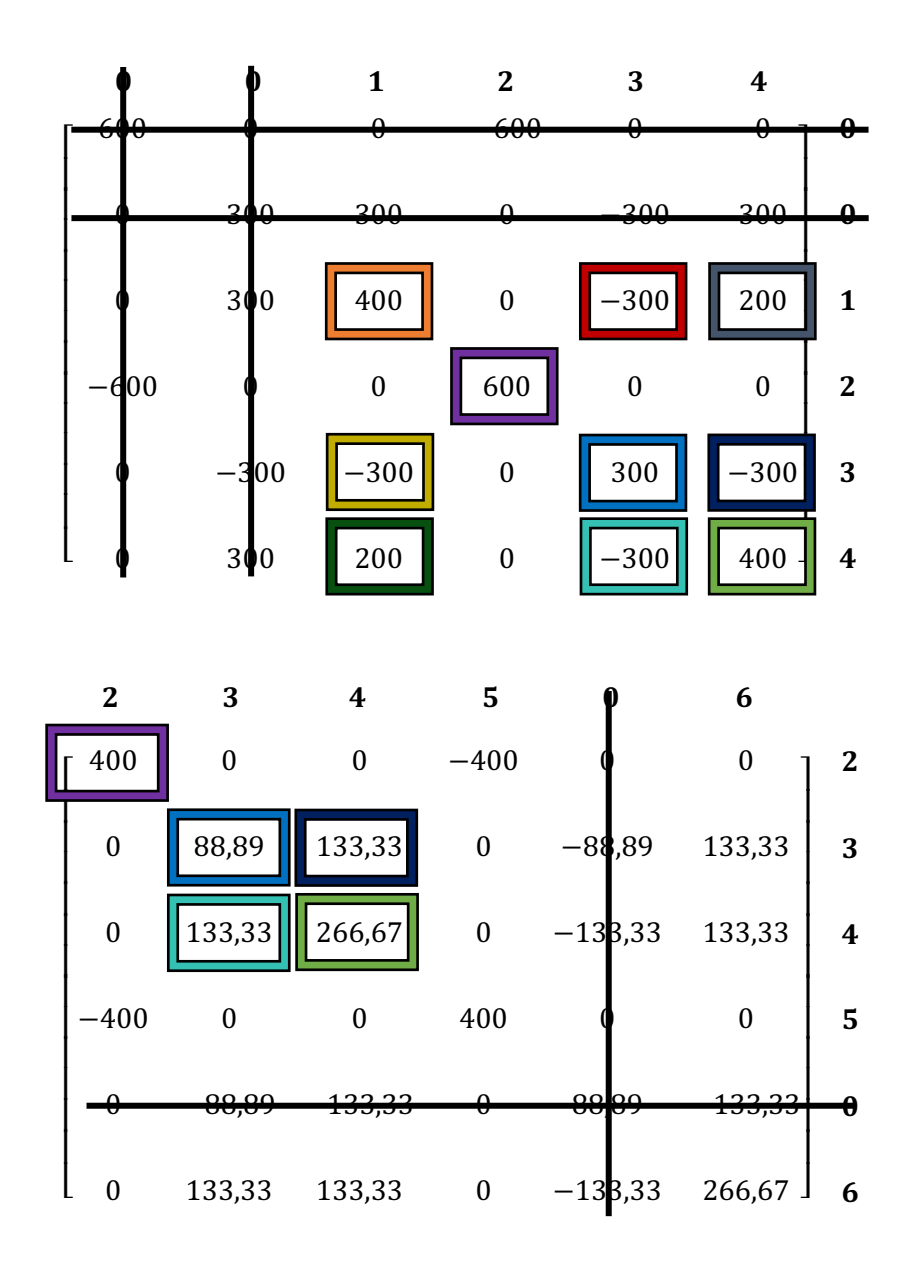

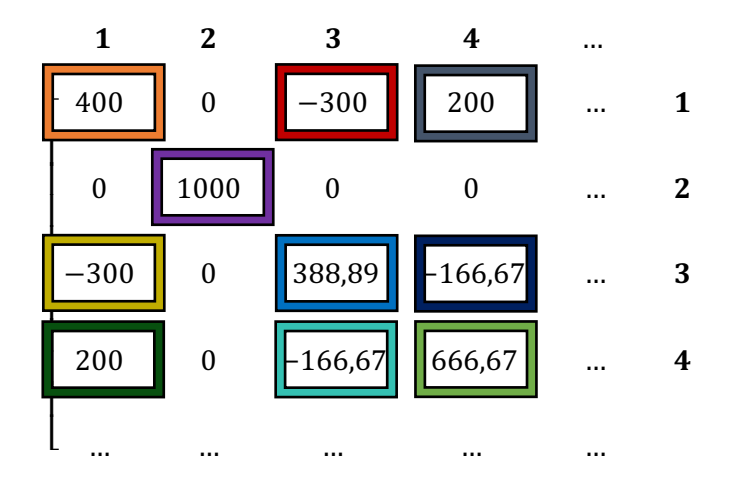

O resultado parcial relacionado aos deslocamentos vistos seria:

A Matriz de Rigidez global completa para a viga de exemplo é a seguinte:

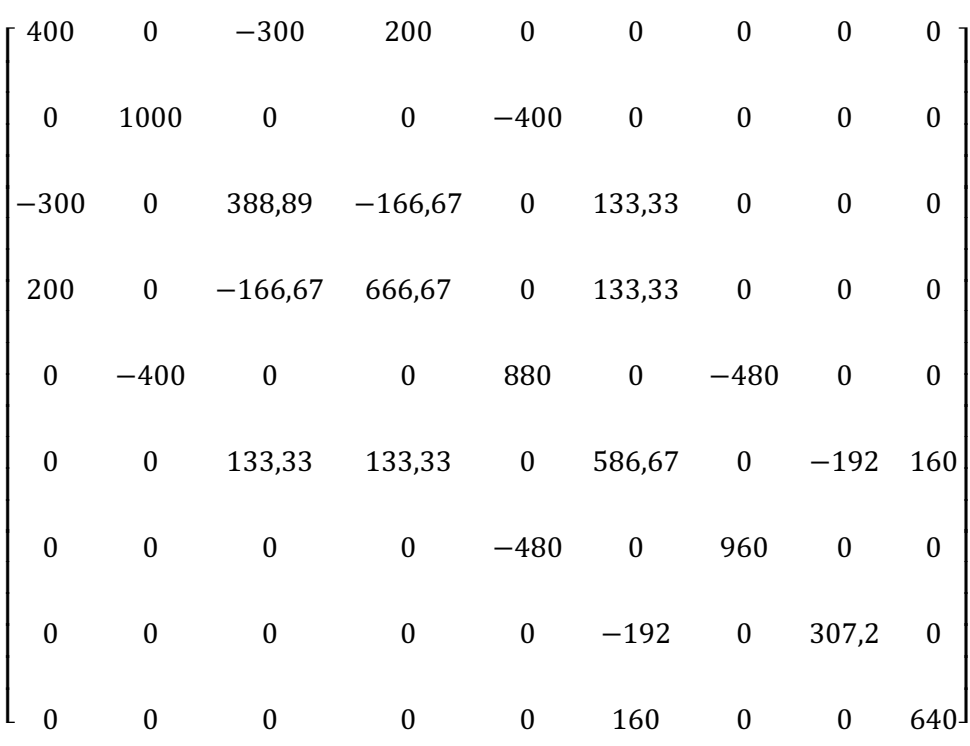

Com os valores para a Matriz de Rigidez deduzidos ainda é necessário conhecer os valores do vetor de forças para poder deduzir os deslocamentos a partir da relação *f = k\*d*.

#### **2.5.5 Vetor de forças**

Dentro do Método dos Deslocamentos os carregamentos são separados por tipo e avaliados separadamente de acordo com suas características.

### 2.5.5.1 Vetor de esforços de engastamento perfeito

Esse vetor compreende as cargas distribuídas aplicadas por todo elemento de barra. Cargas distribuídas podem ter várias características que afetam a maneira que os dados devem ser interpretados.

Cargas uniformemente distribuídas são calculadas para cada elemento de barra de acordo com seguinte equação (MARTHA, 2017):

$$
f_0 = \begin{bmatrix} \frac{qI_x * l}{3} + \frac{qF_x * l}{6} \\ \frac{q_y * l}{2} \\ \frac{q_y * l^2}{12} \\ \frac{qI_x * l}{6} + \frac{qF_x * l}{3} \\ \frac{q_y * l}{2} \\ \frac{q_y * l^2}{2} \end{bmatrix}
$$
(43)

Onde:

- a) fo: Vetor de esforços de engastamento perfeito;
- b) ql<sub>x</sub>: Carga inicial na direção x;
- c) qFx: Carga final na direção x;
- d) qy: Carga na direção y;
- e) l: Largura do elemento de barra.

Cada linha da coluna vetorial representa um dos esforços de engastamento perfeito (SORIANO, 2005); sendo eles, na ordem:

- a) esforço inicial em x;
- b) esforço inicial em y;
- c) momento inicial;
- d) esforço final em x;
- e) esforço final em y;
- f) momento final.

Essa relação é válida para carregamentos com outros características. Para carregamentos triangulares o vetor é o seguinte:

$$
f_0 = \begin{bmatrix} \frac{qI_x * l}{3} + \frac{qF_x * l}{6} \\ 3\frac{qI_y * l}{20} \\ \frac{qI_y * l^2}{30} \\ \frac{qI_x * l}{6} + \frac{qF_x * l}{3} \\ 7\frac{qF_y * l}{20} \\ -\frac{qF_y * l^2}{20} \end{bmatrix}
$$
(44)

Esse vetor é válido para carregamentos triangulares considerando que a carga inicial seja zero. Caso contrário se invertem os carregamentos iniciais e finais.

Para carregamentos trapezoidais, basta somar os vetores das equações 43 e 44 considerando, é claro, a grandeza das forças aplicadas em cada uma das posições do elemento de barra de acordo com a geometria da carga.

Para exemplificar o cálculo serão dispostos os valores necessários no vetor de engastamento perfeito para o primeiro elemento de barra da Figura 16, que possuí um carregamento trapezoidal:

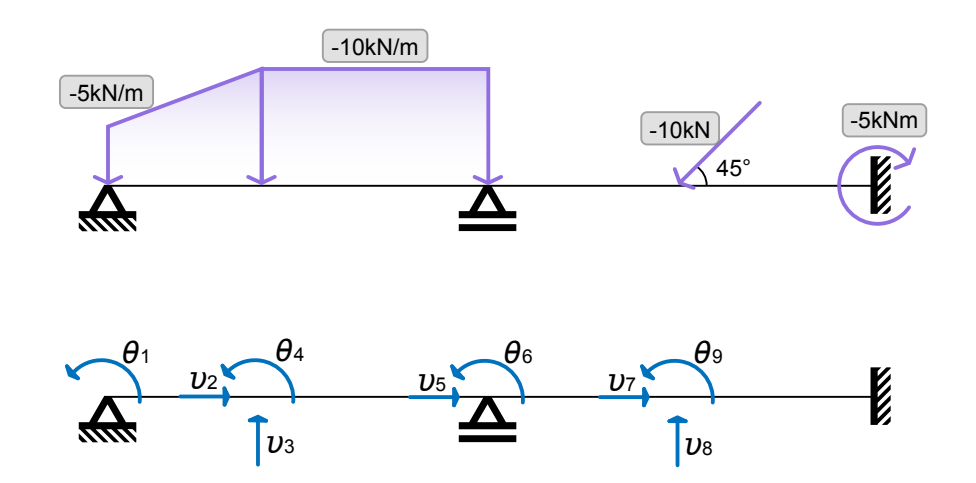

Figura 16 – Viga com cargas e deslocamentos

Fonte: O autor (2022).

$$
f_{0:1} = \begin{bmatrix} \frac{0 \times 2}{3} + \frac{0 \times 2}{6} \\ \frac{5 \times 2}{2} + 3 \frac{(10 - 5) \times 2}{20} \\ \frac{5 \times 2^2}{12} + \frac{(10 - 5) \times 2^2}{30} \\ \frac{0 \times 2}{6} + \frac{0 \times 2}{3} \\ \frac{5 \times 2}{2} + 7 \frac{(10 - 5) \times 2}{20} \\ -\frac{5 \times 2^2}{12} - \frac{(10 - 5) \times 2^2}{20} \end{bmatrix}
$$

O resultado para todos os elementos de barra da viga apresentada, juntamente com o deslocamento ao qual cada um representa são apresentados na sequência. Lembrando que deslocamentos prescritos tem valor zero.

*Elemento de barra 1:*

$$
f_{0:1} = \begin{bmatrix} 0 & 0 \\ 6,5 & 0 \\ 2,33 & 1 \\ 0 & 2 \\ 8,5 & 3 \\ -2,67 & 4 \end{bmatrix}
$$

$$
f_{0:2} = \begin{bmatrix} 0 & 2 \\ 15 & 3 \\ 7,5 & 4 \\ 0 & 5 \\ 15 & 0 \\ -7,5 & 6 \end{bmatrix}
$$

*Elemento de barra 3:*

$$
f_{0:3} = \begin{bmatrix} 0 \\ 0 \\ 0 \\ 0 \\ 0 \\ 0 \\ 0 \end{bmatrix} \begin{bmatrix} 5 \\ 0 \\ 6 \\ 7 \\ 8 \\ 9 \end{bmatrix}
$$

*Elemento de barra 4:*

$$
f_{0:4} = \begin{bmatrix} 0 \\ 0 \\ 0 \\ 0 \\ 0 \\ 0 \end{bmatrix} \begin{bmatrix} 7 \\ 8 \\ 9 \\ 0 \\ 0 \\ 0 \end{bmatrix}
$$

É possível observar que nos elementos de barra 1 e 2, as linhas 1 e 4 recebem valor zero por não possuírem carregamentos distribuídos na direção *x*. Também é possível ver que os elementos 3 e 4 ficam completamente zerados por não possuírem qualquer tipo de carregamento distribuído.

Para se obter o vetor de esforços de engastamento perfeito global é necessário descartar todos as linhas de nossos vetores relacionadas aos deslocamentos prescritos e somar as restantes, cada qual com o deslocamento ao qual está referenciada. Sendo assim:

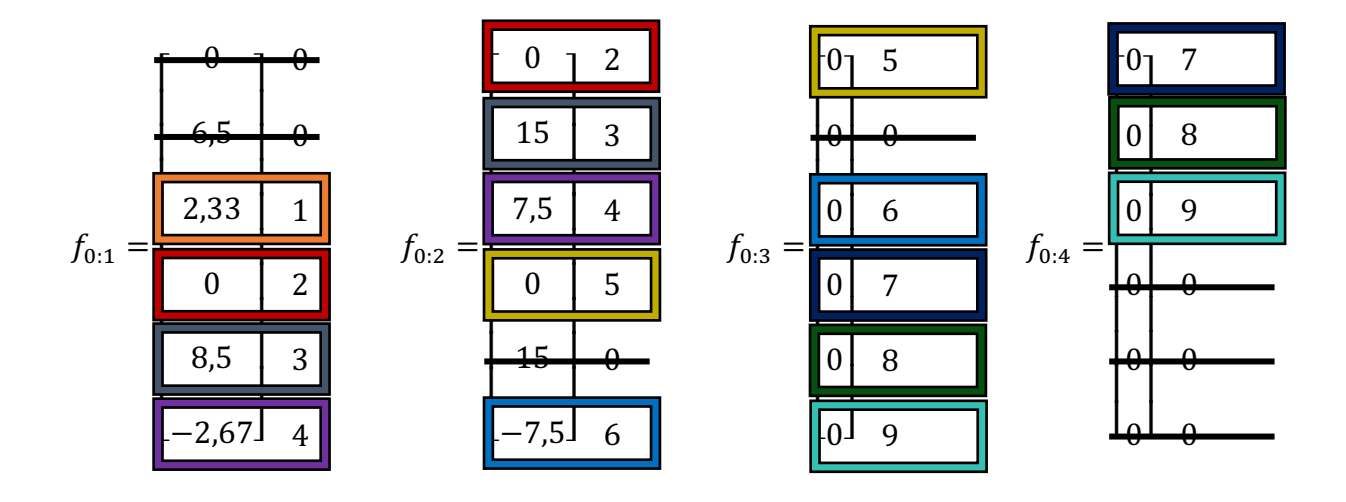

E, portanto, o vetor de esforços de engastamento perfeito para a viga de exemplo fica como disposto abaixo:

$$
f_0 = \begin{bmatrix} 2,33 \\ 0+0 \\ 8,5+15 \\ -2,67+7,5 \\ 0+0 \\ -7,5+0 \\ 0+0 \\ 0+0 \\ 0+0 \\ 0+0 \end{bmatrix} = \begin{bmatrix} 2,33 \\ 0 \\ 23,5 \\ 4,83 \\ 0 \\ -7,5 \\ 0 \\ 0 \\ 0 \\ 0 \end{bmatrix}
$$

2.5.5.2 Vetor de forças externas nodais

Como o próprio nome referencia, é o vetor que guarda os valores das forças aplicadas nos nós atribuídos à viga; sendo estas, forças concentradas axiais e de cisalhamento, assim como forças momento (SORIANO, 2005). Guarda apenas os valores de forças alocadas em nós onde ocorrem deslocamentos que necessitam ser restringidos pelos critérios do método, e possuirá como tamanho o número desses deslocamentos.

Considerando a viga da Figura 16, com seus respectivos carregamentos teremos:

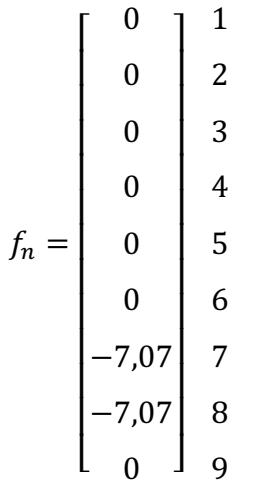

É possível observar que existem nesse vetor, apenas valores relacionados aos deslocamentos 7 e 8. O 7 é um deslocamento em *x* (axial), enquanto 8 é um deslocamento em *y* (de cisalhamento). Ambos provocados pela carga concentrada de -10 kN inclinada aos 45°. Considerando que:

$$
-10 * \cos(45) = -7.07
$$

 $-10 * \text{sen}(45) = -7.07$ 

A carga momento de -5 kNm, aos 10 metros, não é aplicável a este vetor pois está alocada sobre um apoio e, portanto, o deslocamento local é prescrito.

### 2.5.5.3 Vetor resultante de forças

O vetor resultante para as forças atuantes na viga é simplesmente a subtração do vetor de esforços nodais pelo vetor de esforços de engastamento perfeito, ou seja:

$$
f = f_n - f_0 \tag{45}
$$

Que resulta em:

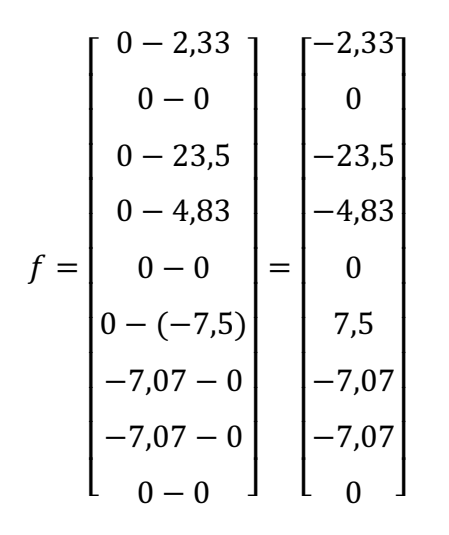

Sendo assim, foram obtidos todos os itens necessários da relação *f = k\*d* para deduzir os deslocamentos da viga de exemplo.

### **2.5.6 Deslocamentos**

Todos os esforços até o presente momento surgiram da necessidade de se encontrar os valores para a seguinte relação:

$$
f = k * d \tag{46}
$$

Transportando os valores obtidos anteriormente para a Equação 46 é obtido:

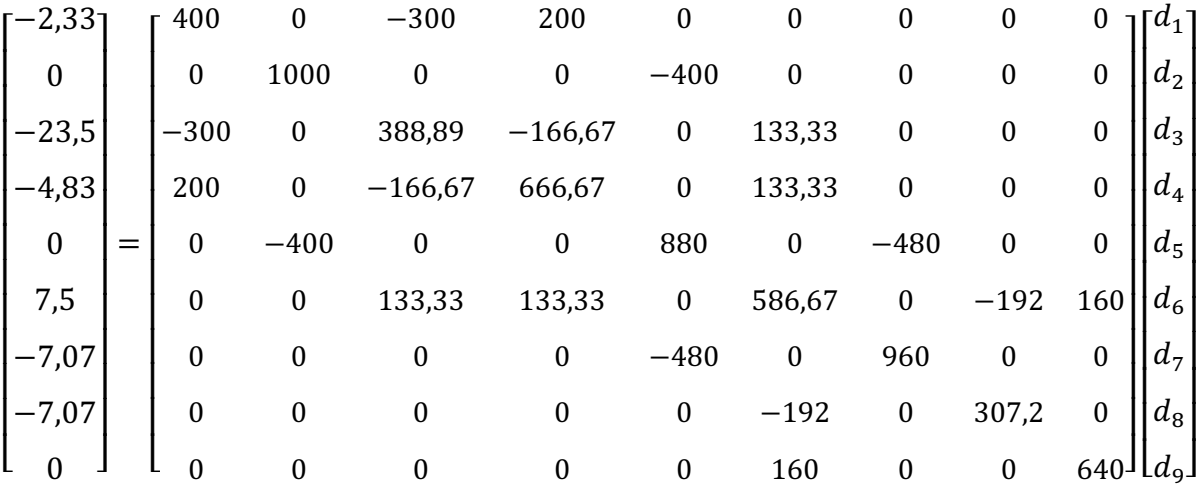

O objetivo neste tópico é encontrar os valores dos deslocamentos, e no item 2.5.2 foi apresentado que a relação desta equação foi obtida através da interpretação de que a Matriz de Rigidez é a inversa da Matriz de Flexibilidade, portanto o caminho natural seria o seguinte:

$$
d = f * k^{-1} \tag{47}
$$

Nesse caso, os deslocamentos seriam o produto das forças pela inversa da Matriz de Rigidez. Como o objetivo deste trabalho é a implementação deste sistema em um software, é prudente que os valores sejam obtidos através de um sistema de equações pelo fato dos resultados serem mais precisos e a resolução requerer menor processamento do dispositivo utilizado (COOK, 2010). Sendo assim, estrutura-se o seguinte sistema:

$$
\int_{0}^{400d_{1} + 0d_{2} - 300d_{3} + 200d_{4} + 0d_{5} + 0d_{6} + 0d_{7} + 0d_{8} + 0d_{9}} -2,33
$$

$$
\left[0d_1+1000d_2+0d_3+0d_4-400d_5+0d_6+0d_7+0d_8+0d_9\right]
$$
 0

$$
\begin{vmatrix} -300d_1 + 0d_2 + 38889d_3 - 16667d_4 + 0d_5 + 13333d_6 + 0d_7 + 0d_8 + 0d_9 & -235 \end{vmatrix}
$$

$$
\begin{bmatrix} 200d_1 + 0d_2 - 166667d_3 + 66667d_4 + 0d_5 + 13333d_6 + 0d_7 + 0d_8 + 0d_9 \end{bmatrix} \qquad \qquad -4.83
$$

$$
\begin{cases} 0d_1 - 400d_2 + 0d_3 + 0d_4 + 880d_5 + 0d_6 - 480d_7 + 0d_8 + 0d_9 \end{cases} = 0
$$

$$
\left[0d_1 + 0d_2 + 133,33d_3 + 133,33d_4 + 0d_5 + 586,67d_6 + 0d_7 - 192d_8 + 160d_9\right] \tag{7.5}
$$

$$
\left[0d_1 + 0d_2 + 0d_3 + 0d_4 - 480d_5 + 0d_6 + 960d_7 + 0d_8 + 0d_9\right. \qquad \qquad -7,07
$$

$$
0d_1 + 0d_2 + 0d_3 + 0d_4 + 0d_5 - 192d_6 + 0d_7 + 307,2d_8 + 0d_9
$$
 -7,07

$$
0d_1 + 0d_2 + 0d_3 + 0d_4 + 0d_5 + 160d_6 + 0d_7 + 0d_8 + 640d_9
$$

Após resolver o sistema de equações pelo método de eliminação de Gauss, é obtido o vetor de deslocamentos globais a seguir. Os valores em radianos correspondem às rotações, enquanto os valores em metros correspondem às translações.

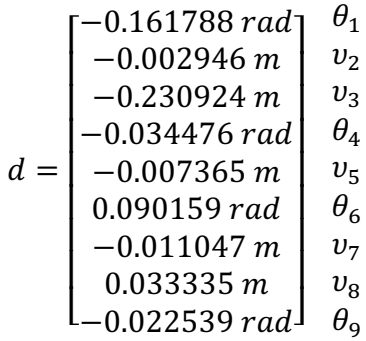

Ainda é necessária a dedução de vetores que representam os deslocamentos locais que serão necessários para descobrir os esforços internos. Para isso revisamos mais uma vez os deslocamentos da viga na Figura 17:

Figura 17 – Deslocamentos por elemento de barra

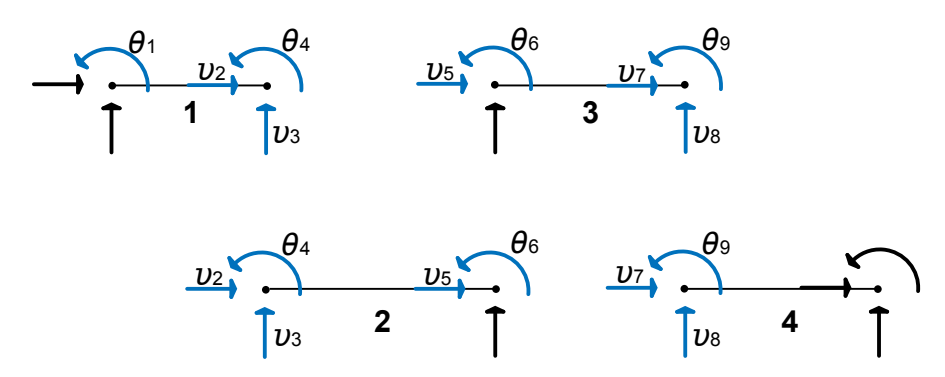

Fonte: O autor (2022).

Considerando que os deslocamentos em preto são prescritos e tem valor zero; é seguida a ordem de imposição das restrições, que são realizadas nó a nó, sendo inicialmente realizadas as horizontais, seguidas das verticais e finalizando pelas rotações, obtém-se então os seguintes vetores:

*Elemento de barra 1:*

$$
d_1 = \begin{bmatrix} 0 \\ 0 \\ -0.161788 \\ -0.002946 \\ -0.230924 \\ -0.034476 \end{bmatrix}
$$

*Elemento de barra 2:*

$$
d_2 = \begin{bmatrix} -0.002946 \\ -0.230924 \\ -0.034476 \\ -0.007365 \\ 0 \\ 0.090159 \end{bmatrix}
$$

*Elemento de barra 3:*

$$
d_3 = \begin{bmatrix} -0.007365 \\ 0 \\ 0.090159 \\ -0.011047 \\ 0.033335 \\ -0.022539 \end{bmatrix}
$$

*Elemento de barra 4:*

$$
d_4 = \begin{bmatrix} -0.011047 \\ 0.033335 \\ -0.022539 \\ 0 \\ 0 \\ 0 \end{bmatrix}
$$

# **2.5.7 Esforços internos**

Com os deslocamentos, foram levantadas todas as informações necessárias para deduzir os esforços internos nos pontos nodais. Os esforços são calculados para cada elemento de barra através da seguinte equação (MARTHA, 2017):

$$
g = f + k * d \tag{48}
$$

Onde:

- g: Esforços internos para o elemento de barra;
- f: Vetor de forças do engastamento perfeito do elemento;
- k: Matriz de rigidez do elemento;
- d: Deslocamentos relativos ao elemento.

Sendo assim, para o primeiro elemento de barra da viga da Figura 16 se deduz o seguinte equacionamento:

$$
g_1 = \begin{bmatrix} 0 \\ 6,5 \\ 2,33 \\ 0 \\ 8,5 \\ -2,67 \end{bmatrix} + \begin{bmatrix} 600 & 0 & 0 & -600 & 0 & 0 \\ 0 & 300 & 300 & 0 & -300 & 300 \\ 0 & 300 & 400 & 0 & -300 & 200 \\ -600 & 0 & 0 & 600 & 0 & 0 \\ 0 & -300 & -300 & 0 & 300 & -300 \\ 0 & 300 & 200 & 0 & -300 & 400 \end{bmatrix} \begin{bmatrix} 0 \\ 0 \\ -0.161788 \\ -0.032924 \\ -0.034476 \end{bmatrix}
$$

Calculando os valores para todos os elementos de barra se obtém:

*Elemento de barra 1:*

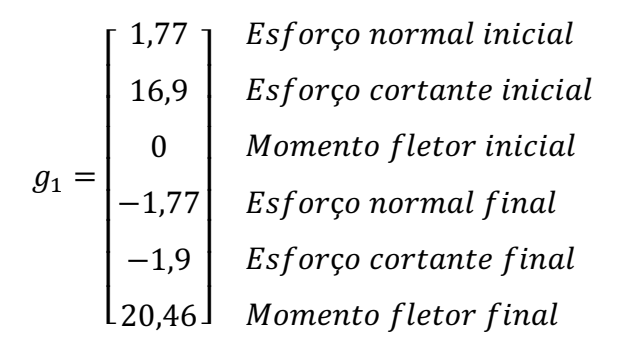

*Elemento de barra 2:*

$$
g_2 = \begin{bmatrix} 1,77 \\ 1,9 \\ -20,46 \\ -1,77 \\ 28,1 \\ -18,84 \end{bmatrix}
$$

*Elemento de barra 3:*

$$
g_3 = \begin{bmatrix} 1.77 \\ 7.86 \\ 18.84 \\ -1.77 \\ -7.86 \\ 0.81 \end{bmatrix}
$$

*Elemento de barra 4:*

$$
g_4 = \begin{bmatrix} -5.3\\ 0.79\\ -0.81\\ 5.3\\ -0.79\\ 2.79 \end{bmatrix}
$$

Com os valores acima apresentados a partir de uma aplicação, já se teria boa parte do objetivo deste trabalho concluído. A partir destes também já é possível realizar um esboço dos diagramas de esforços solicitantes, assim como deduzir as reações nos apoios.

A Figura 18 mostra todos os elementos de barra com seus respectivos valores de esforços internos:

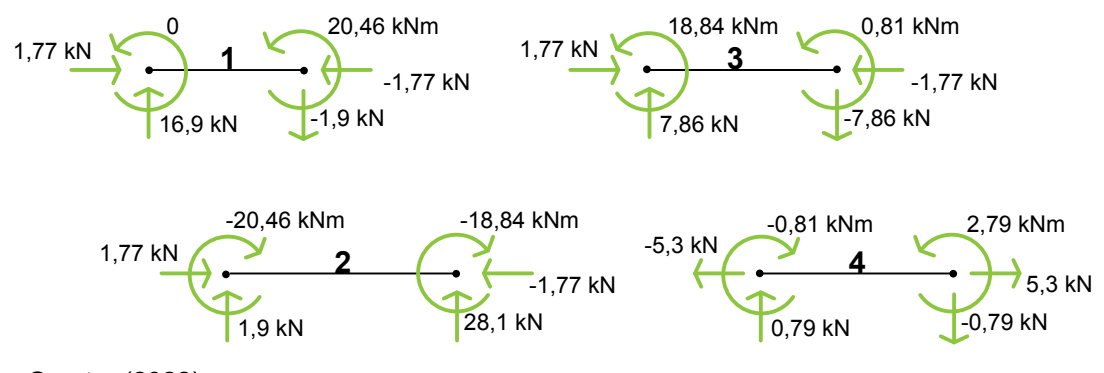

Figura 18 – Esforços internos por elemento de barra

Fonte: O autor (2022).

#### **2.5.8 Reações nos apoios**

A determinação das reações nos apoios, ou determinação dos esforços externos é uma das informações mais relevantes obtida da análise estrutural, pois fornece ao analista visão de como aquela estrutura ou elemento estrutural irá se comportar com o seu meio, informando sobre as tensões que ali deverão ser suportadas para que haja equilíbrio estático.

Como o próprio termo se refere, são reações e, portanto, são resultado do somatório dos esforços internos no ponto, e das reações às forças concentradas e momento aplicadas ali diretamente (LEET; UANG; GILBERT, 2009). O primeiro apoio, Figura 19, está em uma extremidade, recebendo apenas os esforços do elemento de barra 1. Também não possui nenhuma carga pontual e, portanto, o valor das reações será igual aos esforços internos naquele ponto.

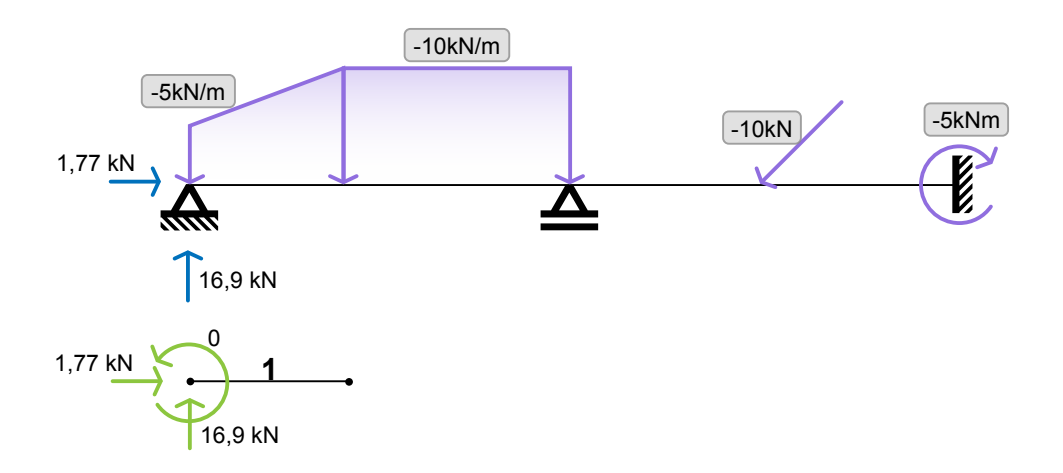

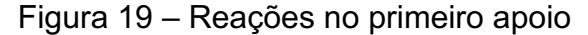

Fonte: O autor (2022).

Já o segundo apoio, Figura 20, sofre influência das tensões vindas dos elementos de barra 2 e 3, portanto as reações neste ponto serão o somatório dos esforços internos de ambos os elementos de barra pois não existe nenhuma carga concentrada ou momento aplicada sobre este apoio.

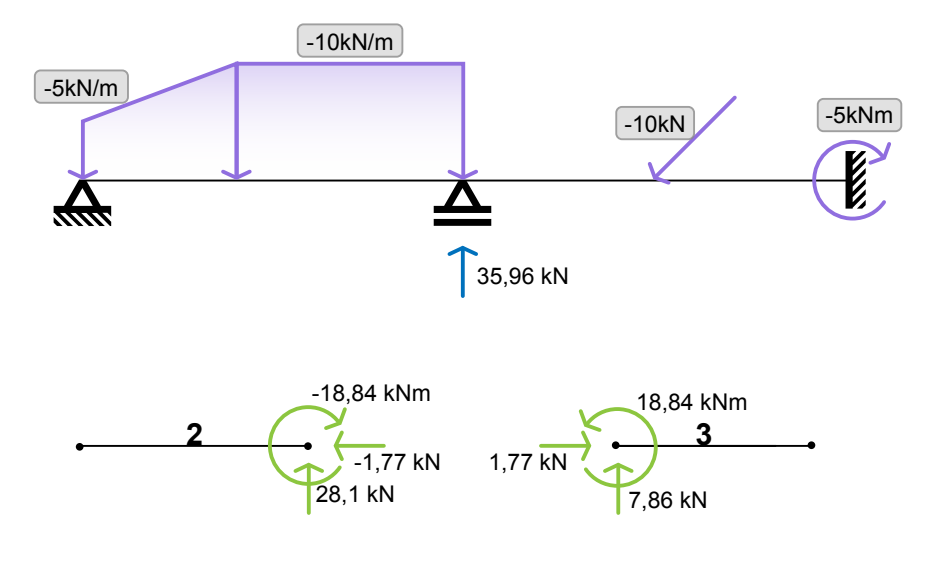

Figura 20 – Reações no segundo apoio

Fonte: O autor (2022).

Procedendo com o somatório dos esforços internos é obtido:

$$
\sum F_x = -1,77 kN + 1,77 kN = 0
$$
  

$$
\sum F_y = 28,1 kN + 7,86 kN = 35,96 kN
$$
  

$$
\sum M = -18,84 kNm + 18,84 kNm = 0
$$

O terceiro apoio, Figura 21, também fica em uma extremidade, portanto suas reações serão iguais aos esforços internos do elemento de barra 4 no lado ao qual o apoio está alocado, mais a reação à carga pontual momento ali aplicada. Considerando que esta carga de -5 kNm gerará uma reação de 5 kNm naquele ponto, considera-se que:

 $\sum M = 2,79$   $kNm + 5$   $kNm = 7,79$   $kNm$ 

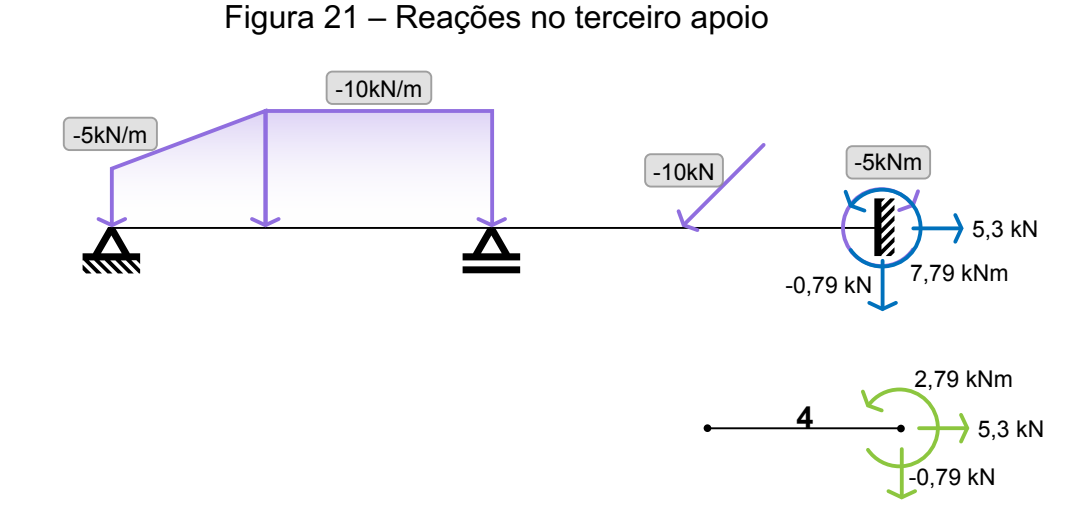

Fonte: O autor (2022).

#### **2.5.9 Diagramas de esforços solicitantes**

Se as reações nos apoios são importantes para compreender a interação da estrutura analisada com o seu ambiente, os diagramas de esforços solicitantes são essenciais para compreender os esforços internos em toda extensão da estrutura, fornecendo as informações necessárias para o projeto adequado.

Geralmente os diagramas são gerados a partir dos valores dos esforços internos, já deduzidos anteriormente, e em alguns casos com a interpolação de valores de máximos e mínimos através de algumas relações que são relativamente simples para o cérebro humano, mas tem difícil implementação para um algoritmo devido ao número de situações de contorno a ser observada. E no fim é obtido um esboço.

Como o objetivo deste trabalho é aplicar a pesquisa sobre análise estrutural no desenvolvimento de um software que seja capaz de gerar esse tipo de diagrama é sempre necessária a dedução de uma equação que possa descrever a curva a ser desenhada em qualquer ponto da estrutura.

A seguir será explanado sobre os métodos para obtenção destas equações para cada um dos tipos de diagramas implementados.

#### 2.5.9.1 Diagrama de esforço normal

O esforço normal é geralmente gerado através da aplicação de uma ou mais cargas pontuais axiais sobre a estrutura. Nesse caso, o diagrama pode ser traçado apenas com os valores dos esforços internos da estrutura, obtidos anteriormente, que são somados a cada elemento de barra provocando a alteração do traçado.

Essa solução, entretanto, apenas descreve o comportamento correto do diagrama em elementos de barra submetidos exclusivamente a carregamentos concentrados. Sempre que um carregamento distribuído é aplicado, o diagrama precisa reproduzir uma curva que não é possível de descrever com a simples soma dos valores.

Martha (2017) aponta que um carregamento axialmente distribuído, Figura 22, em um elemento de barra pode ter seu comportamento linear descrito pela seguinte equação:

$$
q(x) = q_a \left( 1 - \frac{x}{l} \right) + q_b \left( \frac{x}{l} \right) \tag{49}
$$

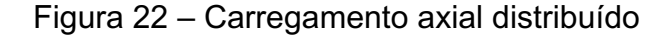

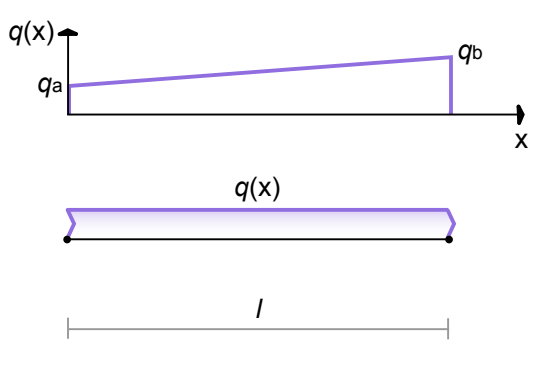

Fonte: O autor (2022).

Em posse da equação linear que descreve a reta do carregamento, é possível realizar a integração da mesma a fim de se obter uma função quadrática que descreve o comportamento das tensões:

$$
N(x) = \int_0^x \left[ q_a \left( 1 - \frac{x}{l} \right) + q_b \left( \frac{x}{l} \right) \right] dx = -q_a \left( x - \frac{x^2}{2l} \right) - q_b \left( \frac{x^2}{2l} \right) \tag{50}
$$

Com a equação capaz de descrever a curva para um diagrama de esforços normais, independente do tipo de carregamento, é possível finalmente plotar os valores para a viga de exemplo, Figura 23:

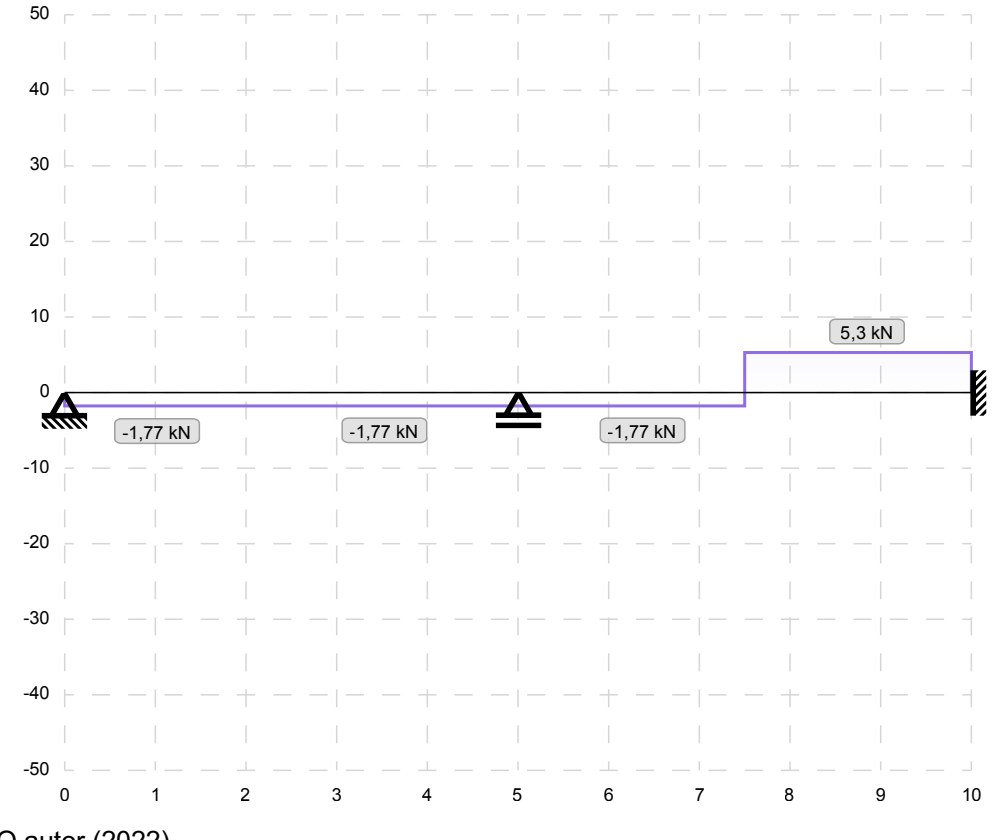

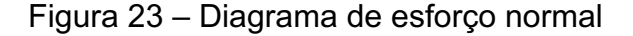

### 2.5.9.2 Diagramas de esforço cortante e momento fletor

Hibbeler (2006) discorre sobre as relações entre a carga aplicada sobre um elemento de barra com rigidez e geometria constantes e seus diagramas de esforço cortante e momento fletor definindo as seguintes relações:

$$
-q(x) = EI \frac{d^4v}{dx^4} \tag{51}
$$

$$
Q(x) = EI \frac{d^3 v}{dx^3} \tag{52}
$$

Fonte: O autor (2022).

$$
M(x) = EI \frac{d^2 v}{dx^2} \tag{53}
$$

Na Equação 51 existe um valor conhecido, que é o carregamento em um elemento de barra sendo igualado à uma equação diferencial que; caso seja integrada quatro vezes, fornece a equação para determinar o valor, também já conhecido, do deslocamento transversal  $(v)$ . O diagrama dos deslocamentos transversais da viga está fora do escopo deste trabalho, mas estas relações podem ser usadas para determinar os diagramas de esforço cortante e de momento fletor.

Considerando que *q*(x) é uma equação linear que descreve o comportamento da carga sendo submetida a um elemento de barra, pode-se dizer que esta é igual a equação reduzida da reta e, portanto:

$$
-q(x) = EI \frac{d^4v}{dx^4} = -Ax - B \tag{54}
$$

Integrando a Equação 54 quatro vezes são obtidas as seguintes equações resultantes:

$$
Q(x) = EI \frac{d^3 v}{dx^3} = -A \frac{x^2}{2} - Bx + C_1
$$
\n(55)

$$
M(x) = EI \frac{d^2 v}{dx^2} = -A \frac{x^3}{6} - B \frac{x^2}{2} + C_1 x + C_2
$$
\n(56)

$$
\theta(x) = EI \frac{dv}{dx} = -A \frac{x^4}{24} - B \frac{x^3}{6} + C_1 \frac{x^2}{2} + C_2 x + C_3 \tag{57}
$$

$$
v(x) = Elv = -A\frac{x^5}{120} - B\frac{x^4}{24} + C_1\frac{x^3}{6} + C_2\frac{x^2}{2} + C_3x + C_4
$$
\n(58)

Foram então deduzidas as equações para o esforço cortante e o momento fletor, além das equações para determinar os deslocamentos transversais e de rotação, porém com constantes de integração de valor desconhecido. Para descobrir o valor dessas constantes, utilizam-se os valores conhecidos dos deslocamentos obtidos no item 2.5.6, assim como as equações obtidas acima.

Figura 24 – Deslocamentos em elemento de barra

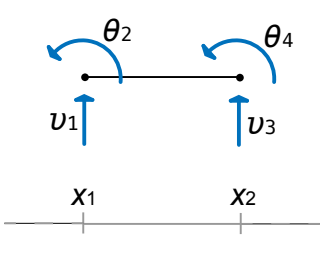

Fonte: O autor (2022).

Dado um elemento de barra, Figura 24, com os seus respectivos deslocamentos, e impostas as seguintes condições:

$$
Para x = x_1 \rightarrow v = v_1 ; \frac{dv}{dx} = \theta_2
$$
  

$$
Para x = x_2 \rightarrow v = v_3 ; \frac{dv}{dx} = \theta_4
$$

Considera-se:

$$
EI * v_1 = -A \frac{x_1^5}{120} - B \frac{x_1^4}{24} + C_1 \frac{x_1^3}{6} + C_2 \frac{x_1^2}{2} + C_3 x_1 + C_4
$$
  
\n
$$
EI * \theta_2 = -A \frac{x_1^4}{24} - B \frac{x_1^3}{6} + C_1 \frac{x_1^2}{2} + C_2 x_1 + C_3
$$
  
\n
$$
EI * v_3 = -A \frac{x_2^5}{120} - B \frac{x_2^4}{24} + C_1 \frac{x_2^3}{6} + C_2 \frac{x_2^2}{2} + C_3 x_2 + C_4
$$
  
\n
$$
EI * \theta_4 = -A \frac{x_2^4}{24} - B \frac{x_2^3}{6} + C_1 \frac{x_2^2}{2} + C_2 x_2 + C_3
$$

É possível observar que ao isolar as constantes de integração, obtém-se do outro lado da igualdade um vetor de valores conhecidos, portanto é possível reescrever este conjunto como um sistema de equações que pode ser calculado pelo método de eliminação de Gauss para obter os valores das constantes a partir dos dados dos deslocamentos e termos independentes *A* e *B*.

$$
\begin{cases}\nC_1 \frac{x_1^3}{6} + C_2 \frac{x_1^2}{2} + C_3 x_1 + C_4 & EI * v_1 + A \frac{x_1^5}{120} + B \frac{x_1^4}{24} \\
C_1 \frac{x_1^2}{2} + C_2 x_1 + C_3 & EI * \theta_2 + A \frac{x_1^4}{24} + B \frac{x_1^3}{6} \\
C_1 \frac{x_2^3}{6} + C_2 \frac{x_2^2}{2} + C_3 x_2 + C_4 & EI * v_3 + A \frac{x_2^5}{120} + B \frac{x_2^4}{24} \\
C_1 \frac{x_2^2}{2} + C_2 x_2 + C_3 & EI * \theta_4 + A \frac{x_2^4}{24} + B \frac{x_2^3}{6}\n\end{cases}
$$

Ainda falta deduzir os valores de A e B relativos à equação geral da reta para um carregamento conhecido. O método escolhido para a aplicação deste trabalho é a partir dos determinantes da equação. É possível obter a equação completa da reta através da resolução do seguinte determinante:

$$
\begin{bmatrix} x_1 & q_1 & 1 \ x_2 & q_2 & 1 \ x & q & 1 \end{bmatrix} = 0
$$
 (59)

Como são necessários os termos independentes, e não a equação completa, o determinante deve ser analisado como um sistema de equações, separando os termos em três determinantes diferentes:

 $det X = \begin{bmatrix} x_1 & 1 \\ x & 1 \end{bmatrix}$  $\begin{bmatrix} x_1 & 1 \\ x_2 & 1 \end{bmatrix}$  $det A = \begin{bmatrix} q_1 & 1 \\ q_2 & 1 \end{bmatrix}$ 

 $det B = \begin{bmatrix} x_1 & q_1 \\ x_1 & q_2 \end{bmatrix}$  $\begin{bmatrix} x_1 & q_1 \\ x_2 & q_2 \end{bmatrix}$ 

Com a resolução dos determinantes acima, os valores de *A* e *B* serão os seguintes:

$$
A = \frac{detA}{detX} \tag{60}
$$

$$
B = \frac{det B}{det X} \tag{61}
$$

São então conhecidos todos os recursos para deduzir os valores dos diagramas de esforço cortante e momento fletor para um elemento de barra, e consequentemente para toda uma viga. Sendo assim, serão deduzidos estes valores para o primeiro elemento de barra da viga de exemplo, Figura 25, que possuí um carregamento trapezoidal. O mesmo procedimento poderá ser aplicado para qualquer outro elemento de barra.

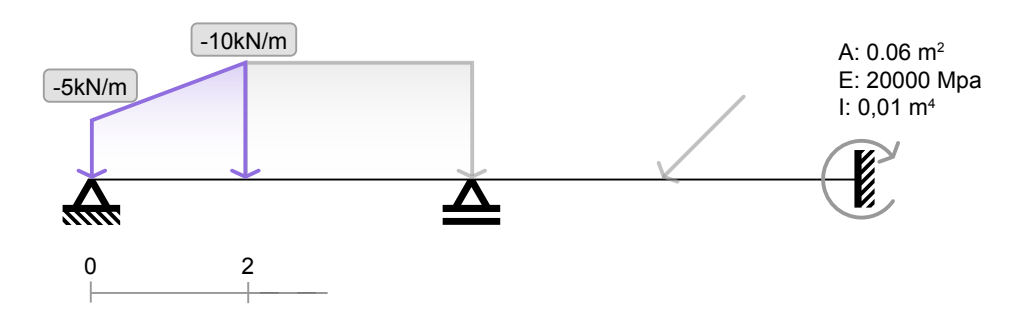

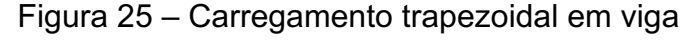

Inicialmente são determinados os coeficientes *A* e *B*, que serão utilizados em todo processo. Quando é deduzida uma equação de reta sempre é considerado que valores acima da viga são positivos, e abaixo são negativos. Isso garante que as equações terão sua variação angular correta, afinal o objetivo é descrever no primeiro elemento de barra uma reta que teria o comportamento *y(0)=5* até *y(2)=10*. Sendo assim, determina-se os seguintes equacionamentos:

 $det X = \begin{bmatrix} 0 & 1 \\ 2 & 1 \end{bmatrix}$  $\begin{bmatrix} 0 & 1 \\ 2 & 1 \end{bmatrix} = -2$  $det A = \begin{bmatrix} 5 & 1 \\ 10 & 1 \end{bmatrix} = -5$  $det B = \begin{bmatrix} 0 & 5 \\ 2 & 10 \end{bmatrix} = -10$ 

Portanto:

$$
A = \frac{detA}{detX} = \frac{-5}{-2} = 2.5
$$

Fonte: O autor (2022).

$$
B = \frac{det B}{det X} = \frac{-10}{-2} = 5
$$

Tendo os coeficientes da reta e os valores dos deslocamentos obtidos no item 2.5.6, é possível determinar as constantes de integração que satisfazem o conjunto de equações, considerando que todas as variáveis do vetor de termos independentes têm valores conhecidos:

$$
\begin{cases}\n\frac{0^3}{6}C_1 + \frac{0^2}{2}C_2 + 0C_3 + C_4 & 2000 * 0.01 * 0 + 2.5\frac{x_1^5}{120} + 5\frac{0^4}{24} \\
\frac{0^2}{2}C_1 + 0C_2 + C_3 & = 2000 * 0.01 * -0.161788 + 2.5\frac{0^4}{24} + 5\frac{0^3}{6} \\
\frac{2^3}{6}C_1 + \frac{2}{2}C_2 + 2C_3 + C_4 & 2000 * 0.01 * -0.230924 + 2.5\frac{2^5}{120} + 5\frac{2^4}{24} \\
\frac{2^2}{2}C_1 + 2C_2 + C_3 & 2000 * 0.01 * -0.034476 + 2.5\frac{2^4}{24} + 5\frac{2^3}{6}\n\end{cases}
$$

Resolvendo o sistema de equações acima, são obtidos os seguintes valores para as constantes de integração:

 $C_1 = 16,90$  $C_2 = 0$  $C_3 = -32,36$  $C_4 = 0$ 

Foram então obtidas todas as informações necessárias para realizar o cálculo dos pontos por onde passarão as curvas dos diagramas de esforço cortante e momento fletor do primeiro elemento de barra da nossa viga. Vamos calcular cada um deles para 5 pontos:

$$
Q(0) = -2.5 \frac{0^2}{2} - 5 \times 0 + 16,90 = 16,90
$$

$$
Q(0,5) = -2.5 \frac{0.5^2}{2} - 5 * 0.5 + 16.90 = 14.09
$$

$$
Q(1) = -2.5 \frac{1^2}{2} - 5 \times 1 + 16,90 = 10,65
$$

$$
Q(1,5) = -2.5 \frac{1.5^2}{2} - 5 * 1.5 + 16.90 = 6.59
$$

$$
Q(2) = -2.5\frac{2^2}{2} - 5 \times 2 + 16,90 = 1,9
$$

Na aplicação alvo deste trabalho serão calculados mais pontos para cada elemento de barra para garantir que curvas sejam suaves, e não apenas um conjunto de retas. A Figura 26 mostra o diagrama de esforço cortante para toda a viga de exemplo, incluindo é claro, os valores calculados para o primeiro elemento de barra.

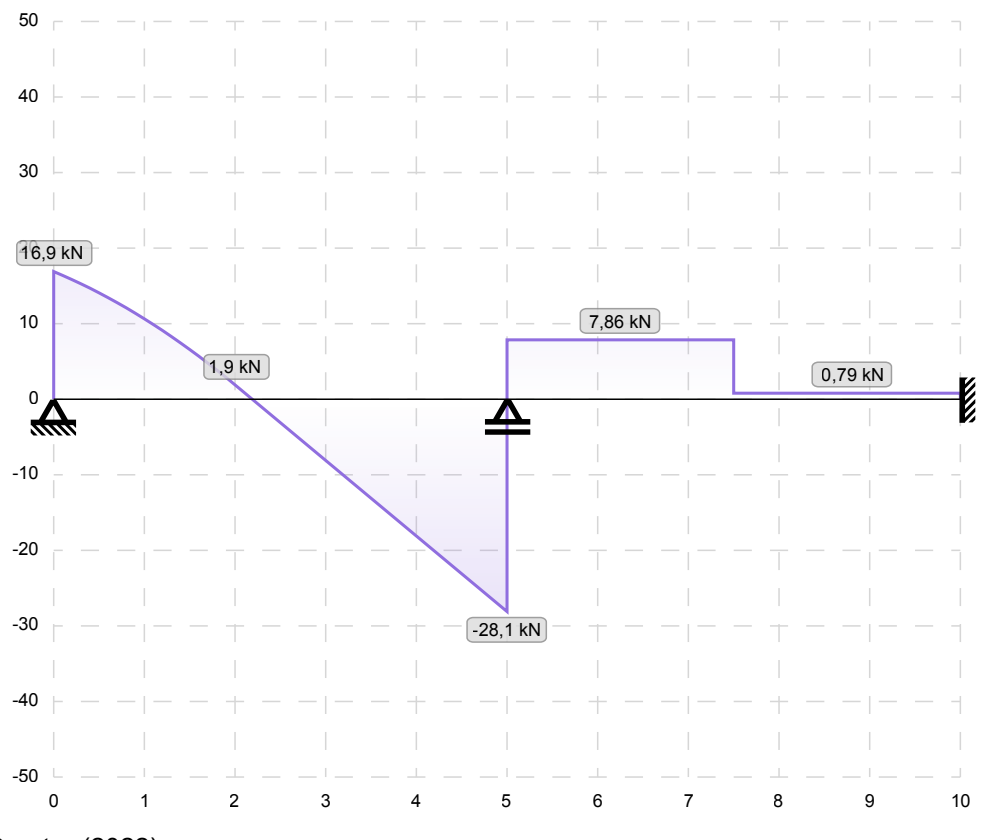

#### Figura 26 – Diagrama de esforço cortante

Fonte: O autor (2022).

Calculando os mesmos 5 pontos para a equação do momento são obtidos os seguintes valores:

$$
M(0) = -2.5 \frac{0^3}{6} - 5 \frac{0^2}{2} + 16.90 \times 0 + 0 = 0
$$

$$
M(0,5) = -2,5\frac{0,5^3}{6} - 5\frac{0,5^2}{2} + 16,90 \times 0,5 + 0 = 7,77
$$
  

$$
M(1) = -2,5\frac{1^3}{6} - 5\frac{1^2}{2} + 16,90 \times 1 + 0 = 13,98
$$
  

$$
M(1,5) = -2,5\frac{1,5^3}{6} - 5\frac{1,5^2}{2} + 16,90 \times 1,5 + 0 = 18,31
$$

$$
M(2) = -2.5\frac{2^3}{6} - 5\frac{2^2}{2} + 16.90 \times 2 + 0 = 20.46
$$

E o diagrama de momento fletor para toda a viga de exemplo esta representada na Figura 27:

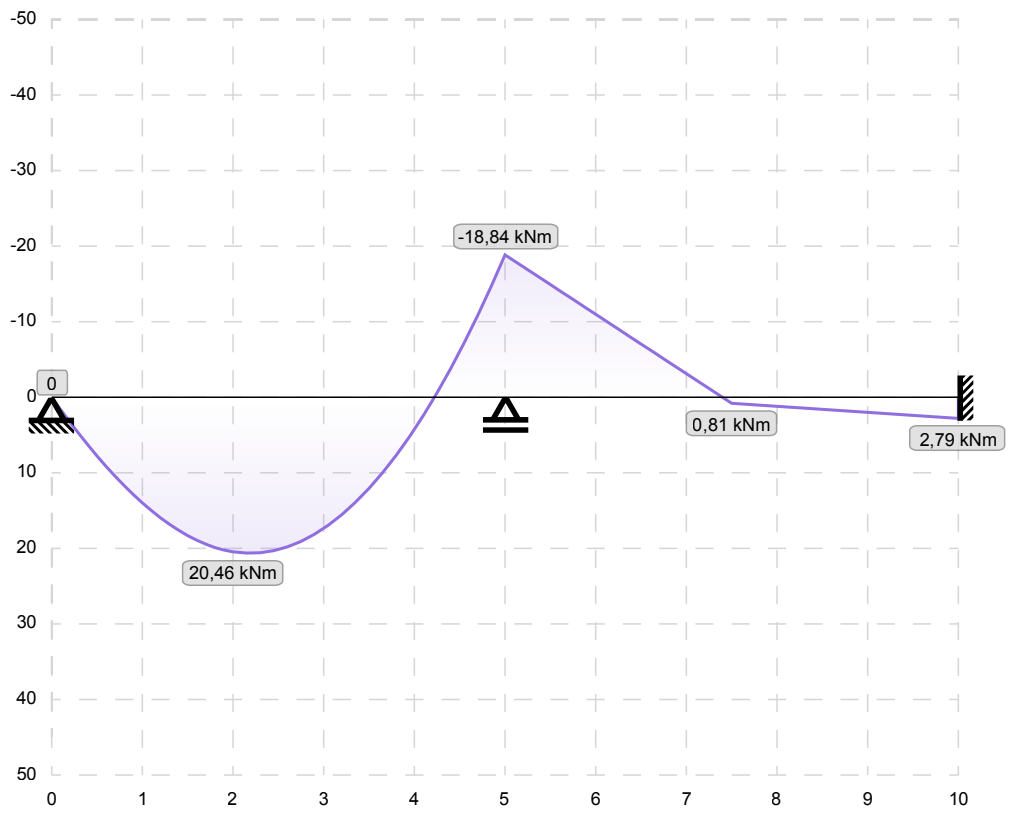

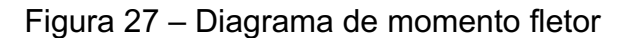

Fonte: O autor (2022).

Com o desenvolvimento dos diagramas de esforços solicitantes é finalizado o último tópico relativo à Revisão Bibliográfica.

## **3 MÉTODO DE PESQUISA**

O projeto foi desenvolvido em 3 grandes etapas. Na primeira delas foi desenvolvido o corpo da aplicação, na segunda parte foi desenvolvida a base de cálculo responsável pelos resultados da aplicação e na última foi implementada a fase de testes.

## 3.1 ETAPA 1: O CORPO DA APLICAÇÃO

## **3.1.1 Concepção e prototipagem**

Toda ferramenta em forma de aplicação possui um ou mais objetivos finais e um caminho que deve ser percorrido para se alcançar esse objetivo. Esse caminho deve apresentar um balanço entre usabilidade e função. Para que isso ocorra foi necessário dedicar o período inicial do desenvolvimento para as tarefas de concepção e prototipagem.

Na concepção, a aplicação foi idealizada para que cumpra seu papel como uma ferramenta. As ideias para seu funcionamento foram lançadas e organizadas em papel através de rascunhos e mapas conceituais. Na prototipagem todas as anotações se transformam em um protótipo parcialmente funcional para que a usabilidade e fluidez da aplicação fossem verificadas. Para este processo foi utilizado o software *Adobe Illustrator*, que permite a criação de protótipos de janelas de aplicações para diversos formatos de tela através de ferramentas de desenho vetorial.

Quando a aplicação é de desenvolvimento pessoal, como no caso deste projeto, ou interno; a fase de prototipagem se encerra na prova de conceito. A prova de conceito ocorre quando os interessados julgam que as ideias levantadas na fase de concepção são satisfeitas através das janelas de protótipos realizadas. Nesse ponto o processo de prototipagem pode ser encerrado para dar início ao processo de desenvolvimento de código.

#### **3.1.2 Estrutura e estilo**

Para escrever todo o código, em todas as linguagens utilizadas na aplicação; foi feito uso do software *Adobe Brackets*, que permite que estes sejam escritos em UTF-8 com coloração de código ativa, além de possuir um servidor WEB integrado para que as alterações neste sejam observadas em tempo real. Esse aspecto foi importante para que o progresso pudesse ser acompanhado gradativamente enquanto os erros pudessem ser interceptados no ato de sua concepção, evitando o seu acúmulo.

O primeiro código escrito foi o HTML. É a partir dele que toda a estrutura da aplicação foi desenvolvida. Foram criadas áreas de menus, de formulários e o palco onde visualmente se situa a estrutura e seus diagramas de solicitações. Para dar ao HTML a forma idealizada e visualizada na prototipagem, foi paralelamente escrito o código CSS. Na conclusão deste processo, o resultado foi um corpo de aplicação que já estava estruturalmente e visualmente finalizado, porém não funcional, restando assim, para os próximos passos, conectar esta interface a uma camada de controle responsável por interpretar os dados inseridos, processá-los e devolver a resposta adequada ao usuário.

### **3.1.3 Interatividade e controle**

A aplicação, apesar de ser acessada na WEB através de um navegador, tem seu funcionamento local. Para adicionar funcionalidade à mesma, foi escrito o código em JavaScript. Nesta fase foram escritas as funções responsáveis pelo funcionamento básico da interface, como controle de menus, de abas e do conteúdo, mas também da validação dos dados inseridos nos formulários, a coleta e organização dos mesmos e a transformação destes em resposta visual através da manipulação dos elementos SVG. O JavaScript também foi utilizado para controlar dados de preferência do usuário, como a escolha do idioma usado pela aplicação, por exemplo.

Para o processo de testes e depuração do JavaScript foram utilizadas as ferramentas de desenvolvimento disponíveis nos navegadores *Google Chrome* e *Apple Safari*; por possuírem a maior parte dos usuários quando analisados dispositivos de mesa e móveis, assim como, por possuírem ferramentas poderosas de depuração de código.
#### 3.2 ETAPA 2: BASE DE CÁLCULO

Nesta etapa foi realizado o desenvolvimento do algoritmo, ou seja; a fundamentação teórica desenvolvida na revisão bibliográfica para o cálculo de reações de apoio e geração de diagramas das solicitações, foi transformada em linguagem matemática compatível com o JavaScript.

Foram escritas funções capazes de coletar os dados das estruturas desenvolvidas na Etapa 1 e transformar, através de processos computacionais, em resultados esperados. Também foram desenvolvidas funções capazes de manipular os dados de saída e transformá-los em uma resposta visual adequada ao usuário.

Ao final desta etapa a aplicação estava finalizada e era capaz de receber dados de entrada e gerar uma resposta adequada.

#### 3.3 ETAPA 3: FASE DE TESTES

Com a aplicação finalizada foi necessária a realização de testes locais. Para isso foram inseridas na aplicação uma série de estruturas de caráter diverso o suficiente para abranger todas as possibilidades de cálculo. As mesmas estruturas também foram analisadas através de um software de referência.

O objetivo foi a obtenção de resultados virtualmente idênticos nas duas formas de análise. Com o sucesso da fase de testes local é possível disponibilizar a ferramenta para os usuários na forma de software beta. Nesta fase, a aplicação informará ao usuário que a ferramenta ainda está em fase de testes, podendo gerar resultados inesperados; e convidará o usuário a compartilhar sobre a sua experiência de uso.

Dentre os dados solicitados ao usuário deverão constar informações sobre a usabilidade da aplicação, incongruências nos resultados e comportamentos inesperados. Também serão captados dados de uso geral de forma anônima, como número de estruturas informadas, seus tipos, entre outras.

Com posse de todos os dados será possível determinar percentuais aparentes de falha, satisfação do usuário, tempo de uso, entre outros.

#### **4 RESULTADOS**

O princípio deste trabalho é realizar uma pesquisa sobre análise estrutural com o objetivo de desenvolver uma aplicação WEB capaz de realizar o cálculo de reações de apoio e apresentar os diagramas de esforços solicitantes de vigas. Com isso em mente foi aqui descrito todo o desenvolvimento do processo de análise estrutural do mesmo modo que este foi implementado na aplicação.

Como o processo de desenvolvimento de um software WEB é altamente complexo e fora do escopo de estudos da Engenharia Civil, esse desenvolvimento foi abordado de forma simplificada no item 3 (Método de pesquisa). O resultado aqui apresentado é a aplicação já finalizada, seu modo de uso e um comparativo com um software de referência.

## 4.1 A APLICAÇÃO

A aplicação, Figura 28, é dividida em 4 zonas de interação. O menu superior, os formulários, o inspetor e o palco. Vamos tratar sobre cada um deles em detalhe.

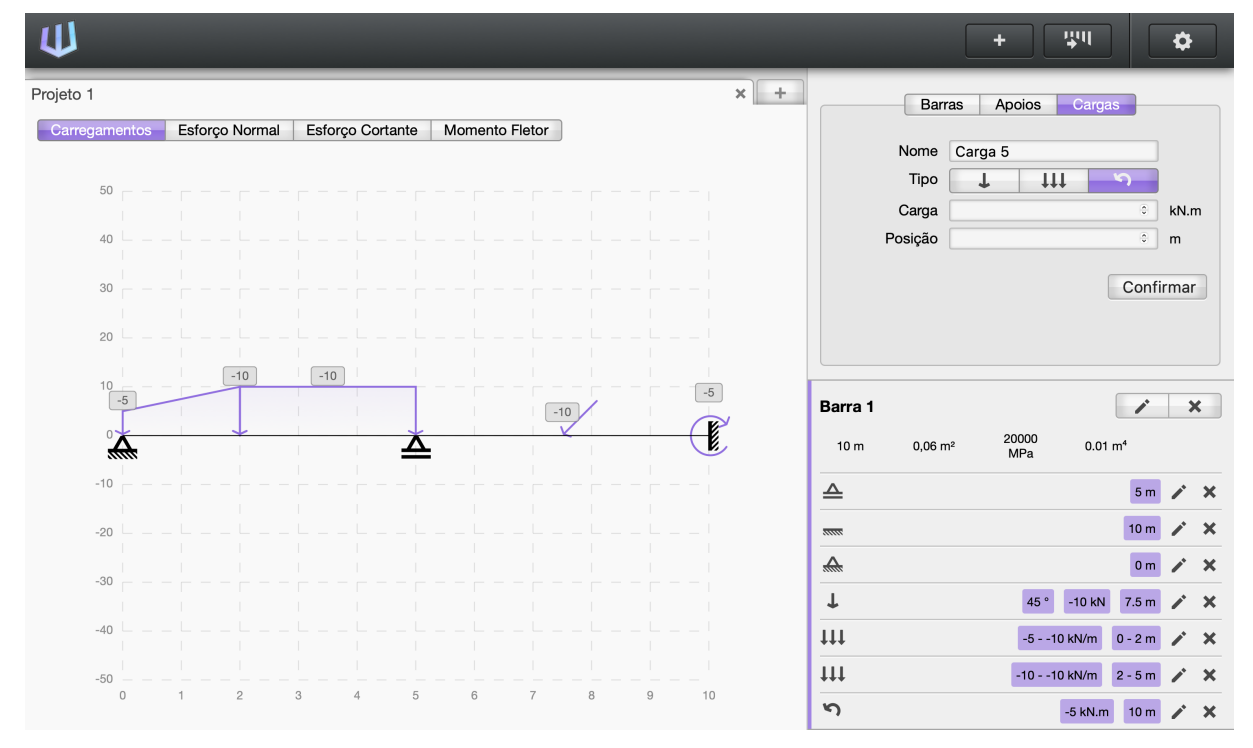

Figura 28 – Aplicação

Fonte: O autor (2022).

O menu superior, Figura 29, se destina a funções globais na aplicação. O primeiro item observável é o logotipo, que representa a identificação da aplicação e atribui a esta, uma identidade.

O segundo item é o botão de Novo Projeto. Projetos são divididos em abas no palco da aplicação e podem ser abertos quantos forem necessários, sendo o limitante apenas o poder computacional do ambiente do usuário. Isso permite que sejam desenvolvidos projetos em paralelo para fins de comparação ou de complementação. Cada projeto comporta o cálculo de uma viga.

O terceiro item é o botão de Gerar Diagramas. Com ele é possível gerar os diagramas de esforços solicitantes assim que o usuário terminar de inserir as informações sobre a viga nos formulários.

### Figura 29 – Menu superior

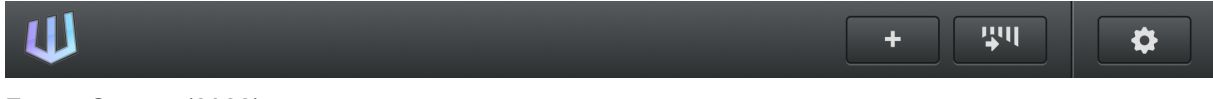

Fonte: O autor (2022).

O quarto item é o botão de Configurações. Ao acioná-lo é aberto o Painel de Configurações da aplicação, Figura 30, onde é possível alterar o idioma (entre português brasileiro e inglês) e algumas unidades de trabalho da aplicação, divididas entre o sistema métrico (Sistema Internacional) e imperial. Também está presente o botão Sobre, que traz informações sobre a aplicação em si.

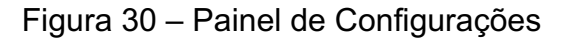

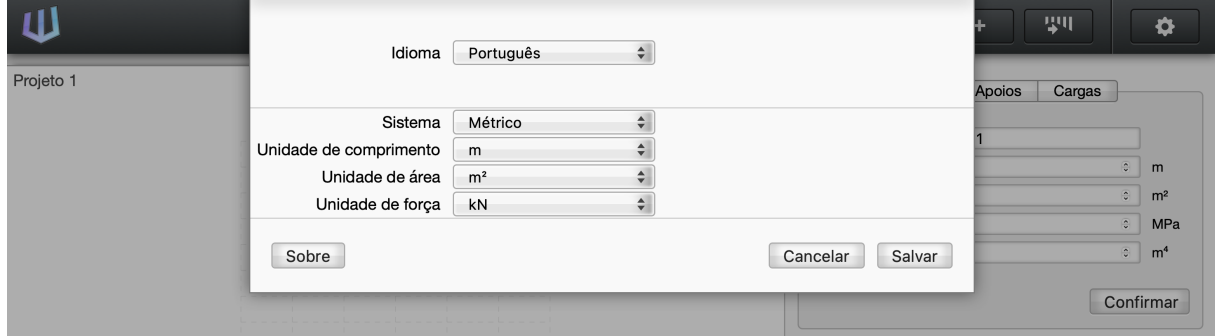

Fonte: O autor (2022).

A segunda zona é onde ficam os formulários. Neles são inseridas e editadas todas as informações sobre a viga e seus carregamentos. São divididos em três abas principais; sendo a primeira a aba de Barras, Figura 31. Nela é possível adicionar uma barra para a viga com as informações de suas propriedades geométricas e de seus materiais. Uma barra, assim que adicionada é exibida no palco da aplicação e no inspetor.

Figura 31 – Formulário Barras

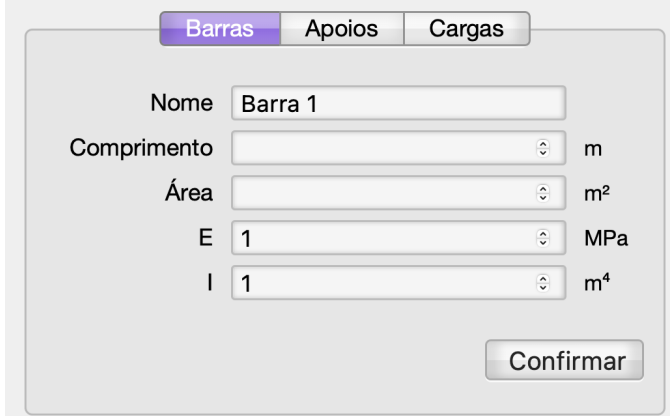

Fonte: O autor (2022).

A segunda aba é onde são adicionados e editados os apoios para a nossa viga, Figura 32. Esse é o formulário mais simples da aplicação, sendo apenas possível escolher o tipo de apoio (entre apoio móvel, articulado e engastado) e a sua posição.

Figura 32 – Formulário Apoios

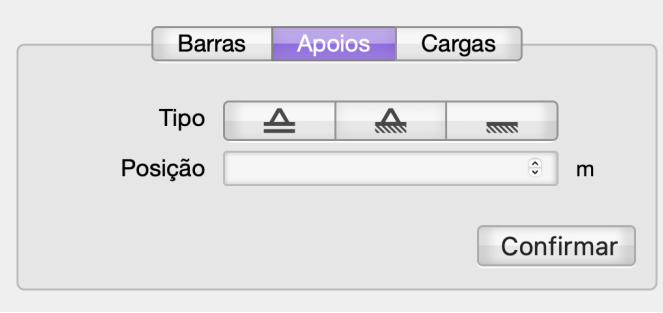

Fonte: O autor (2022).

A terceira aba é onde são adicionados os carregamentos da viga. Devido a natureza dos tipos de carregamentos aplicáveis, é dividida em 3 subformulários, sendo o primeiro o de cargas concentradas, Figura 33, onde á possível adicionar e editar um carregamento do tipo em sua grandeza, ângulo e posição desejadas.

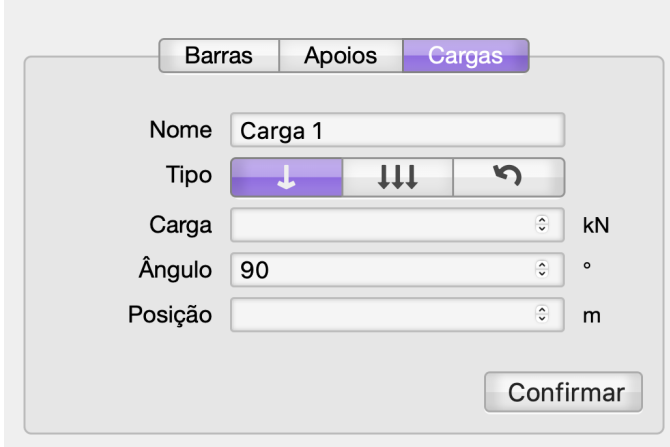

Figura 33 – Formulário Cargas: Concentrada

O segundo subformulário é onde são adicionadas e editadas as cargas distribuídas, Figura 34. Podem ser definidas a grandeza da carga, seu ângulo e posição tanto para a carga inicial, como para a final.

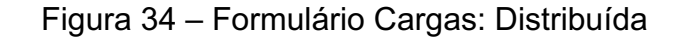

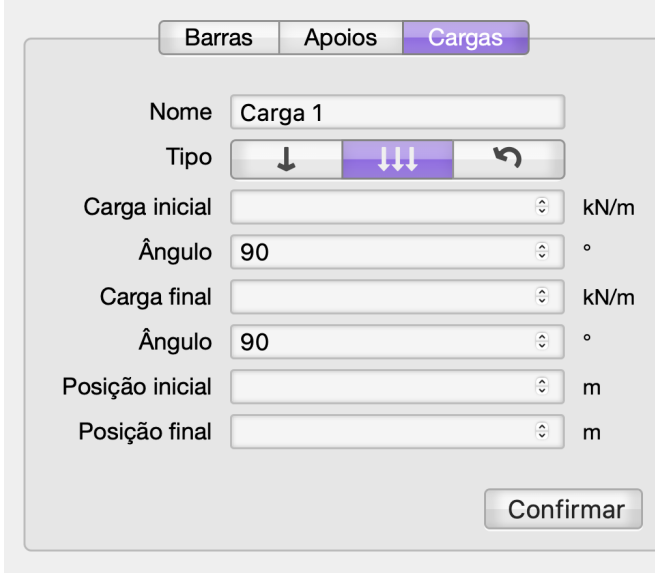

Fonte: O autor (2022).

O terceiro subformulário é responsável pela adição e edição de cargas momento, Figura 35; sendo possível definir valores para a grandeza da carga e sua posição na viga.

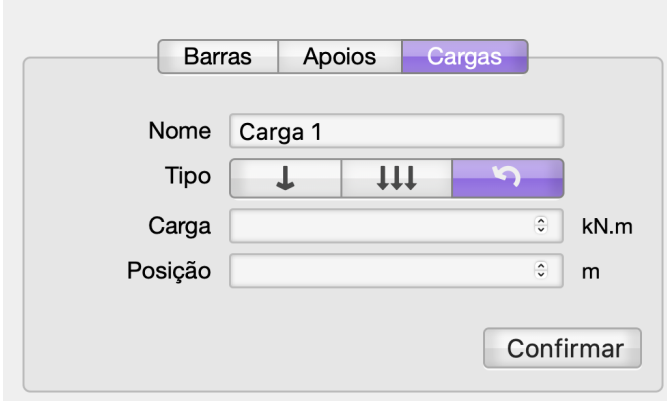

Figura 35 – Formulário Cargas: Momento

A terceira zona de interação da aplicação é o inspetor, Figura 36. Nele é possível visualizar a barra e suas propriedades, assim como tudo o que foi alocado nesta, como seus apoios e carregamentos. É a partir do inspetor que é possível excluir algum item da barra, ou ela mesma; assim como editar todos os parâmetros inseridos previamente nos formulários.

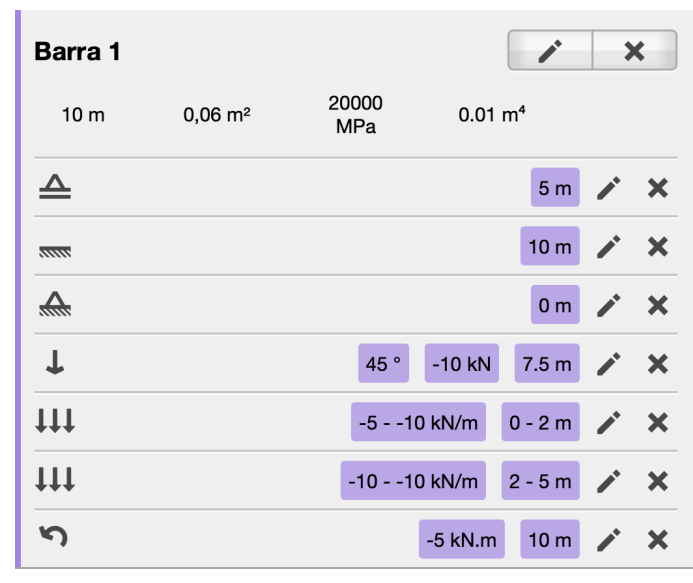

Figura 36 – Inspetor

Fonte: O autor (2022).

A quarta zona de interação é o palco, Figura 37. Nele são visualizadas todas as interações na aplicação. É onde é visualmente montada a viga e seus carregamentos. Também é onde são exibidos os diagramas de esforços solicitantes.

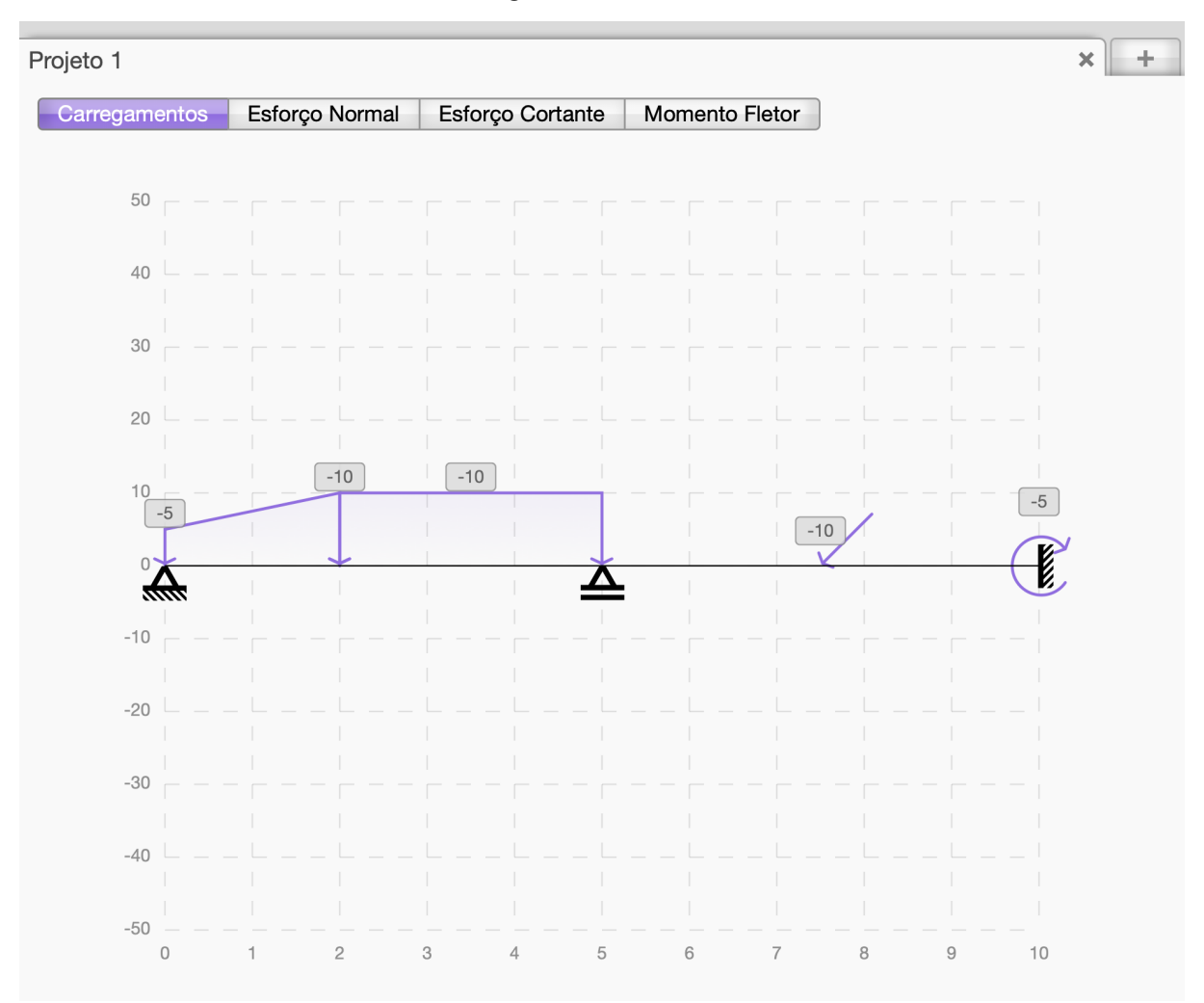

Figura 37 – Palco

O palco tem em seu alinhamento superior uma área de abas de projeto e um botão para adicionar novo projeto. Dentro do palco há um conjunto de abas que separam os carregamentos dos diagramas de esforços solicitantes. Exibindo qualquer um dos diagramas também são exibidas opções para mostrar apoios e as reações nos apoios, Figura 38.

Figura 38 – Mostrar reações e apoios em diagramas

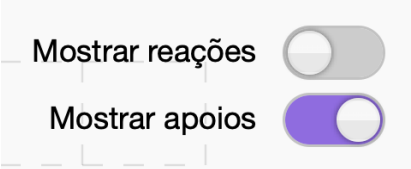

### 4.2 USO DA APLICAÇÃO

O uso da aplicação é bastante simplificado. Para demonstrar sua utilização serão inseridos os dados da viga que foi utilizada como exemplo ao longo deste trabalho e gerar as suas reações nos apoios e diagramas de esforços solicitantes. Iniciando pelas informações da barra, Figura 39.

| 111                             |                                    |                | 聖<br>$\ddot{}$                    | $\bullet$                                   |
|---------------------------------|------------------------------------|----------------|-----------------------------------|---------------------------------------------|
| Projeto 1                       |                                    | $x$ +          | Cargas<br><b>Barras</b><br>Apoios |                                             |
| Esforço Normal<br>Carregamentos | Esforço Cortante<br>Momento Fletor |                | Nome Barra 1                      |                                             |
|                                 |                                    | Comprimento 10 |                                   | $\frac{\omega}{\omega}$<br>${\sf m}$        |
|                                 |                                    |                | Área $0,06$                       | $\frac{\alpha}{2}$<br>m <sup>2</sup>        |
|                                 |                                    |                | $E$ 20000                         | $\frac{\alpha}{\alpha}$<br>MPa              |
|                                 |                                    |                | $\boxed{0,01}$<br>$\mathsf{I}$    | $\overline{\overline{c}}$<br>m <sup>4</sup> |
|                                 |                                    |                |                                   |                                             |
|                                 |                                    |                |                                   | Confirmar                                   |
|                                 |                                    |                |                                   |                                             |
|                                 |                                    |                |                                   |                                             |
|                                 |                                    |                |                                   |                                             |
|                                 |                                    |                |                                   |                                             |
|                                 |                                    |                |                                   |                                             |
|                                 |                                    |                |                                   |                                             |
|                                 |                                    |                |                                   |                                             |
|                                 |                                    |                |                                   |                                             |
|                                 |                                    |                |                                   |                                             |
|                                 |                                    |                |                                   |                                             |
|                                 |                                    |                |                                   |                                             |
|                                 |                                    |                |                                   |                                             |
|                                 |                                    |                |                                   |                                             |
| ٠                               |                                    |                |                                   |                                             |
|                                 |                                    |                |                                   |                                             |
|                                 |                                    |                |                                   |                                             |

Figura 39 – Inserindo barra

Fonte: O autor (2022).

Na sequência são adicionados os apoios. Apenas selecionando o tipo e indicando sua posição, Figura 40.

Com os apoios alocados nos pontos especificados são então inseridos os carregamentos da viga. O primeiro deles, Figura 41, é uma carga concentrada aos 7,5 metros na viga com uma grandeza de -10 kN aplicada em um ângulo de 45°. Apesar do método dos deslocamentos em abordagem matricial aceitar como dado de entrada apenas carregamentos dispostos horizontal e verticalmente, na aplicação os carregamentos podem ser dispostos na estrutura em ângulos de 0 até 180° pois uma camada de software realiza as conversões necessárias.

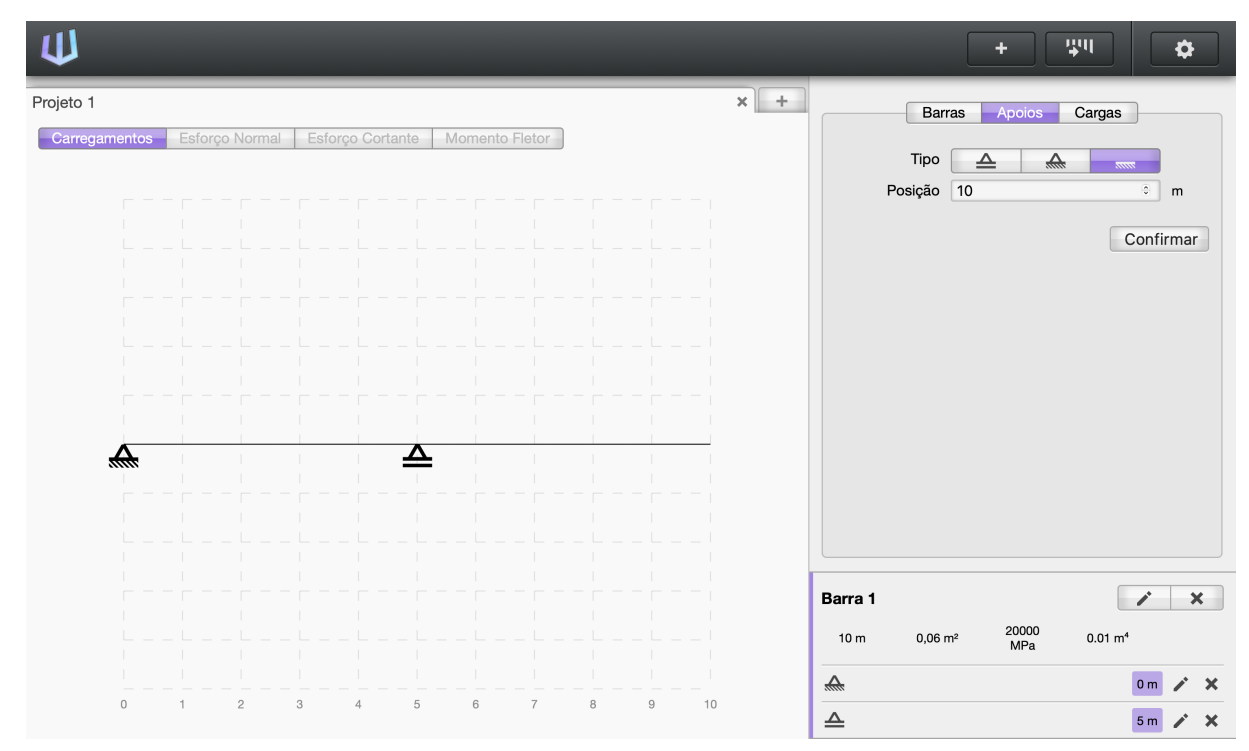

Figura 40 – Inserindo apoios

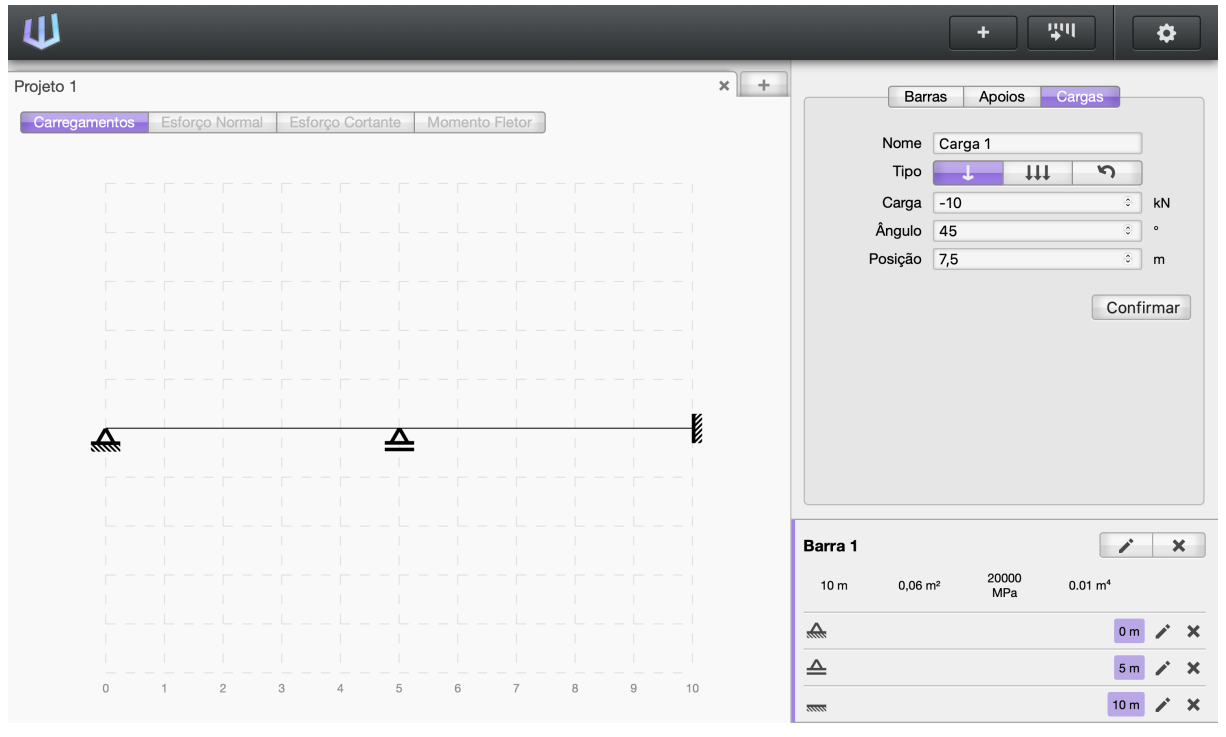

Figura 41 – Inserindo carga concentrada

Fonte: O autor (2022).

O próximo passo é adicionar as cargas distribuídas. São duas em nossa viga, sendo a primeira uma carga que vai de 0 até 2 metros e que inicia em -5 kN e termina em -10 kN. A segunda, Figura 42, é uma carga uniformemente distribuída de -10 kN que vai de 2 até 5 metros.

Apesar do método dos deslocamentos em abordagem matricial requerer que estes carregamentos sejam alocados entre nós, a aplicação deixa esse processo transparente para o usuário deixando a alocação dos nós para uma camada de software.

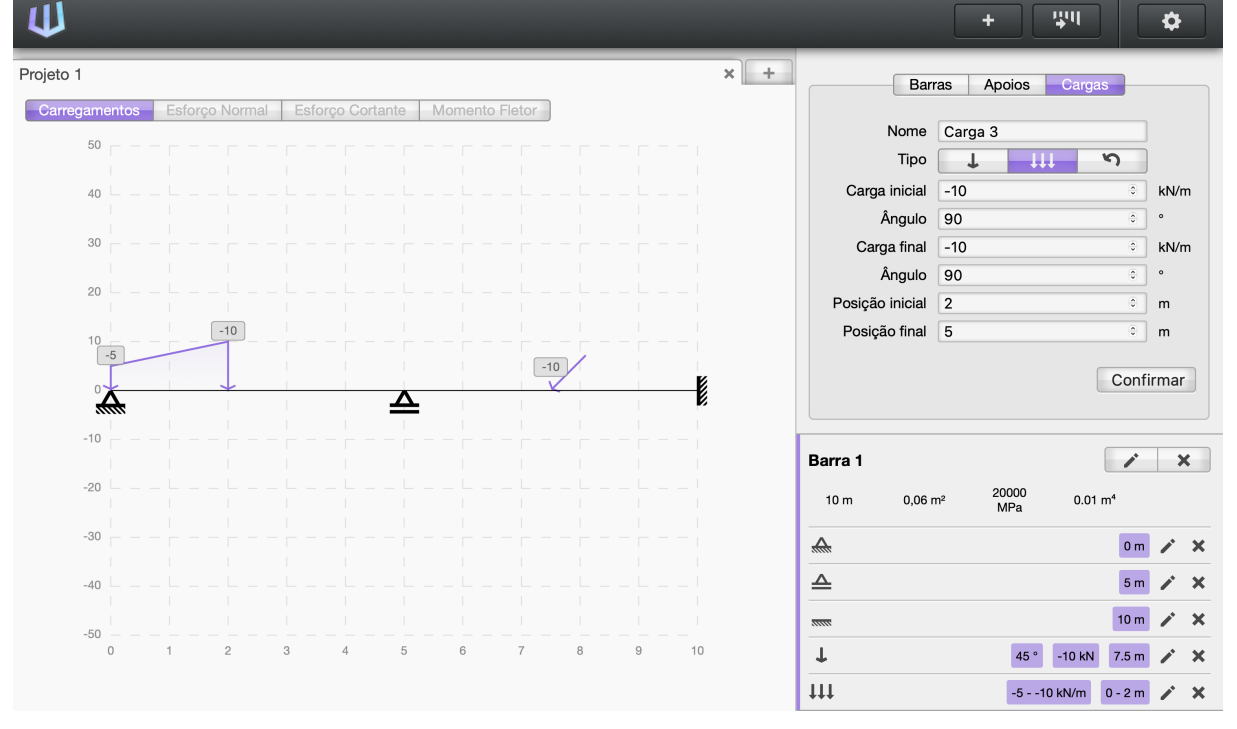

Figura 42 – Inserindo cargas distribuídas

Fonte: O autor (2022).

Resta apenas o último carregamento que é uma carga momento de -5 kNm alocada aos 10 metros, na extremidade da viga sobre o apoio engastado, Figura 43.

Com todos os dados da viga inseridos no projeto é possível clicar no botão Gerar Diagramas, presente o menu superior e gerar os diagramas de esforços solicitantes. Quando isto é executado, as abas referentes a estes diagramas, presentes no palco, são habilitadas e é possível conferir o diagrama de esforço normal, Figura 44; o diagrama de esforço cortante com as reações nos apoios, Figura 45; e o diagrama de momento fletor de nossa viga, Figura 46.

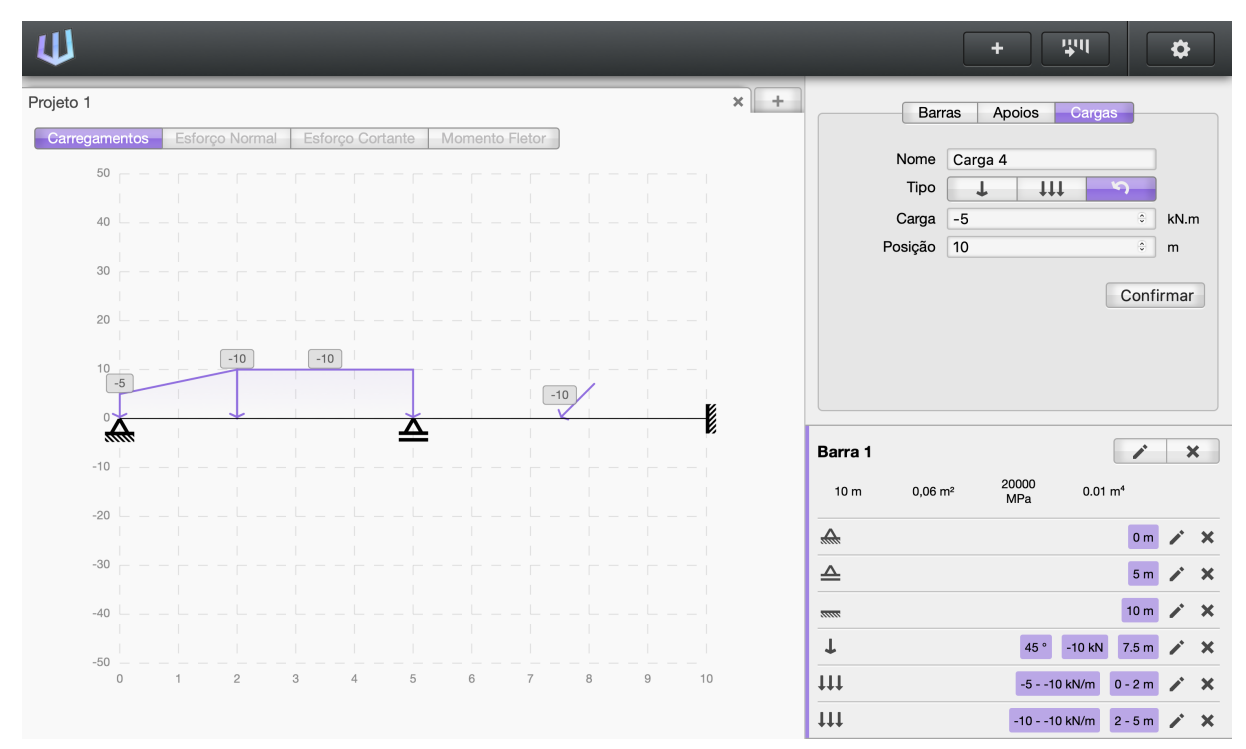

Figura 43 – Inserindo carga momento

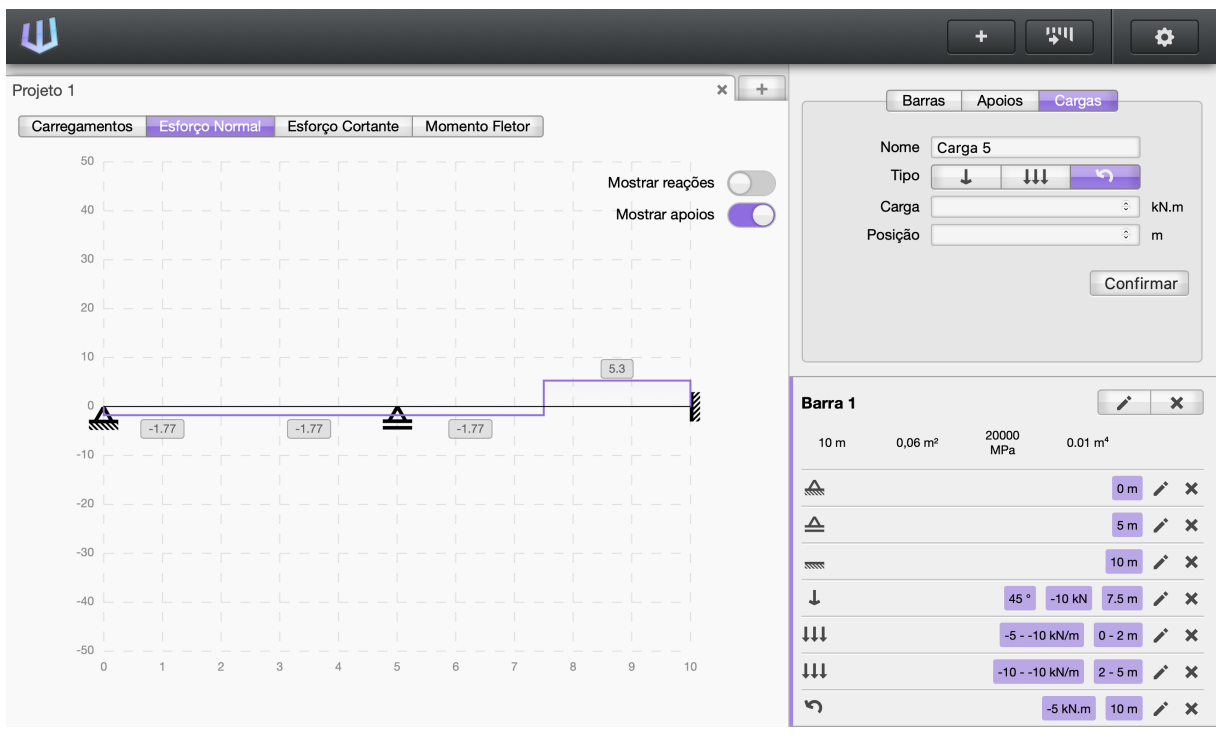

Figura 44 – Diagrama de esforço normal com apoios

Fonte: O autor (2022).

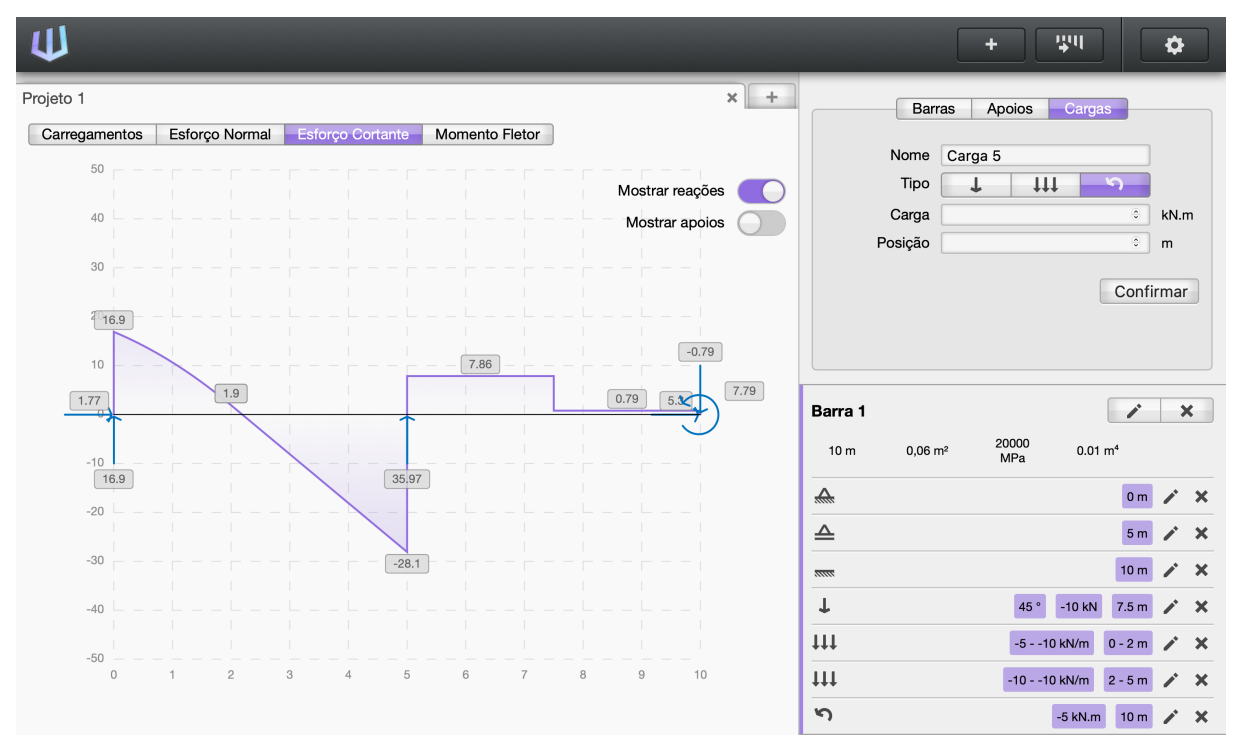

Figura 45 – Diagrama de esforço cortante com reações nos apoios

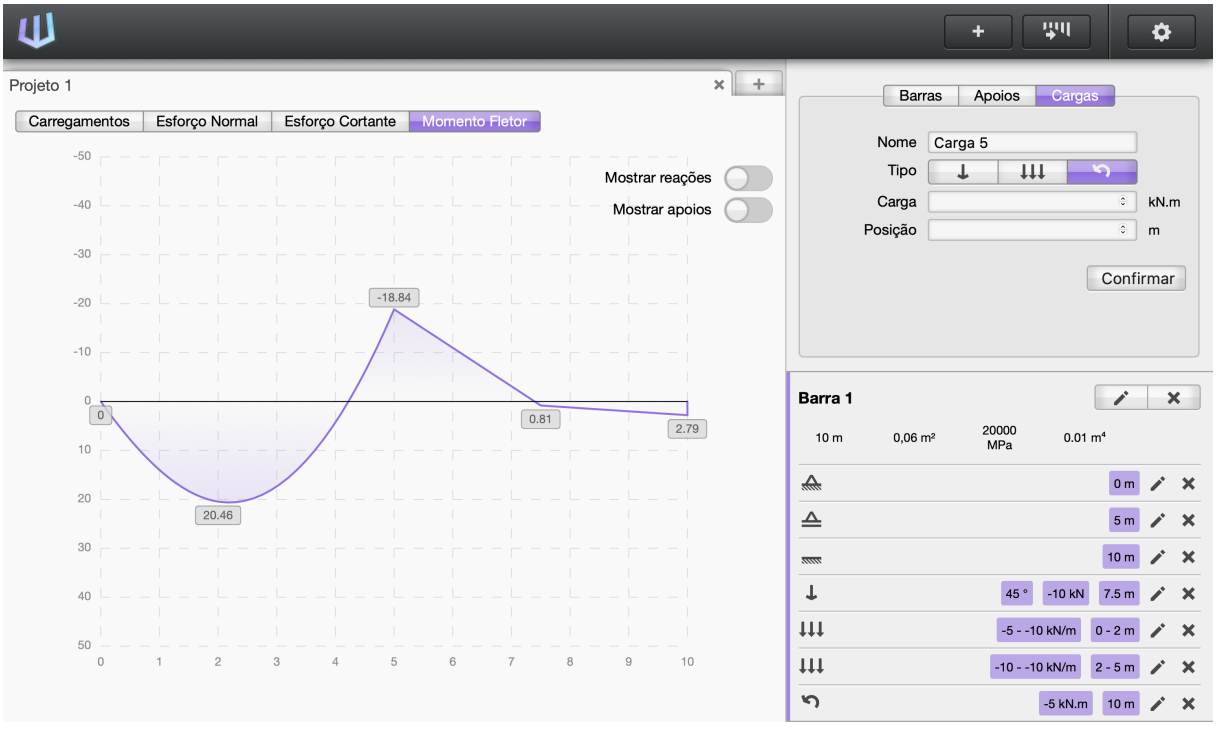

# Figura 46 – Diagrama de momento fletor

Fonte: O autor (2022).

#### 4.3 COMPARAÇÃO DE RESULTADOS

Um dos objetivos deste trabalho é que a aplicação desenvolvida seja capaz de fornecer resultados fidedignos para o seu usuário. A maneira mais simples de verificar sua acuracidade é pela comparação dos seus resultados com outro software que seja referência. Para realizar esta comparação foi escolhido o software Ftool.

O Ftool é um software de análise estrutural idealizado por Luiz Fernando Martha, que é um dos autores usados como referência para este trabalho, e é amplamente utilizado no meio acadêmico e profissional dentro do campo da Engenharia Civil, portanto é a escolha mais adequada.

Como o objetivo é comparar os resultados entre duas aplicações, para evitar confusões a aplicação deste trabalho será batizada como "Projeto Netuno".

Os resultados dos cálculos em ambas as aplicações são arredondados com a exibição de duas casas decimais. Serão considerados confiáveis resultados idênticos ou com diferença marginal de resultado. Por diferença marginal é considerada a variação na última casa decimal de 1 dígito para mais ou para menos. Exemplificando:

| <b>Projeto Netuno</b> | <b>Ftool</b> | <b>Validade</b> |
|-----------------------|--------------|-----------------|
| 10,03                 | 10,05        | Inválido        |
| 10,04                 | 10,05        | Válido          |
| 10,05                 | 10,05        | Válido          |
| 10,06                 | 10,05        | Válido          |
| 10,07                 | 10,05        | Inválido        |

Quadro 1 – Validade de dados

Fonte: O autor (2022).

Outro ponto importante é que os dados de entrada para os carregamentos são diferentes nas duas aplicações. Isso ocorre pois o Projeto Netuno trabalha considerando a grandeza da carga e o seu ângulo de alocação. O Ftool requer que estas forças sejam decompostas em *fx* e *fy* antes de serem inseridas no mesmo. Todos os dados de entrada das vigas aqui comparadas serão resumidos em quadros informativos. A ordem ao qual esses valores serão representados está descrito no Quadro 2.

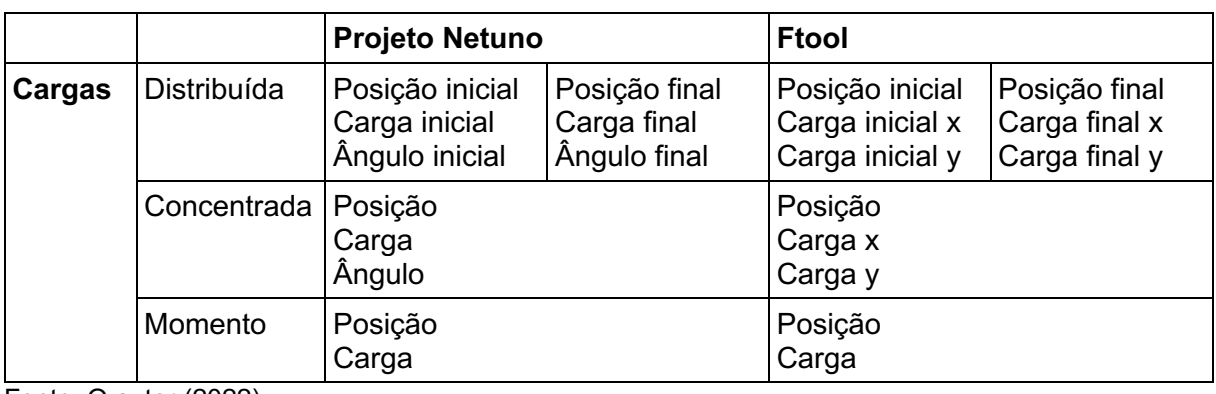

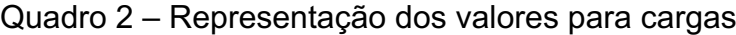

A primeira comparação de resultados será com a viga de exemplo utilizada ao longo deste trabalho. Esta viga foi desenvolvida com o intuito de demonstrar, através de sua interação, os diversos requisitos do método dos deslocamentos em abordagem matricial. São dados de entrada para esta viga:

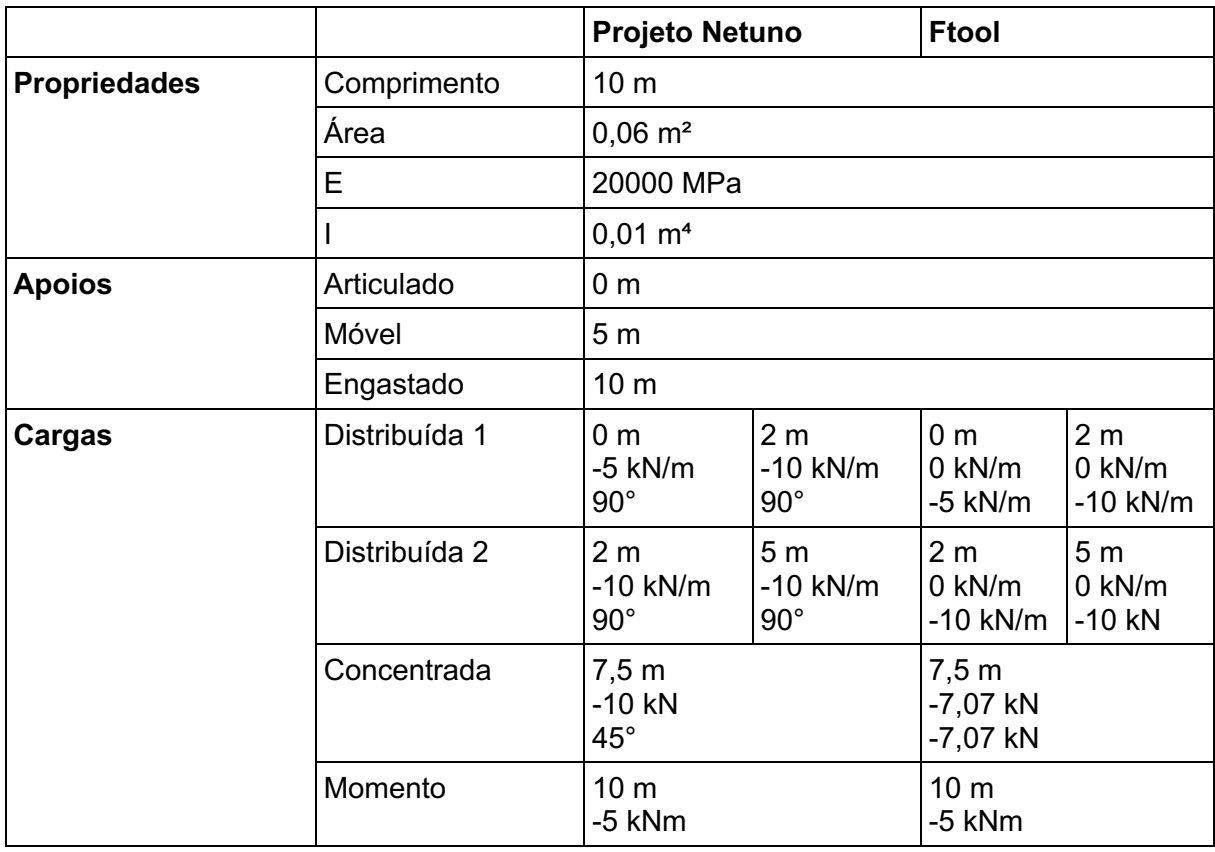

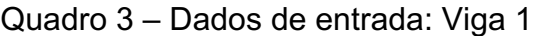

Fonte: O autor (2022).

Inseridos os dados de entrada em ambas as aplicações se tem a representação da viga 1 e de seus carregamentos para o Projeto Netuno, Figura 47 (a) e para o Ftool, Figura 47 (b):

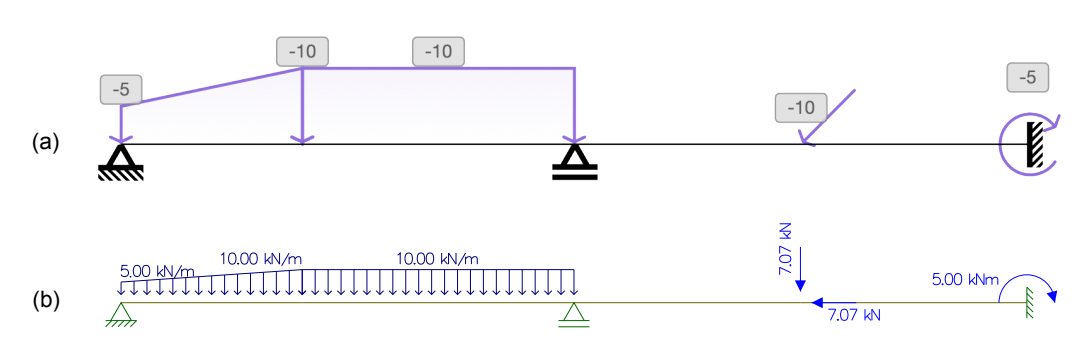

Figura 47 – Comparação da viga 1: Cargas

Fonte: O autor, com partes de Ftool (2022).

A Figura 48 contém o diagrama de esforço normal para a viga 1, assim como as reações nos apoios.

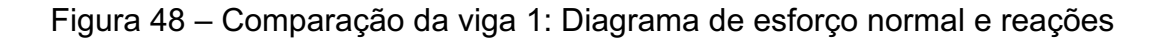

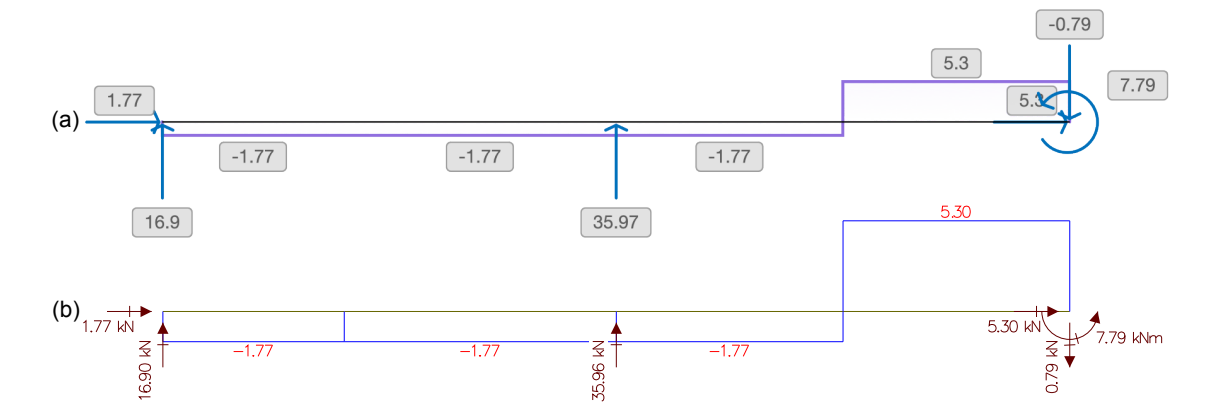

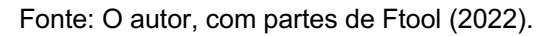

Na Figura 49 são comparados os diagramas de esforço cortante de ambas as aplicações.

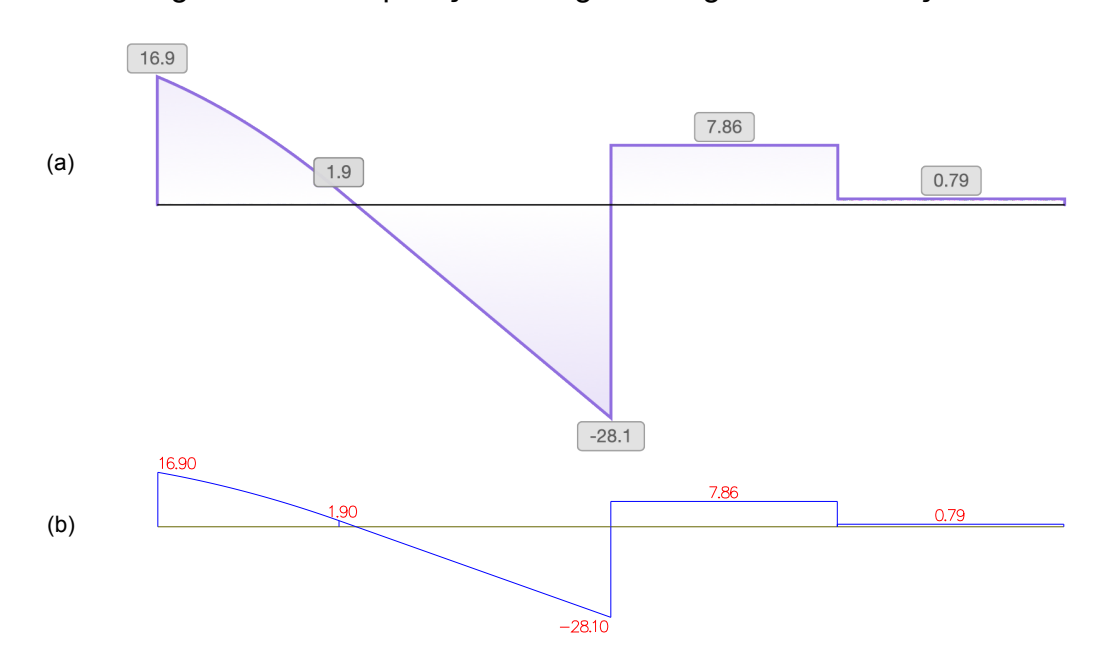

Figura 49 – Comparação da viga 1: Diagrama de esforço cortante

Fonte: O autor, com partes de Ftool (2022).

E por fim, na Figura 50 são comparados os diagramas de momento fletor da Viga 1.

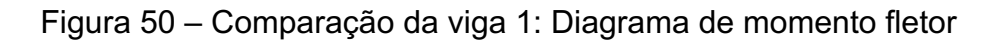

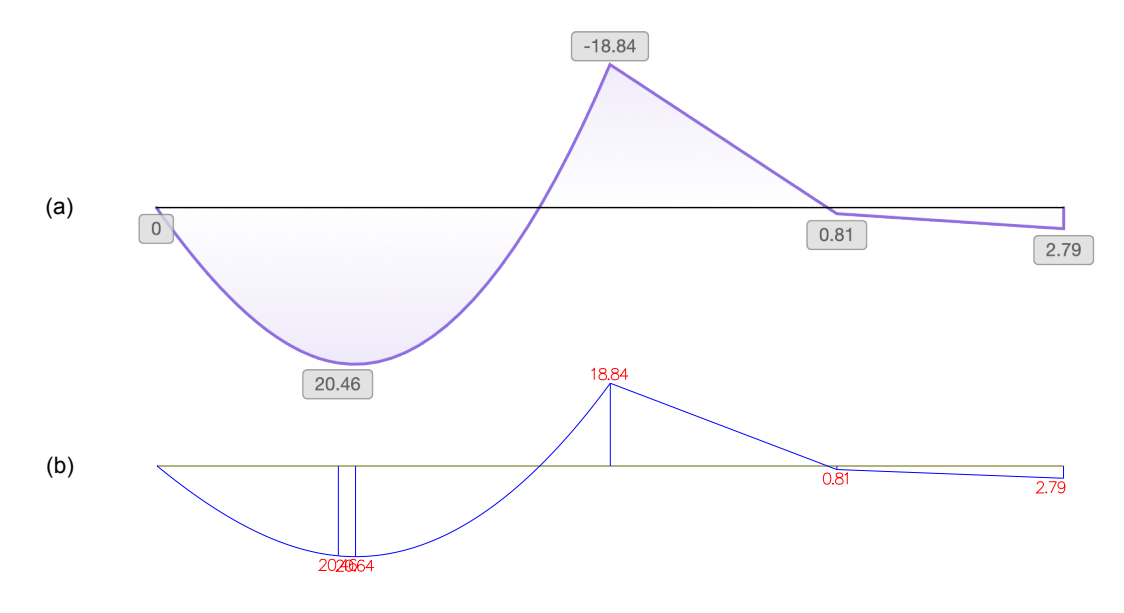

Fonte: O autor, com partes de Ftool (2022).

Após as comparações nota-se que todos os resultados são praticamente idênticos para a viga 1 em ambas as aplicações. Existe uma diferença na segunda casa decimal, de um digito a mais, em uma das reações; que deve decorrer do fato do Ftool aceitar apenas duas casas decimais por padrão para as cargas concentradas em x e y, enquanto o Projeto Netuno calculou essas cargas com base no ângulo informado considerando 18 dígitos significativos no navegador WEB utilizado para os testes. Dentro dos parâmetros estabelecidos, este é considerado um resultado válido.

A viga 2 se distanciará do primeiro exemplo trazendo alguns carregamentos de grandeza positiva. É importante observar no Quadro 4 que o carregamento distribuído precisou ser dividido em 2 na inserção de dados no Ftool, pois o mesmo aceita apenas que cargas sejam aplicadas entre nós. Como na posição 4,5 metros existe um apoio, a carga precisou ser dividida em duas. Para resolver a questão, o valor intermediário do carregamento no ponto 4,5 metros, precisou ser interpolado para então ser utilizado. O Projeto Netuno não possui essa limitação, portanto as cargas podem ser alocadas onde for necessário pois a interpolação desses dados é realizada pelo próprio software.

|                     |               | <b>Projeto Netuno</b>                          |                                 | <b>Ftool</b>                               |                             |
|---------------------|---------------|------------------------------------------------|---------------------------------|--------------------------------------------|-----------------------------|
| <b>Propriedades</b> | Comprimento   | 6 m                                            |                                 |                                            |                             |
|                     | Área          | $0,06 \text{ m}^2$                             |                                 |                                            |                             |
|                     | E             | 20000 MPa                                      |                                 |                                            |                             |
|                     |               | $0,01 \; \text{m}^4$                           |                                 |                                            |                             |
| <b>Apoios</b>       | Engastado     | 0 <sub>m</sub>                                 |                                 |                                            |                             |
|                     | Móvel         | $4,5 \text{ m}$                                |                                 |                                            |                             |
| Cargas              | Momento       | 1 <sub>m</sub><br>10 kNm                       |                                 | 1 <sub>m</sub><br>10 kNm                   |                             |
|                     | Concentrada   | 1 <sub>m</sub><br><b>20 kN</b><br>$90^{\circ}$ |                                 | 1 <sub>m</sub><br>0 <sub>KN</sub><br>20 kN |                             |
|                     | Distribuída 1 | 3 <sub>m</sub><br>$-25$ kN/m<br>$90^{\circ}$   | 5,5m<br>15 kN/m<br>$90^{\circ}$ | 3 <sub>m</sub><br>$0$ kN/m<br>$-25$ kN/m   | 4,5m<br>0 kN/m<br>$-1$ kN/m |
|                     | Distribuída 2 | $\overline{a}$                                 |                                 | 4,5m<br>0 kN/m<br>$-1$ kN/m                | 5,5m<br>0 kN/m<br>15 kN/m   |

Quadro 4 – Dados de entrada: Viga 2

Fonte: O autor (2022).

Inseridos os dados de entrada em ambas as aplicações, é visualizada a conformação da viga 2 com seus carregamentos no Projeto Netuno, Figura 51 (a) e no Ftool, Figura 51 (b).

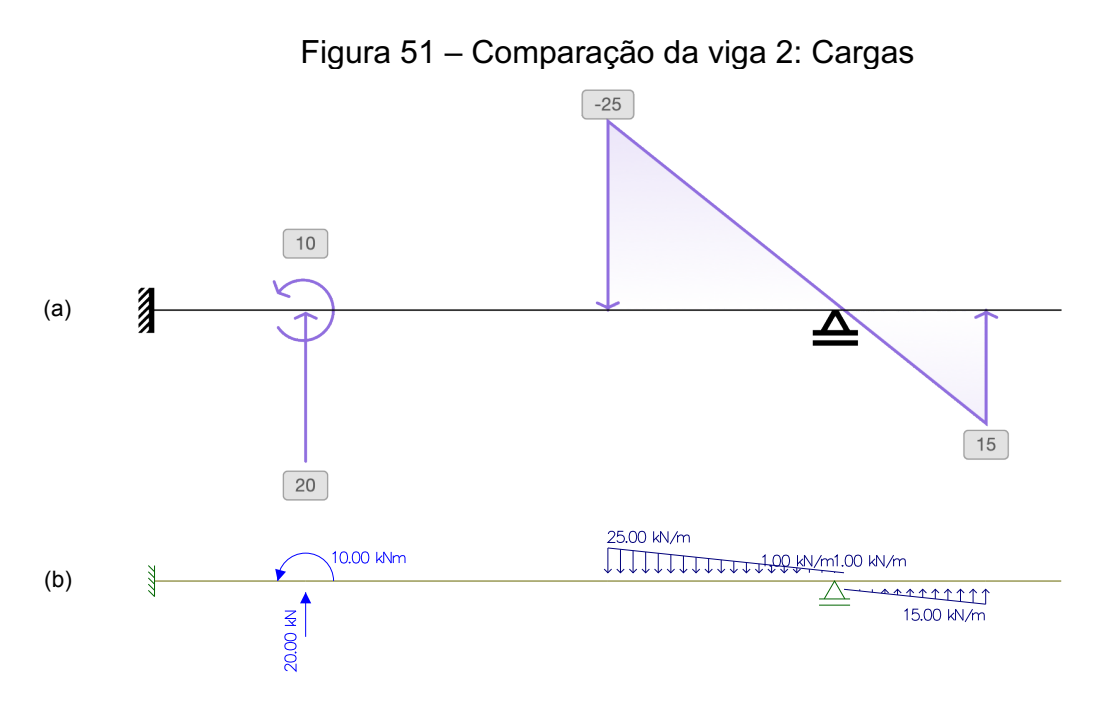

Fonte: O autor, com partes de Ftool (2022).

Como não existem carregamentos axiais, ambas as aplicações trazem um diagrama de esforço normal zerado, mas com os valores das reações nos apoios, Figura 52.

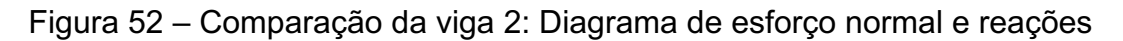

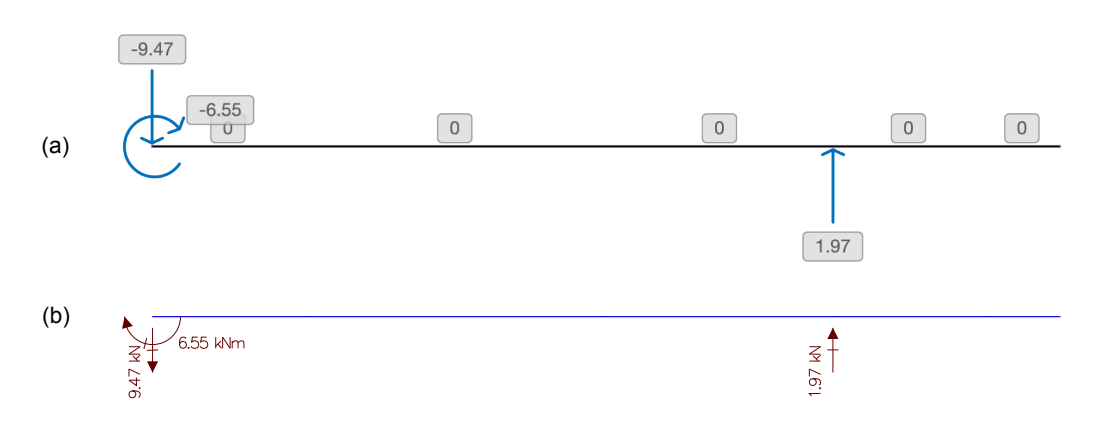

Fonte: O autor, com partes de Ftool (2022).

Na Figura 53 é exibida a comparação dos diagramas de esforço cortante:

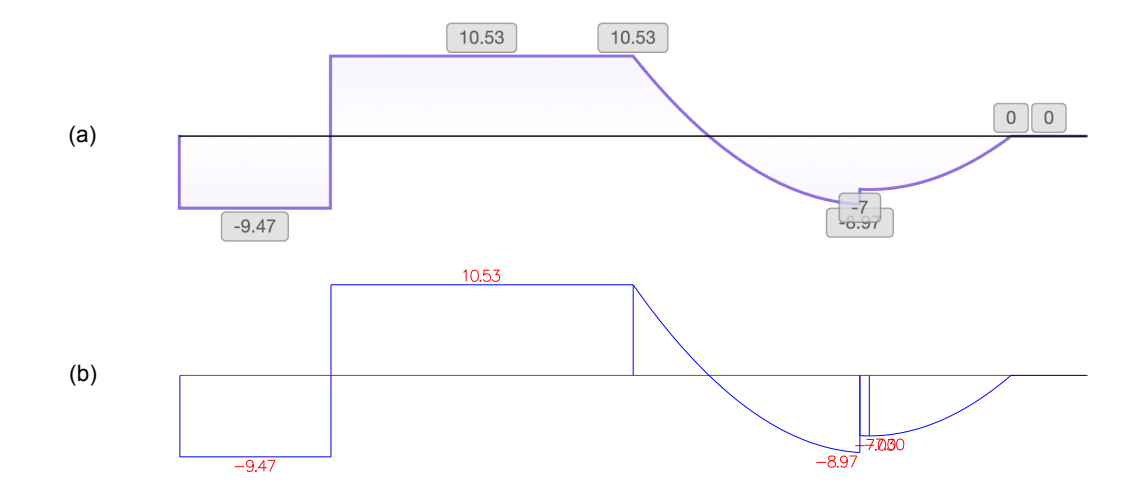

Figura 53 – Comparação da viga 2: Diagrama de esforço cortante

Fonte: O autor, com partes de Ftool (2022).

E finalmente, na Figura 54 é realizada a comparação entre os diagramas de momento fletor.

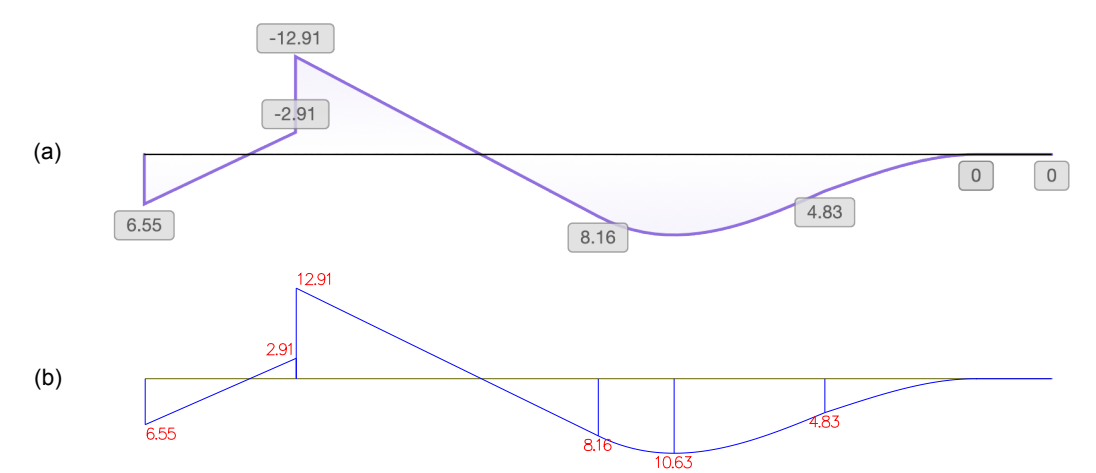

Figura 54 – Comparação da viga 2: Diagrama de momento fletor

Fonte: O autor, com partes de Ftool (2022).

A viga 2 não apresentou qualquer diferença na comparação de resultados entre as duas aplicações.

A viga 3 trará uma combinação e sobreposição de cargas distribuídas a fim de tornar a análise um pouco mais complexa. Observando o Quadro 5 é perceptível a diferença na disposição das cargas distribuídas entre as duas aplicações. Isso ocorre, pois a viga 3 possui sobreposição de cargas, e essa característica não é diretamente suportada pelo Ftool. Para termos a equiparação das cargas, os valores entre nós foram interpolados para se obter os dados de entrada para o Ftool.

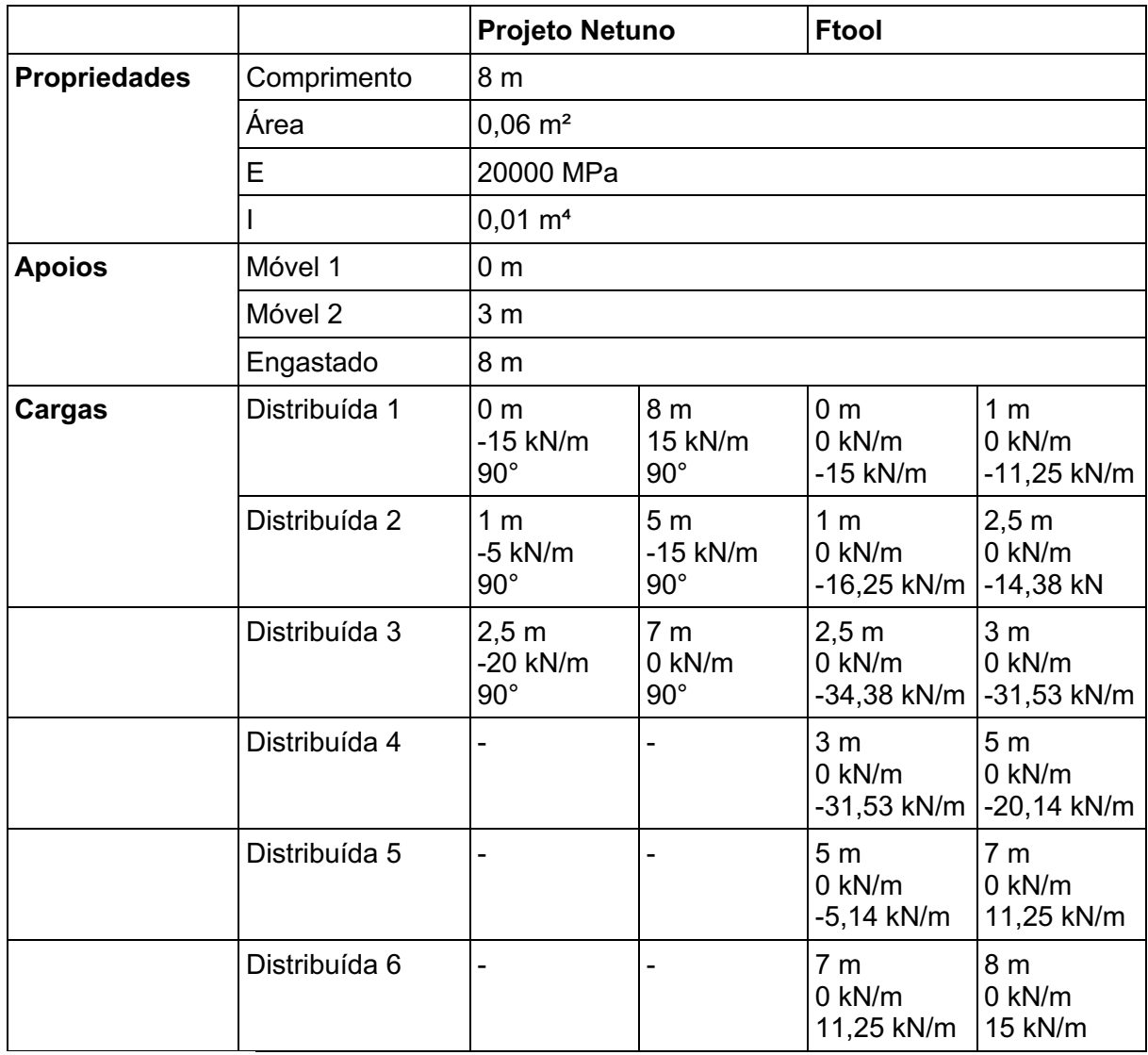

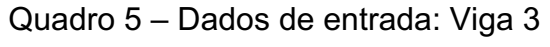

Fonte: O autor (2022).

Na Figura 55 (a) é representada a viga 3 com as cargas nela dispostas no Projeto Netuno, e na Figura 55 (b), a viga e a equivalência de cargas dispostas no Ftool.

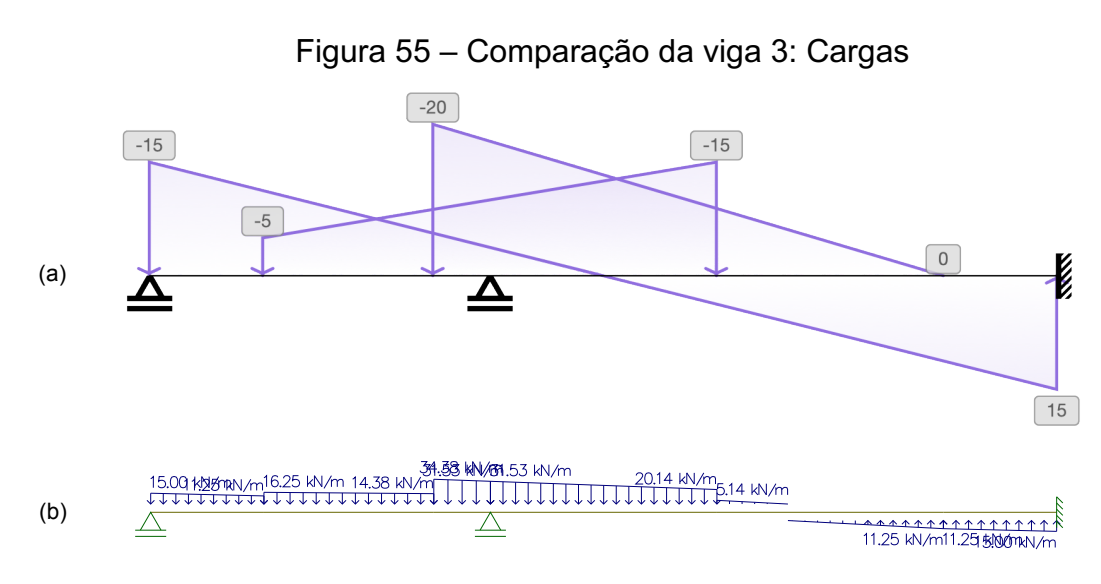

Fonte: O autor, com partes de Ftool (2022).

A Figura 55 apresenta grande diferença nos carregamentos, mas eles são equivalentes devido ao processo de interpolação. A Figura 56 apresenta o diagrama de esforço normal e as reações nos apoios da viga 3.

Figura 56 – Comparação da viga 3: Diagrama de esforço normal e reações

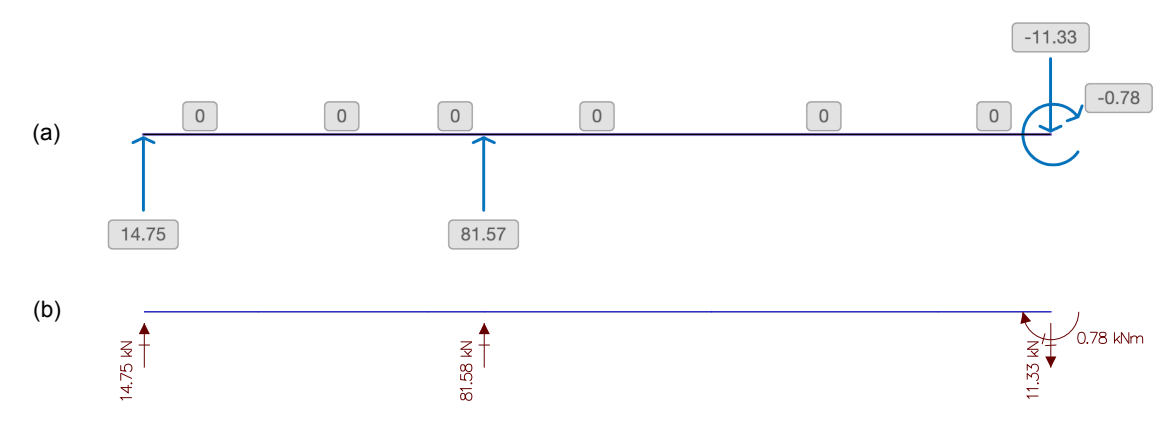

Fonte: O autor, com partes de Ftool (2022).

Novamente uma pequena diferença em uma das reações. A reação em y no segundo apoio tem o valor de 81,57 kN no Projeto Netuno, enquanto o Ftool informa o valor 81,58 kN. Provavelmente resultado do arredondamento dos valores inseridos no Ftool trazidos do processo de interpolação das cargas. A diferença entre os valores ainda é considerada marginal portanto, o resultado ainda é considerado válido.

A Figura 57 mostra a comparação dos diagramas de esforço cortante, enquanto a Figura 58 compara os diagramas de momento fletor.

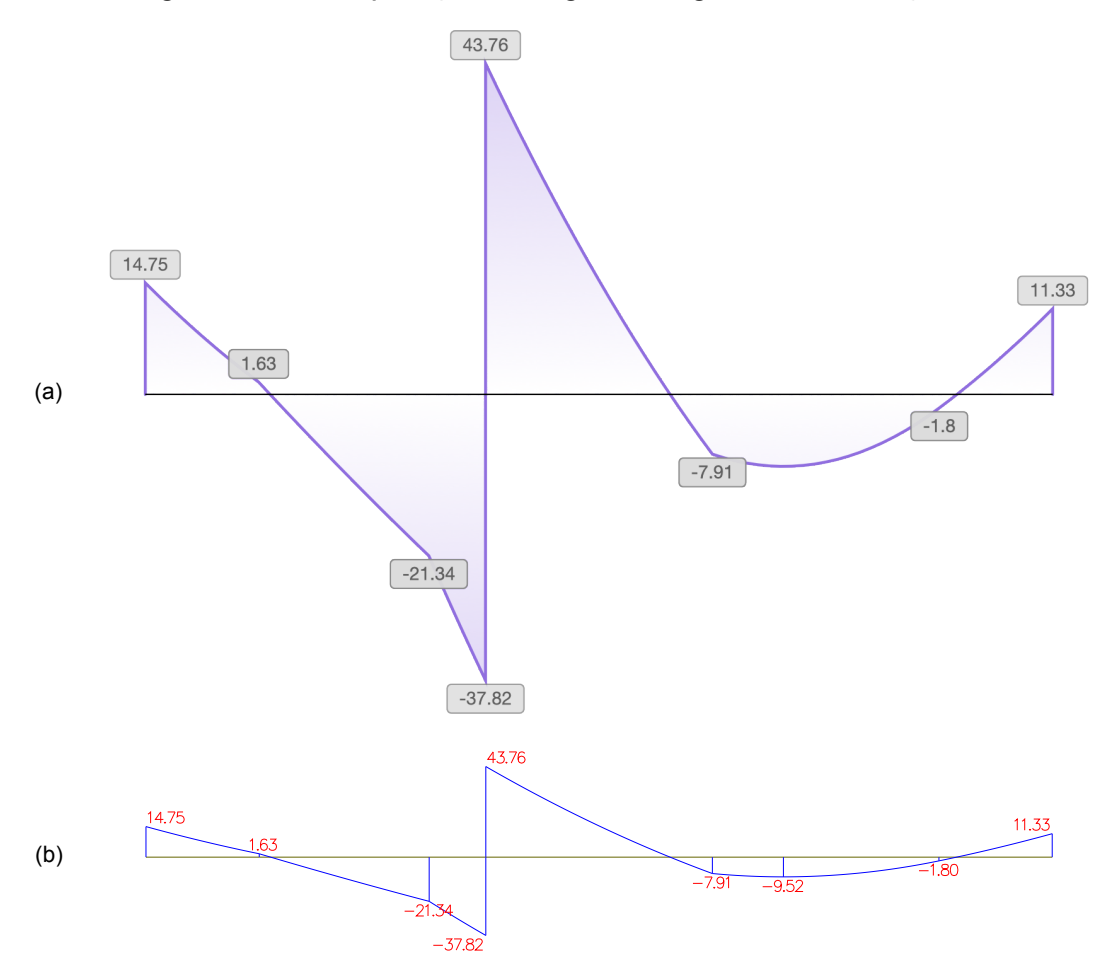

Figura 57 – Comparação da viga 3: Diagrama de esforço cortante

Fonte: O autor, com partes de Ftool (2022).

Figura 58 – Comparação da viga 3: Diagrama de momento fletor

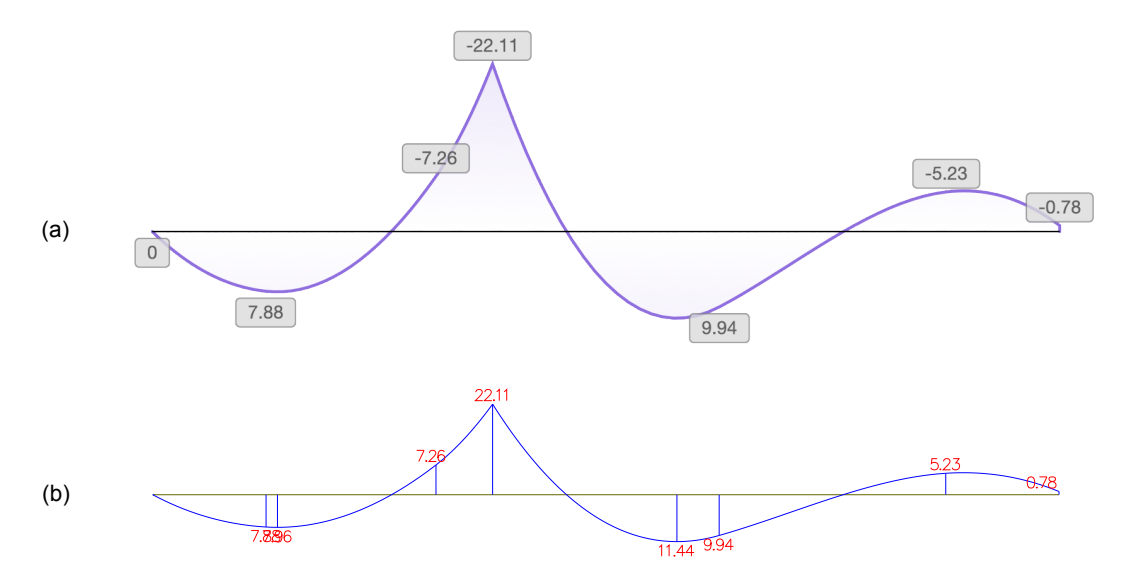

Fonte: O autor, com partes de Ftool (2022).

Com resultados idênticos nestes dois últimos diagramas, considera-se que os dois softwares apresentam resultados equivalentes para a viga 3, com uma pequena diferença em uma das reações provavelmente acarretada pelo arredondamento de dados, mas ainda considerado um resultado valido dentro dos parâmetros estabelecidos.

A viga 4 apresenta um conjunto de carregamentos que servem para demonstrar a versatilidade e capacidade das aplicações com a alocação de cargas distribuídas e concentradas angulares.

|                     |               | <b>Projeto Netuno</b>                        |                                            | <b>Ftool</b>                                |                                                |  |  |
|---------------------|---------------|----------------------------------------------|--------------------------------------------|---------------------------------------------|------------------------------------------------|--|--|
| <b>Propriedades</b> | Comprimento   | 5 <sub>m</sub>                               |                                            |                                             |                                                |  |  |
|                     | Área          | $0,06 \text{ m}^2$                           |                                            |                                             |                                                |  |  |
|                     | E             | 20000 MPa                                    |                                            |                                             |                                                |  |  |
|                     |               | $0,01 \text{ m}^4$                           |                                            |                                             |                                                |  |  |
| <b>Apoios</b>       | Engastado     | 0 <sub>m</sub>                               |                                            |                                             |                                                |  |  |
|                     | Móvel         | 5 <sub>m</sub>                               |                                            |                                             |                                                |  |  |
| Cargas              | Distribuída 1 | 1 <sub>m</sub><br>$-10$ kN/m<br>135°         | 4 <sub>m</sub><br>$-20$ kN/m<br>$60^\circ$ | 1 <sub>m</sub><br>7,07 kN/m<br>$-6,67$ kN/m | 2 <sub>m</sub><br>-7,07 kN/m<br>-11,55 kN/m    |  |  |
|                     | Distribuída 2 |                                              | ÷,                                         | 2 <sub>m</sub><br>9,43 kN/m<br>$-8,33$ kN/m | 3 <sub>m</sub><br>$-9,43$ kN/m<br>$-14,43$ kN  |  |  |
|                     | Distribuída 3 |                                              | -                                          | 3 <sub>m</sub><br>11,79 kN/m<br>$-10$ kN/m  | 4 <sub>m</sub><br>-11,97 kN/m<br>$-17,32$ kN/m |  |  |
|                     | Concentrada 1 | 1 <sub>m</sub><br><b>10 kN</b><br>$60^\circ$ |                                            | 1 <sub>m</sub><br>5 kN<br>8,66 kN           |                                                |  |  |
|                     | Concentrada 2 | 2 <sub>m</sub><br><b>15 kN</b><br>$60^\circ$ |                                            |                                             | 2 <sub>m</sub><br>7,50 kN<br>12,99 kN          |  |  |
|                     | Concentrada 3 | 3 <sub>m</sub><br><b>20 kN</b><br>$60^\circ$ |                                            |                                             | 3 <sub>m</sub><br><b>10 kN</b><br>17,32 kN     |  |  |
|                     | Concentrada 4 | 4 m<br><b>25 kN</b><br>$60^\circ$            |                                            | 4 <sub>m</sub><br>12,50 kN<br>21,65 kN      |                                                |  |  |

Quadro 6 – Dados de entrada: Viga 4

Fonte: O autor (2022).

É necessário separar a carga distribuída em 3 carregamentos distintos para inserção de dados no Ftool. Isso ocorre, pois, cada uma das cargas concentradas aplicadas exige a colocação de um nó que quebra a continuidade do carregamento distribuído. Os dados inseridos no Ftool são resultado da interpolação do carregamento inserido no Projeto Netuno. A Figura 59 (a) mostra as cargas aplicadas no Projeto Netuno, e a Figura 59 (b) mostra as cargas equivalentes no Ftool. A Figura 60, apresenta o diagrama de esforço normal com as reações.

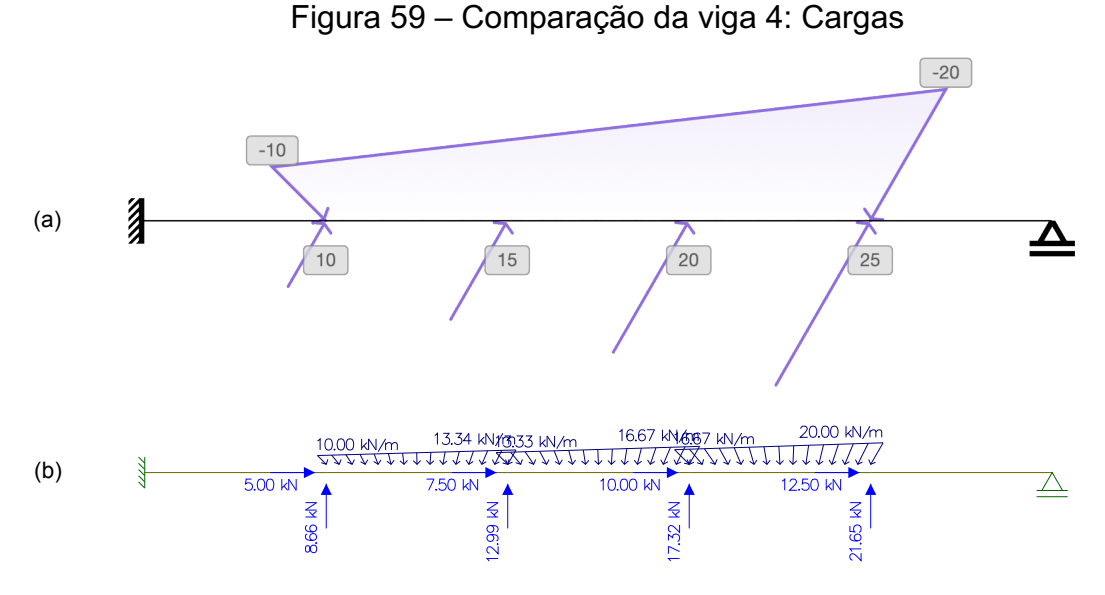

Fonte: O autor, com partes de Ftool (2022).

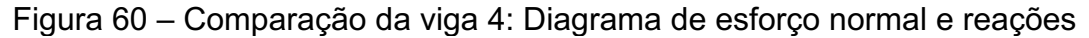

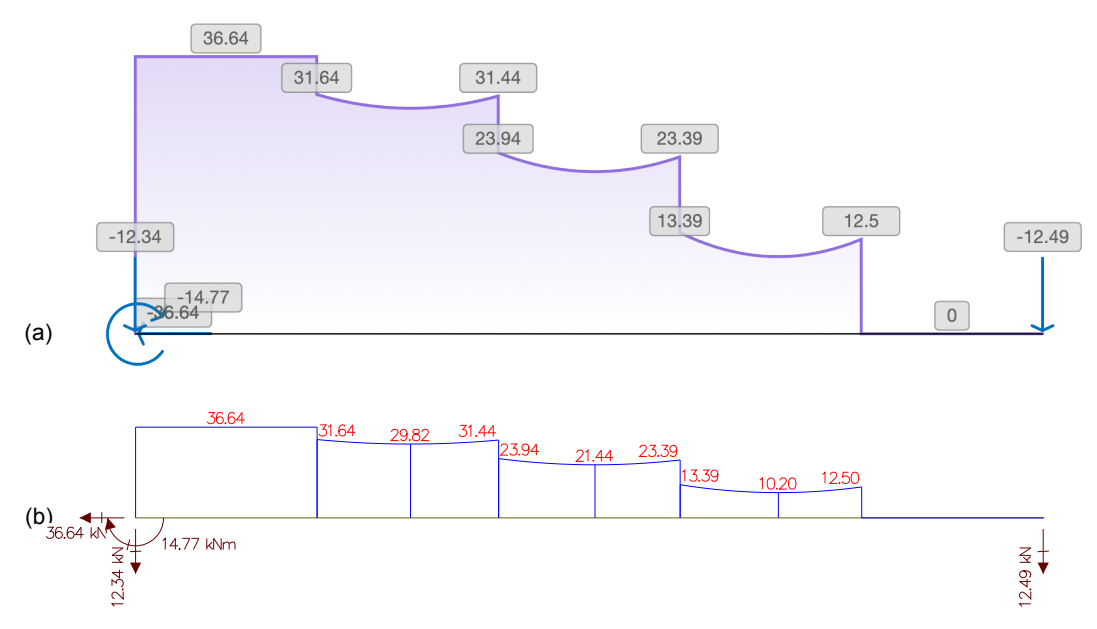

Fonte: O autor, com partes de Ftool (2022).

A Figura 61 apresenta os resultados para o diagrama de esforço cortante.

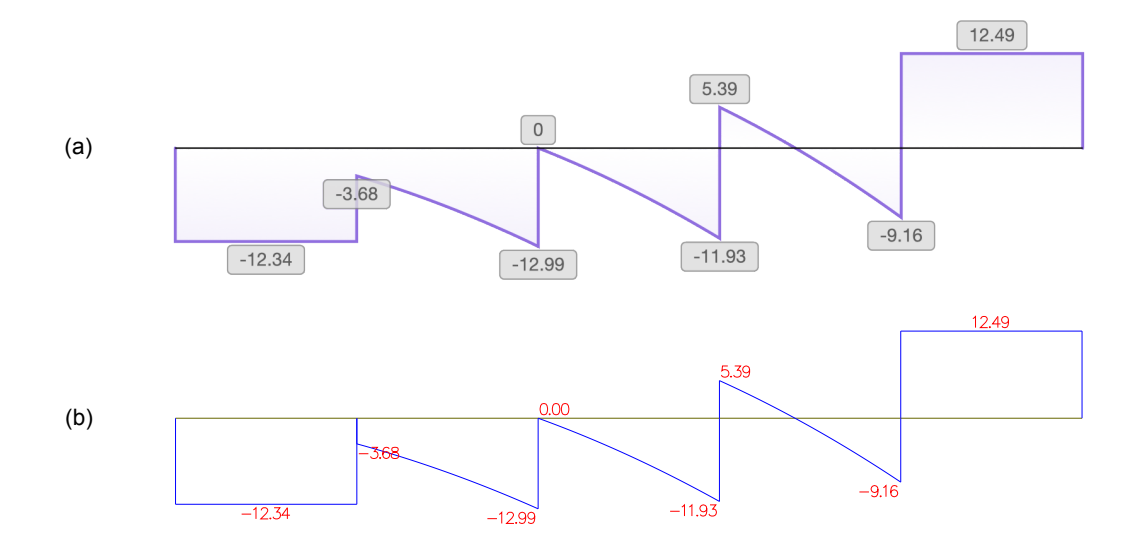

Figura 61 – Comparação da viga 4: Diagrama de esforço cortante

O diagrama de momento fletor é comparado na Figura 62.

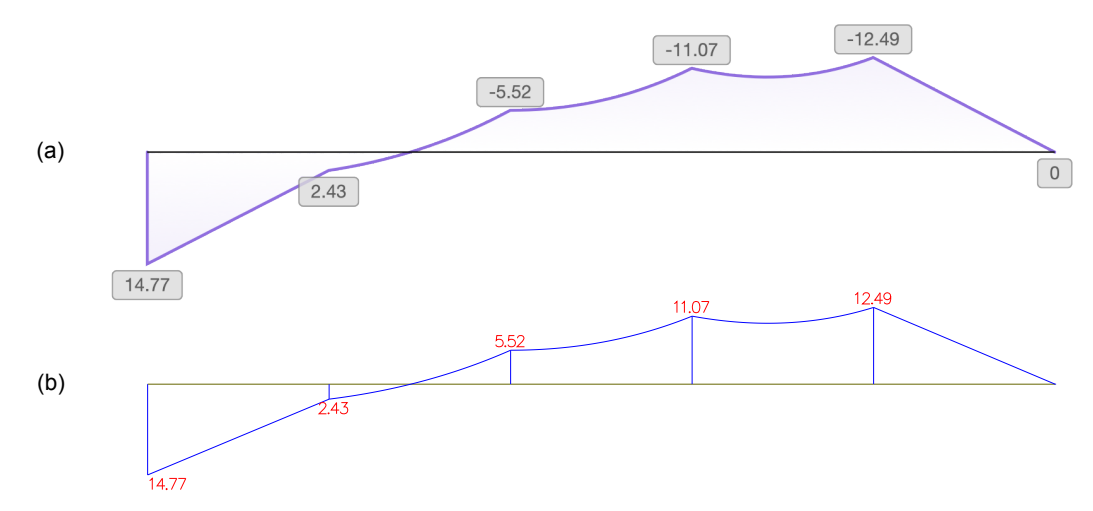

Figura 62 – Comparação da viga 4: Diagrama de momento fletor

Fonte: O autor, com partes de Ftool (2022).

Em todas as comparações da viga 4 os resultados foram idênticos, mesmo considerando que os dados de entrada para o Ftool precisaram ser interpolados e arredondados.

Fonte: O autor, com partes de Ftool (2022).

A viga 5 será o último exemplo de comparação. Nela será apresentado um caso típico na Engenharia Civil; uma viga contínua com cargas de laje e parede, com balanço representando uma sacada, e nesta uma carga concentrada da reação de uma viga que ali se apoia.

|                     |               | <b>Projeto Netuno</b>                          |                                                | <b>Ftool</b>                               |                                          |  |
|---------------------|---------------|------------------------------------------------|------------------------------------------------|--------------------------------------------|------------------------------------------|--|
| <b>Propriedades</b> | Comprimento   | 15 <sub>m</sub><br>$0,088 \text{ m}^2$         |                                                |                                            |                                          |  |
|                     | Área          |                                                |                                                |                                            |                                          |  |
|                     | E             | 25000 MPa                                      |                                                |                                            |                                          |  |
|                     |               | $0,01 \text{ m}^4$                             |                                                |                                            |                                          |  |
| <b>Apoios</b>       | Articulado    | 0 <sub>m</sub>                                 |                                                |                                            |                                          |  |
|                     | Móvel 1       | $5,50 \; m$                                    |                                                |                                            |                                          |  |
|                     | Móvel 2       | 12 <sub>m</sub>                                |                                                |                                            |                                          |  |
| Cargas              | Distribuída 1 | 0 <sub>m</sub><br>$-7,5$ kN/m<br>$90^{\circ}$  | 12 <sub>m</sub><br>$-7,5$ kN/m<br>$90^{\circ}$ | 0 <sub>m</sub><br>$0$ kN/m<br>$-7,5$ kN/m  | 12 <sub>m</sub><br>$0$ kN/m<br>-7,5 kN/m |  |
|                     | Distribuída 2 | 12 <sub>m</sub><br>$-2,8$ kN/m<br>$90^{\circ}$ | 15 <sub>m</sub><br>$-2,8$ kN/m<br>$90^{\circ}$ | 12 <sub>m</sub><br>$0$ kN/m<br>$-2,8$ kN/m | 15 <sub>m</sub><br>0 kN/m<br>$-2,8$ kN   |  |
|                     | Concentrada   | 15 <sub>m</sub><br>$-12$ kN<br>$90^{\circ}$    |                                                | 15 <sub>m</sub><br>$0$ kN<br>$-15$ kN      |                                          |  |

Quadro 7 – Dados de entrada: Viga 5

Fonte: O autor (2022).

A Figura 63 (a) apresenta a viga 5 e seus carregamentos para o Projeto Netuno. A Figura 63 (b) apresenta a mesma viga no Ftool.

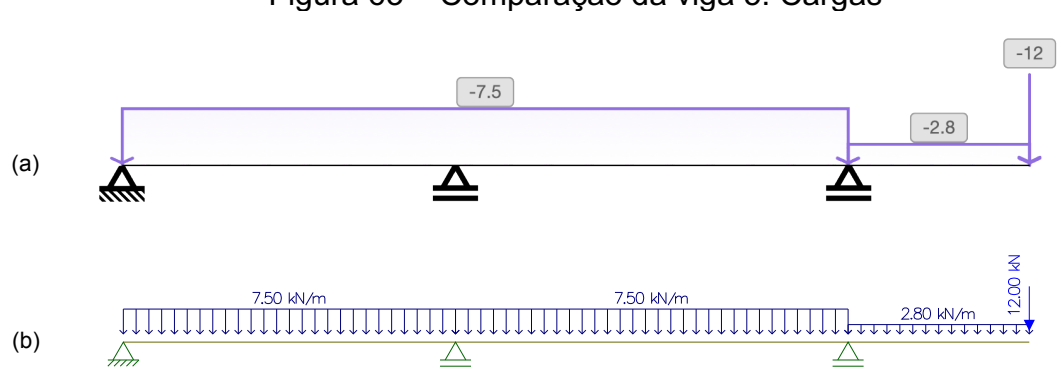

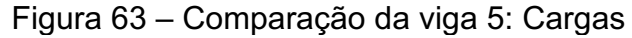

Fonte: O autor, com partes de Ftool (2022).

A comparação da reação nos apoios e o diagrama de esforço normal está representada na Figura 64.

Figura 64 – Comparação da viga 5: Diagrama de esforço normal e reações

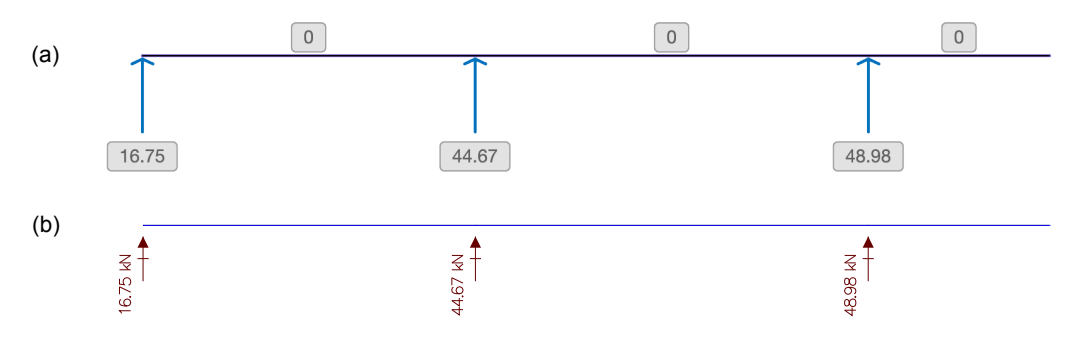

Fonte: O autor, com partes de Ftool (2022).

A Figura 65 traz a comparação entre os diagramas de esforço cortante.

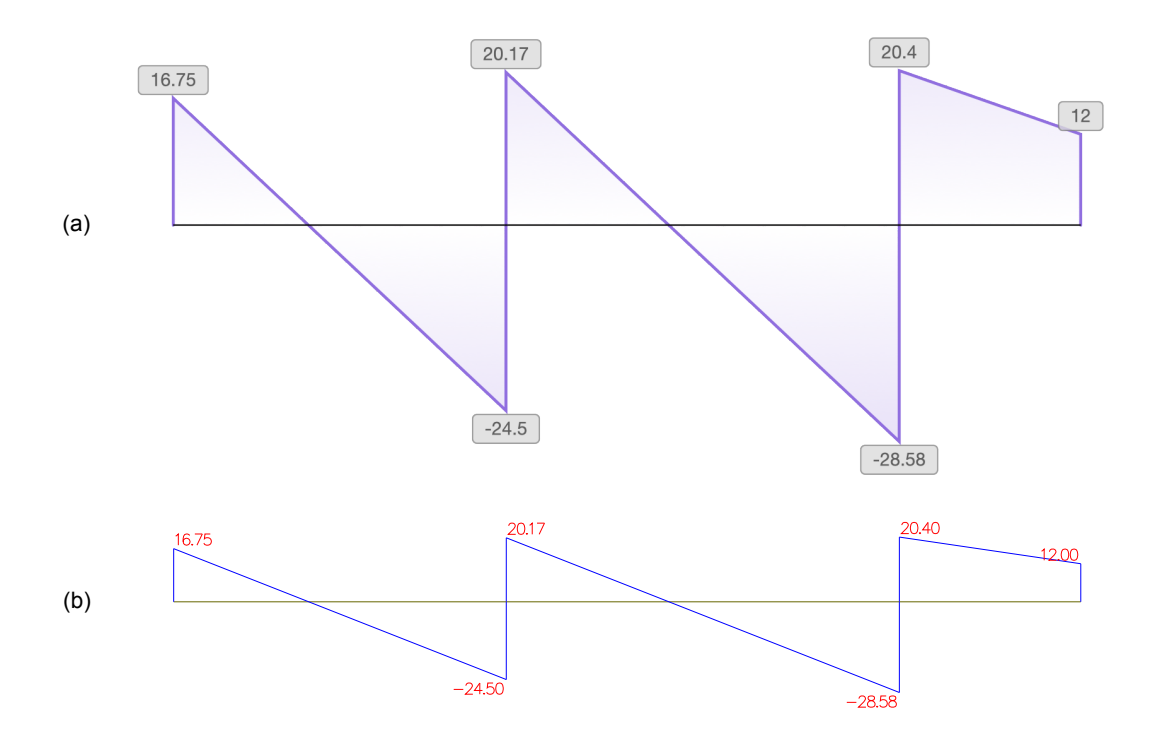

Figura 65 – Comparação da viga 5: Diagrama de esforço cortante

Fonte: O autor, com partes de Ftool (2022).

A Figura 66 mostra a comparação entre os diagramas de momento fletor.

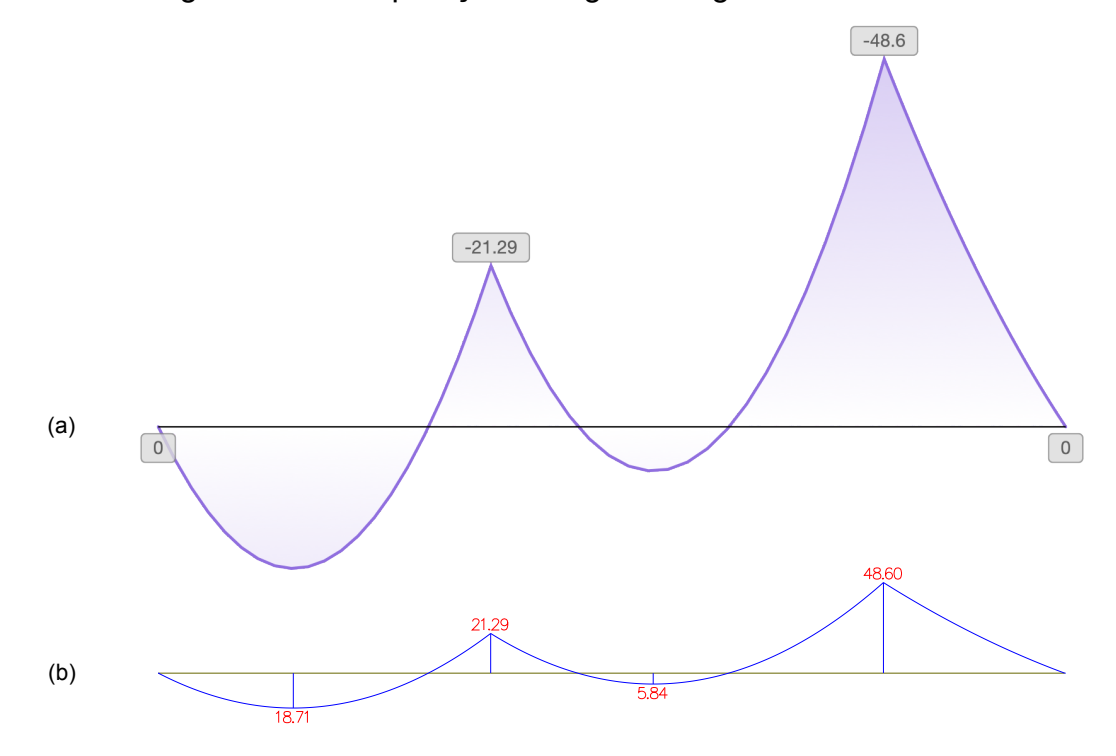

Figura 66 – Comparação da viga 5: Diagrama de momento fletor

Fonte: O autor, com partes de Ftool (2022).

A viga 5 também apresentou resultados idênticos na comparação entre os dois softwares, confirmando que os resultados obtidos do Projeto Netuno são confiáveis.

Para este processo de comparação de resultados foram desenvolvidos modelos de vigas com carregamentos que explorassem a diversidade de possibilidade de cálculos do método implementado com o objetivo de tentar extrair resultados dos mais diversos. Em todos os testes realizados, o Projeto Netuno obteve êxito com resultados válidos dentro dos parâmetros adotados para a comparação.

### **5 CONCLUSÃO**

Desenvolver um software relacionado ao campo de estudos da análise estrutural exigiu conhecimento em duas áreas distintas. A primeira delas é a área de desenvolvimento de software, que é apenas discutida brevemente neste trabalho, porém tem grande relevância, não apenas para a materialização dos resultados, como para o seu planejamento.

Por planejamento é possível afirmar a importância de se desenvolver todo processo de prototipagem antes de estudar a fundo os conceitos de análise estrutural. A prototipagem não foi realizada às cegas. Foi concebida na visão de um estudante de engenharia acostumado com a abordagem clássica dos métodos de análise estrutural, mas sem conhecimento destes em sua abordagem matricial. Isso permitiu que a aplicação fosse desenvolvida sem considerar as limitações impostas pelo método, como por exemplo; a impossibilidade de aplicar forças angulares ou de sobreposição de cargas, ou mesmo da aplicação de cargas distribuídas apenas entre nós. Na concepção da aplicação nem foi considerada a existência de nós. Isso permitiu que a aplicação tivesse recursos importantes, mas ampliou a dificuldade de desenvolvimento, pois tendo uma entrada de dados mais permissiva, aumentaram consideravelmente o número de análises realizadas pela aplicação para formatar os dados de entrada para os parâmetros do método escolhido.

A segunda área foi amplamente discutida neste trabalho. É o estudo técnico sobre os processos, dentro da engenharia, que possibilitam a análise estrutural para a sua implementação em um software. Para a realização deste estudo foi necessário revisitar conceitos elementares de física, cálculo e de geometria analítica, que foram essenciais não apenas para a elaboração deste trabalho, como para a implementação do método escolhido em uma aplicação.

A escolha do método dos deslocamentos em sua abordagem matricial foi essencial para o desenvolvimento deste trabalho pois permitiu a parametrização dos dados de entrada e do processo de cálculo com a necessidade de análise de situações de contorno bastante reduzidas. Isso garantiu que o processo de desenvolvimento fosse focado na implementação do método e correção dos erros desta implementação; permitindo o software estivesse pronto dentro do prazo estabelecido para este trabalho.

O resultado deste trabalho é um software funcional, capaz de realizar o cálculo das reações de apoio e da exibição dos diagramas de esforços solicitantes de vigas com resultados comparáveis à softwares de referência. Por se tratar de uma aplicação WEB, ele deve ser disponibilizado para o público em geral em um site na Internet, com o aviso de que ainda é um software experimental. Ele também deverá ser melhorado com o passar do tempo com a adição de diagramas de deslocamentos e com a análise de pórticos, além de melhorias de usabilidade.

## **REFERÊNCIAS**

ASSOCIAÇÃO BRASILEIRA DE NORMAS TÉCNICAS. **NBR 6118**: Projeto de estruturas de concreto - Procedimento. 3 ed. Rio de Janeiro: Abnt, 2014. 238 p.

ASSOCIAÇÃO BRASILEIRA DE NORMAS TÉCNICAS. **NBR 6120**: Ações para o cálculo de estruturas de edificações. 2 ed. Rio de Janeiro: Abnt, 2019. 60 p.

ASSOCIAÇÃO BRASILEIRA DE NORMAS TÉCNICAS. **NBR 6123**: Forças devidas ao vento em edificações. Rio de Janeiro: Abnt, 1988. 66 p.

ASSOCIAÇÃO BRASILEIRA DE NORMAS TÉCNICAS. **NBR 8681**: Ações e segurança nas estruturas - Procedimento. 1 ed. Rio de Janeiro: Abnt, 2003. 18 p.

COOK, John D. **Don't invert that matrix**. 2010. Disponível em: https://www.johndcook.com/blog/2010/01/19/dont-invert-that-matrix/. Acesso em: 02 set. 2021.

DEVERIA, Alexis. **Can I Use.** Disponível em: <https://caniuse.com>. Acesso em: 17 out. 2019.

ECMA International. **ECMAScript® 2019 Language Specification.** 2019. Disponível em: <https://www.ecma-international.org/ecma-262/10.0/index.html>. Acesso em: 17 out. 2019.

EISENBERG, J.; BELLAMY-ROYDS, Amelia. SVG Essentials: Producing Scalable Vector Graphics with XML. 2. ed. Sebastopol Ca: O'reilly Media, 2004. 360 p.

FLANAGAN, David. **JavaScript:** O Guia Definitivo. 6. ed. Porto Alegre: Bookman, 2012. 1080 p.

FTOOL. Disponível em: https://www.ftool.com.br/Ftool/. Acesso em: 01 maio 2022.

GARRISON, Philip. **Fundamentos de estruturas.** 3. ed. Porto Alegre: Bookman, 2018. 414 p.

HIBBELER, R. C. **Estática**: mecânica para engenharia. 12. ed. São Paulo: Pearson, 2010. 512 p.

HIBBELER, R. C. **Resistência dos Materiais**. 5. ed. São Paulo: Pearson, 2006. 690 p.

KANAT-ALEXANDER, Max. **As Leis Fundamentais do Projeto de Software.** São Paulo: Novatec, 2012.

LEET, Keneth M.; UANG, Chia-Ming; GILBERT, Anne M. **Fundamentos da análise estrutural**. 3. ed. São Paulo: Amgh, 2009. 816 p.

MARTHA, Luiz Fernando. **Análise de Estruturas:** Conceitos e Métodos Básicos. 2. ed. São Paulo: Gen Ltc, 2017.

MARTHA, Luiz Fernando. **Análise Matricial de Estruturas com Orientação a Objetos**. Rio de Janeiro: Elsevier: Puc-Rio, 2019. 304 p.

MCCORMAC, Jack C. **Análise estrutural: usando métodos clássicos e métodos matriciais**. 4. ed. Rio de Janeiro: Ltc, 2019. 480 p.

MEYER, Eric; WEYL, Estelle. **CSS:** The Definitive Guide. 4. ed. Sebastopol Ca: O′reilly, 2017. 1122 p.

PILGRIM, Mark. HTML 5: Entendendo E Executando. Rio de Janeiro: Alta Books, 2012. 220 p

SEGARAN, Toby; EVANS, Colin; TAYLOR, Jamie. **Programming the Semantic Web:** Build Flexible Applications with Graph Data. Sebastopol Ca: O'reilly Media, 2009. 302 p.

SORIANO, Humberto Lima. **Análise de Estruturas**: formulação matricial e implementação computacional. Rio de Janeiro: Ciência Moderna, 2005. 346 p.

SÜSSEKIND, José Carlos. **Curso de análise estrutural:** Estruturas Isostáticas. 6. ed. Rio de Janeiro: Editora Globo, 1981. 366 p.

SÜSSEKIND, José Carlos. **Curso de Análise Estrutural:** Método das deformações. Processo de Cross. 7. ed. Rio de Janeiro: Editora Globo, 1987.

W3C. **CSS Snapshot 2018.** 2019. Disponível em: <https://www.w3.org/TR/css-2018/>. Acesso em: 17 out. 2019.

W3C. *Scalable Vector Graphics* **(SVG) 2.** 2018. Disponível em: <https://www.w3.org/TR/SVG2/>. Acesso em: 17 out. 2019.